Manual de Operación del VLT® Automation-Drive FC 300 Indice

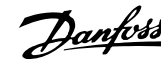

# **Índice**

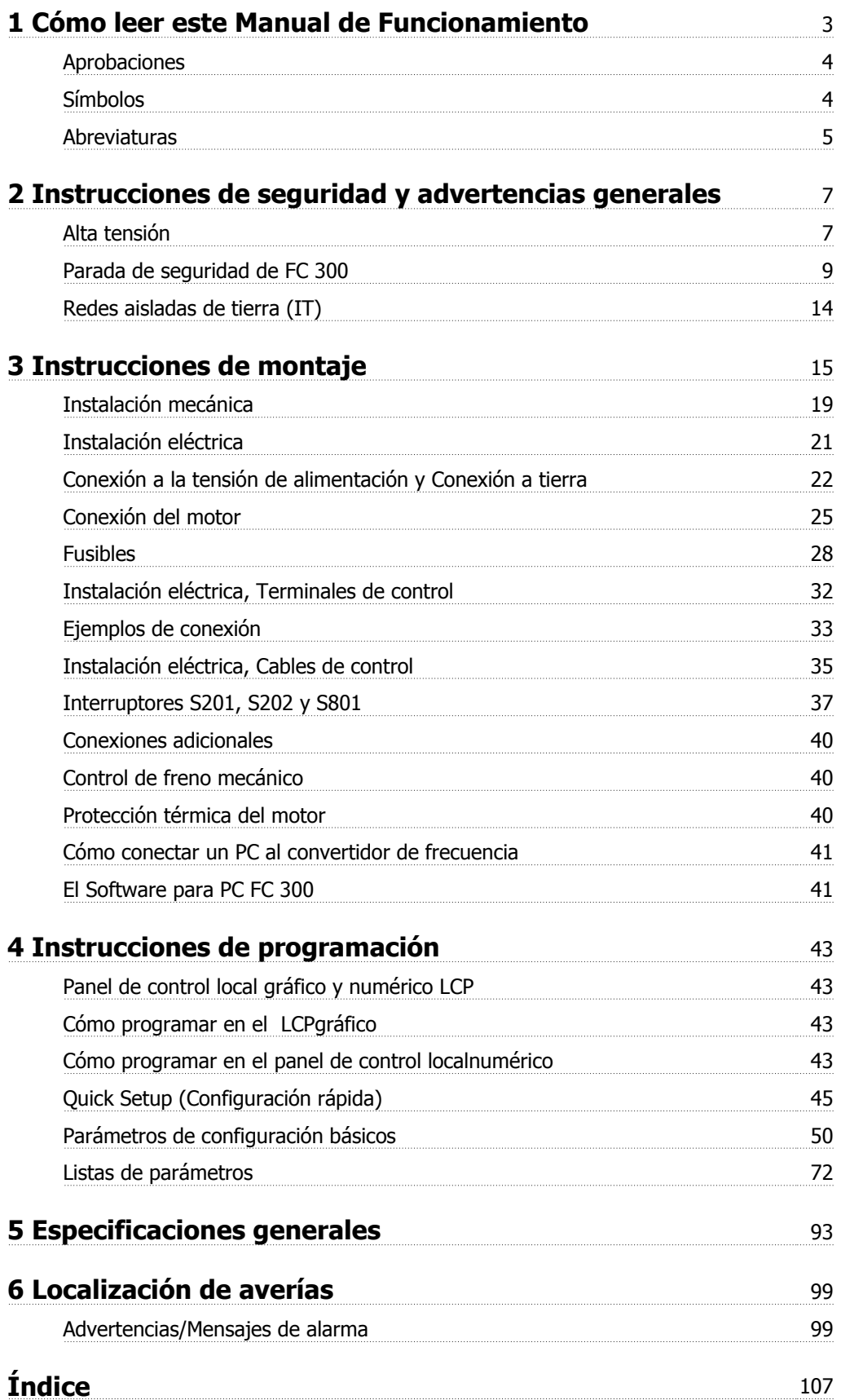

1 Cómo leer este Manual de Funcionamiento

## **1 Cómo leer este Manual de Funcionamiento**

**VLT AutomationDrive Manual de funcionamiento Versión de software: 5,8x**

Este Manual de funcionamiento puede emplearse para todos los convertidores de frecuencia VLT AutomationDrive que incorporen la versión de software 5,8x.

El número de versión de software puede verse en el par. 15-43 Versión de software.

## **1.1.1 Cómo leer este Manual de Operación**

VLT AutomationDrive está diseñado para proporcionar un elevado rendimiento en el eje en motores eléctricos. Lea atentamente este manual para realizar un uso adecuado. Un manejo incorrecto del convertidor de frecuencia puede ocasionar un funcionamiento inadecuado del mismo o del equipo relacionado, reduciendo su tiempo de vida o produciendo otros problemas.

Estos manuales de funcionamiento le ayudarán a iniciarse, instalar, programar y solucionar los problemas de su VLT AutomationDrive. El VLT AutomationDrive se suministra en dos niveles de rendimiento en el eje. FC 301 va desde escalar (U/f) a VVC+ y controla únicamente motores asíncronos. FC 302 es un convertidor de frecuencia de alto rendimiento para motores tanto asíncronos como permanentes, y puede trabajar con diversos tipos de principios de control de motor, tales como (U/f) escalar, VVC+ o control de motor de vector de flujo.

Este manual de funcionamiento es aplicable tanto para el FC 301 como para el FC 302. Cuando la información sea aplicable a ambos, nos referiremos a los mismos como FC 300. De lo contrario, nos referiremos específicamente al FC 301 o al FC 302.

El capítulo 1, **Cómo leer este Manual de funcionamiento**, presenta el manual e informa acerca de las aprobaciones, símbolos y abreviaturas que utiliza.

El capítulo 2, **Instrucciones de seguridad y advertencias generales**, engloba las instrucciones para manejar el FC 300 correctamente.

El capítulo 3, **Cómo llevar a cabo la instalación**, muestra la instalación mecánica y técnica.

El capítulo 4, **Cómo programar**, explica cómo utilizar y programar el FC 300 mediante el LCP.

El capítulo 5, **Especificaciones generales**, contiene los datos técnicos del FC 300.

El capítulo 6, **Solución de problemas**, le ayuda a resolver los problemas que puedan surgir al utilizar el FC 300.

#### **Documentación disponible para FC 300**

- **-** El Manual de funcionamiento VLT AutomationDrive proporciona toda la información necesaria para la puesta en marcha del convertidor de frecuencia.
- **-** La Guía de Diseño VLT AutomationDrive incluye toda la información técnica acerca del diseño del convertidor de frecuencia y las aplicaciones, incluidas las opciones encoder, resolver y relé.
- **-** El Manual de funcionamiento del Profibus VLT AutomationDrive proporciona la información necesaria para controlar, monitorizar y programar el convertidor de frecuencia mediante un bus de campo Profibus.
- **-** El Manual de funcionamiento de DeviceNet VLT AutomationDrive proporciona la información necesaria para controlar, monitorizar y programar el convertidor de frecuencia mediante un bus de campo DeviceNet.
- **-** El Manual de funcionamiento del VLT AutomationDrive MCT 10 ofrece información para la instalación del software en un PC.
- **-** La instrucción de la opción VLT AutomationDrive IP21 / Tipo 1 ofrece información para la instalación de los kits para las opciones IP21 / Tipo 1 .
- **-** La instrucción de la fuente de alimentación auxiliar de VLT AutomationDrive 24 V CC ofrece información para la instalación de esta opción.

La información técnica de Danfoss se encuentra también disponible en www.danfoss.com/drives.

1 Cómo leer este Manual de Funcionamiento

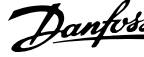

## **1.1.2 Aprobaciones**

**1** 

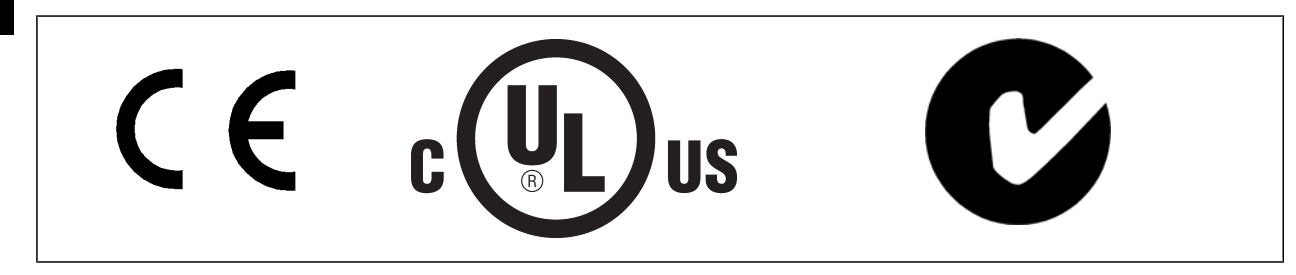

## **1.1.3 Símbolos**

Símbolos utilizados en este Manual de Funcionamiento.

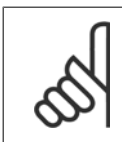

### **¡NOTA!**

Indica algo que debe ser tenido en cuenta por el lector.

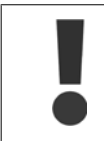

Indica una advertencia de tipo general.

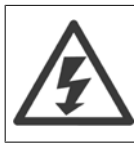

Indica una advertencia de alta tensión.

∗ Indica que es un ajuste predeterminado

## **1.1.4 Abreviaturas**

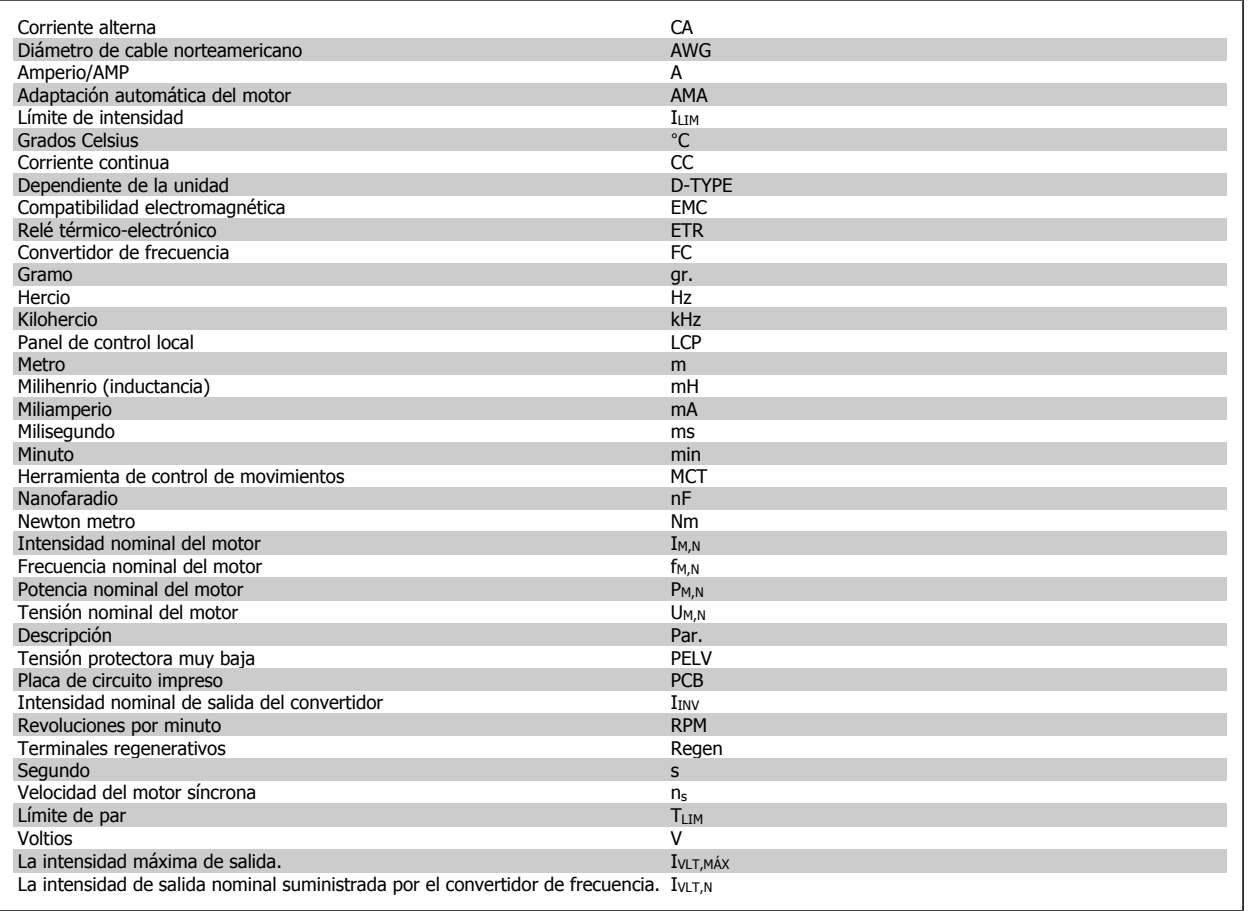

## **1.1.5 Instrucciones de eliminación**

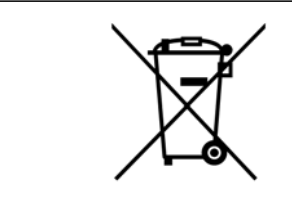

Los equipos que contienen componentes eléctricos no pueden desecharse junto con los desperdicios domésticos.

Debe recogerse de forma independiente con los residuos eléctricos y electrónicos de acuerdo con la legislación local actualmente vigente.

2 Instrucciones de seguridad y advertencias generales

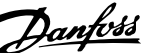

## **2 Instrucciones de seguridad y advertencias generales**

Los condensadores de CC permanecen cargados después de desconectar la alimentación. Para evitar el peligro de descargas eléctricas, antes de llevar a cabo tareas de mantenimiento, desconecte el convertidor de frecuencia de la toma de alimentación. Cuando se utiliza un motor de magnetización permanente, asegúrese de que está desconectado. Antes de realizar tareas de mantenimiento en el convertidor de frecuencia, espere al menos el tiempo indicado a continuación:

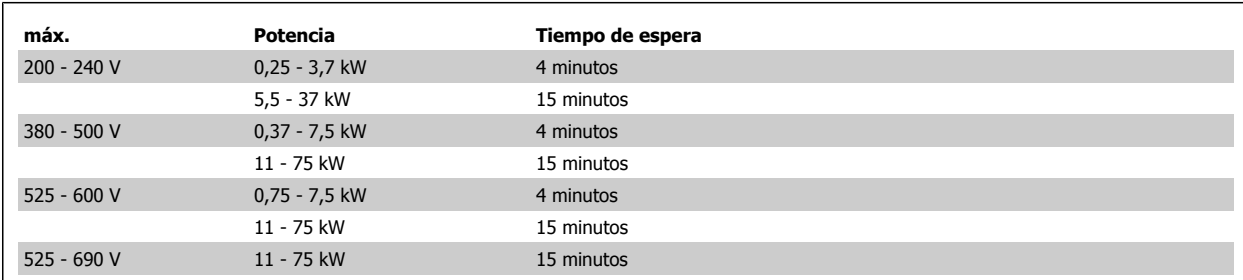

## **2.1.1 Alta tensión**

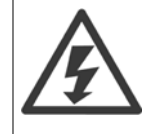

La tensión del convertidor de frecuencia es peligrosa cuando el equipo está conectado a la alimentación de red. La instalación o utilización incorrecta del motor o del convertidor de frecuencia puede producir daños en el equipo, lesiones físicas graves o la muerte. Por tanto, deberán observarse las instrucciones de este manual, así como las normas y reglamentos de seguridad vigentes, locales y nacionales.

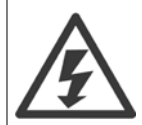

#### **Instalación en altitudes elevadas**

380 - 500 V: Para altitudes por encima de 3 km, póngase en contacto con Danfoss en relación con PELV.

525 - 690 V: Para altitudes por encima de 2 km, póngase en contacto con Danfoss en relación con PELV.

## **2.1.2 Medidas de seguridad**

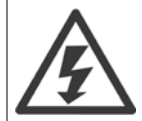

La tensión del convertidor de frecuenciaes peligrosa cuando el equipo está conectado a la red. La instalación incorrecta del motor, del convertidor de frecuenciao de la de bus de campo puede producir daños al equipo, lesiones físicas graves e incluso la muerte. Por lo tanto, es necesario respetar las instrucciones de este manual, así como las normas y reglamentos de seguridad locales y nacionales.

#### **Medidas de seguridad**

- 1. La alimentación de red al convertidor de frecuencia debe desconectarse siempre que se vayan a realizar actividades de reparación. Antes de retirar las conexiones del motor y de la red eléctrica, compruebe que se haya desconectado la alimentación de red y que haya transcurrido el tiempo necesario.
- 2. El botón [OFF] del panel de control del convertidor de frecuencia no desconecta la alimentación de red, por lo que no debe utilizarse como un interruptor de seguridad.
- 3. El equipo debe estar debidamente conectado a tierra, el usuario debe estar protegido de la tensión de alimentación y el motor debe estar protegido de sobrecargas conforme a la normativa nacional y local aplicable.
- 4. La corriente de fuga a tierra es superior a 3,5 mA.
- 5. La protección contra las sobrecargas del motor no está incluida en el ajuste de fábrica. Si se desea esta función, ajustar el [par. 1-90](#page-50-0) Protección [térmica motor](#page-50-0) al valor de dato ETR Descon. 1 [4] o al valor de dato ETR Advert. 1 [3].
- 6. No retire los enchufes del motor ni de la alimentación de red mientras el convertidor de frecuencia esté conectado a la red eléctrica. Antes de retirar las conexiones del motor y de la red eléctrica, compruebe que se haya desconectado la alimentación de red y que haya transcurrido el tiempo necesario.

7. Tenga en cuenta que el convertidor de frecuenciatiene otras fuentes de tensión además de las entradas L1, L2 y L3 cuando la carga está compartida (enlace del circuito intermedio CC) o hay instalado suministro externo de 24 V CC. Antes de efectuar cualquier trabajo de reparación, compruebe que se hayan desconectado todas las fuentes de tensión y que haya transcurrido un período de tiempo suficiente.

#### **Advertencia contra arranques accidentales**

- 1. Mientras el convertidor de frecuencia esté conectado a la red eléctrica, el motor podrá pararse mediante comandos digitales, comandos de bus, referencias o parada local por LCP. Si la seguridad de las personas (por ejemplo, riesgo de lesiones al personal es provocado por contacto con las piezas móviles de la máquina tras un arranque accidental) requiere que no se produzca bajo ningún concepto un arranque accidental, estas funciones de parada no son suficientes. En tales casos, debe desconectarse la alimentación principal o debe activarse la función de Parada de seguridad.
- 2. El motor puede arrancar mientras se ajustan los parámetros. Si esto significa que la seguridad personal puede verse comprometida (por ejemplo, riesgo de lesiones al personal provocado por contacto con piezas móviles de la máquina), debe evitarse el arranque del motor, por ejemplo mediante el uso de la función Parada de seguridad o garantizar la desconexión de la conexión del motor.
- 3. Un motor parado con la alimentación eléctrica conectada podría arrancar si se solucionase un fallo en los componentes electrónicos del convertidor de frecuencia, si se produjese una sobrecarga temporal, un fallo de la red eléctrica o un fallo en la conexión del motor. Si debe evitarse un arranque accidental por motivos de seguridad personal (por ejemplo, riesgo de accidente provocado por un contacto con las piezas móviles de la máquina), las funciones de parada normal del convertidor de frecuencia no son suficientes. En tales casos, debe desconectarse la alimentación principal o debe activarse la función de Parada de seguridad.

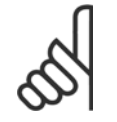

### **¡NOTA!**

Cuando utilice la función de Parada de seguridad, siga siempre las instrucciones pertinentes en la sección Parada de seguridad de la Guía de Diseño VLT AutomationDrive.

4. Las señales de control del convertidor de frecuencia o de su interior pueden, en raras ocasiones, activarse por error, retardarse o no producirse en modo alguno. Cuando se utilice en situaciones en las que la seguridad resulte vital, por ejemplo, al controlar la función de freno electromagnético de una aplicación de elevación, no debe confiarse exclusivamente en estas señales de control.

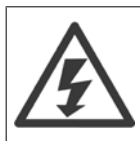

El contacto con los componentes eléctricos puede llegar a provocar la muerte, incluso una vez desconectado el equipo de la red de alimentación.

Además, asegúrese de haber desconectado el resto de las entradas de tensión, como el suministro externo de 24 V CC, la carga compartida (enlace del circuito intermedio CC) y la conexión del motor para energía regenerativa.

Los sistemas en los que hay convertidores de frecuencia instalados deben equiparse con dispositivos adicionales de control, si fuera necesario, y protegerse de acuerdo con las regulaciones de seguridad vigentes, por ejemplo, la ley sobre herramientas mecánicas, normativas para la prevención de accidentes, etc. Se permiten modificaciones en los convertidores de frecuencia a través del software de funcionamiento.

#### Aplicaciones de elevación:

Las funciones del convertidor de frecuencia para el control de frenos mecánicos no pueden considerarse como un circuito de seguridad principal. Siempre debe haber una redundancia para el control de los frenos externos.

#### **Modo de protección**

Una vez que se exceda un límite de hardware en la intensidad del motor o en la tensión del enlace CC, el convertidor entrará en el "Modo protección". El "Modo protección" conlleva un cambio en la estrategia de modulación por pulsos (PWM) y una baja frecuencia de conmutación para minimizar pérdidas. Esto continua durante 10 s después del fallo, incrementando la fiabilidad y solidez del convertidor para volver a establecer el pleno control del motor. En aplicaciones de elevación, el "Modo protección" no puede utilizarse ya que el convertidor no será capaz normalmente de abandonar de nuevo este modo y, por tanto, alargará el tiempo antes de activar el freno, lo que no es recomendable.

El "Modo protección" puede inhibirse poniendo a cero el par. 14-26 Ret. de desc. en fallo del convert., lo que significa que el convertidor desconectará inmediatamente si se excede uno de los límites de hardware.

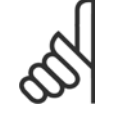

#### **¡NOTA!**

Se recomienda desactivar el modo de protección en aplicaciones de elevación (par. 14-26 Ret. de desc. en fallo del convert. = 0)

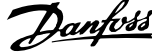

## **2.1.3 Advertencia de tipo general**

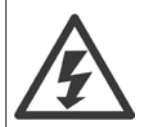

#### **Advertencia:**

El contacto con los componentes eléctricos puede llegar a provocar la muerte, incluso una vez desconectado el equipo de la red de alimentación.

Además, asegúrese de que se han desconectado las demás entradas de tensión, como la carga compartida (enlace del circuito intermedio de CC), así como la conexión del motor para energía regenerativa.

Si utiliza VLT AutomationDrive: espere 15 minutos, como mínimo.

Sólo se permite un intervalo de tiempo inferior si así se indica en la placa de características de la unidad específica.

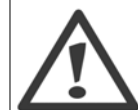

#### **Corriente de fuga**

La corriente de fuga a tierra del convertidor de frecuencia sobrepasa los 3,5 mA. Para asegurarse de que el cable a tierra cuenta con una buena conexión mecánica a la conexión a tierra (terminal 95), la sección del cable debe ser de al menos 10 mm<sup>2</sup> o deben emplearse 2 cables a tierra con una sección nominal, conectados por separado.

#### **Dispositivo de corriente residual**

Este producto puede originar una corriente de CC en el conductor de protección. Cuando se utilice un dispositivo de corriente residual (RCD) para una mayor protección, sólo se utilizará un RCD del Tipo B (retardo de tiempo) en el lado de alimentación de este producto. Consulte también la nota de aplicación RCD núm. MN.90.GX.02.

La conexión protectora a tierra del VLT AutomationDrive y la utilización de dispositivos RCD deben seguir siempre las normativas vigentes.

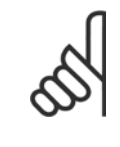

#### **¡NOTA!**

Para aplicaciones de elevación o descenso vertical se recomienda encarecidamente asegurarse de que se pueda detener la carga en caso de emergencia o funcionamiento defectuoso de un solo componente, como un contactor, etc.

Si el convertidor de frecuencia se encuentra en modo de alarma o en una situación de sobretensión, el freno mecánico actúa inmediatamente.

### **2.1.4 Antes de empezar las actividades de reparación**

- 1. Desconecte el convertidor de frecuencia de la red eléctrica
- 2. Desconecte los terminales 88 y 89 del bus de CC de las aplicaciones de carga compartida
- 3. Espere a que se descargue el enlace de CC. Consulte el periodo de tiempo en la etiqueta de advertencia
- 4. Retire el cable del motor

## **2.1.5 Parada de seguridad de FC 300**

El FC 302 y también el FC 301 en protección A1, puede llevar a cabo la función de seguridad Desconexión segura de par (como se define en IEC 61800-5-2) o Parada de categoría 0 (tal y como se define en la norma EN 60204-1).

Convertidor de frecuencia 301, armario A1: cuando la parada de seguridad está incluida en el convertidor de frecuencia, la posición 18 del código de tipo debe ser T o U. ¡Si la posición 18 es B ó X, no está incluido el terminal 37 de parada de seguridad!

Ejemplo:

Código descriptivo para Convertidor de frecuencia 301 A1 con parada de seguridad: Convertidor de frecuencia-301PK75T4**Z20**H4**T**GCXXXSXXXXA0BXCXXXXD0

Está diseñado y homologado conforme a estos requisitos:

- **-** Seguridad Cat. 3 (EN 954-1) / PL "d" (ISO 13849-1)
- **-** Nivel de rendimiento "d" en ISO EN 13849-1
- **-** Capacidad SIL 2 en IEC 61508 y EN 61800-5-2
- **-** SILCL 2 en EN 61062

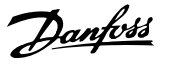

Esta funcionalidad recibe el nombre de "parada de seguridad". Antes de integrar y utilizar la parada de seguridad en una instalación hay que realizar un análisis completo de los riesgos de dicha instalación para determinar si la funcionalidad de parada de seguridad y los niveles de seguridad son apropiados y suficientes.

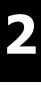

Después de instalar la Parada de seguridad debe efectuarse una prueba de puesta en marcha según especifica la sección Prueba de puesta en marcha de Parada de seguridad de la Guía de Diseño. Es obligatorio pasar una prueba de puesta en marcha para satisfacer los requisitos de Seguridad Cat. 3 (EN 954-1) / PL "d" (ISO 13849-1).

Los siguientes valores están asociados con los diferentes tipos de niveles de seguridad:

Nivel de rendimiento "d":

- **-** MTTFD (Tiempo medio entre fallos peligrosos): 24816 años
- **-** DC (Cobertura del diagnóstico): 99,99%
- **-** Categoría 3

Capacidad SIL 2, SILCL 2:

- **-** PFH (Probabilidad de fallo peligroso por hora) = 7e-10FIT = 7e-19/h
- **-** SFF (Fracción de fallos seguros) > 99%
- **-** HFT (Tolerancia a fallos del hardware) = 0 (arquitectura 1oo1D)

Para instalar y usar la función de parada de seguridad según los requisitos de la Cat. de seguridad 3 (EN 954-1) / PL "d" (ISO 13849-1), deberá seguir la información y las instrucciones al respecto incluidas en la VLT AutomationDrive Guía de Diseño del MG.33.BX.YY . La información y las instrucciones del Manual de funcionamiento no son suficientes para poder utilizar la función de parada de seguridad de forma correcta y segura.

#### **Abreviaturas relacionadas con seguridad funcional**

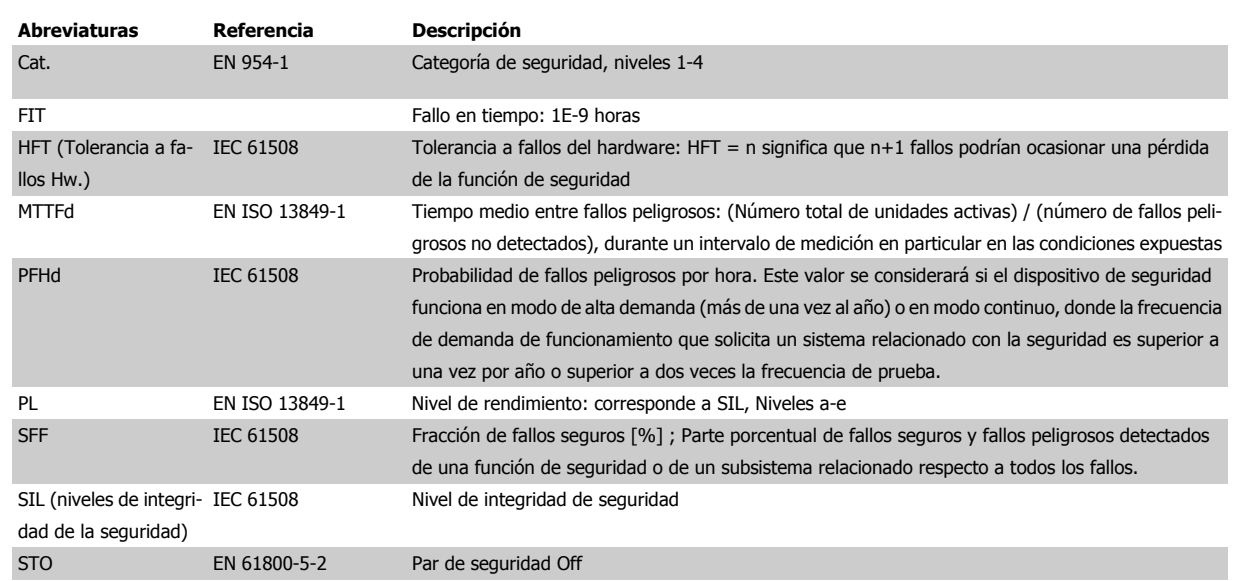

Manual de Operación del VLT® Automation-Drive FC 300

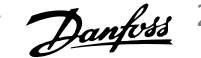

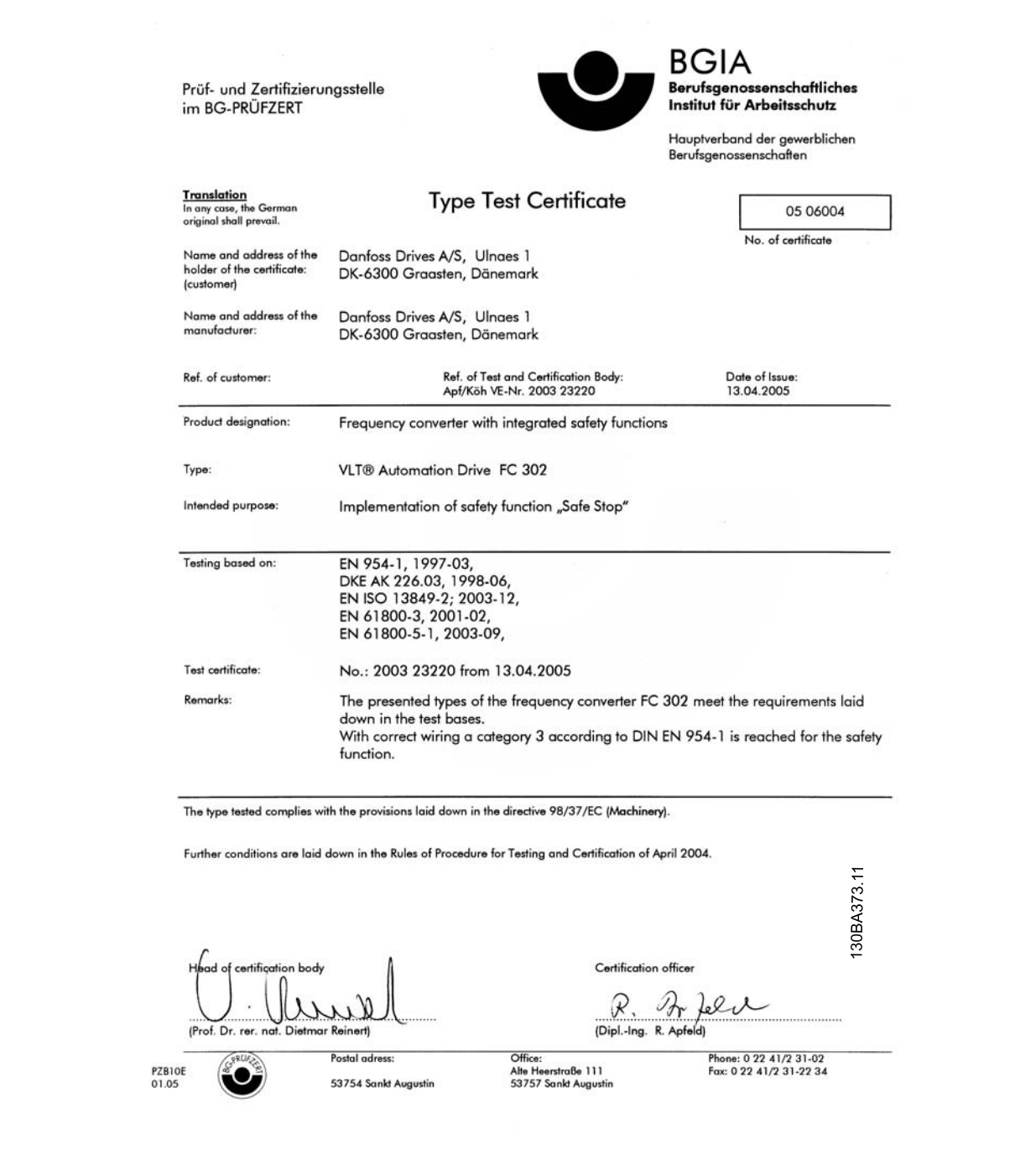

generales

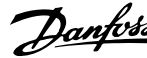

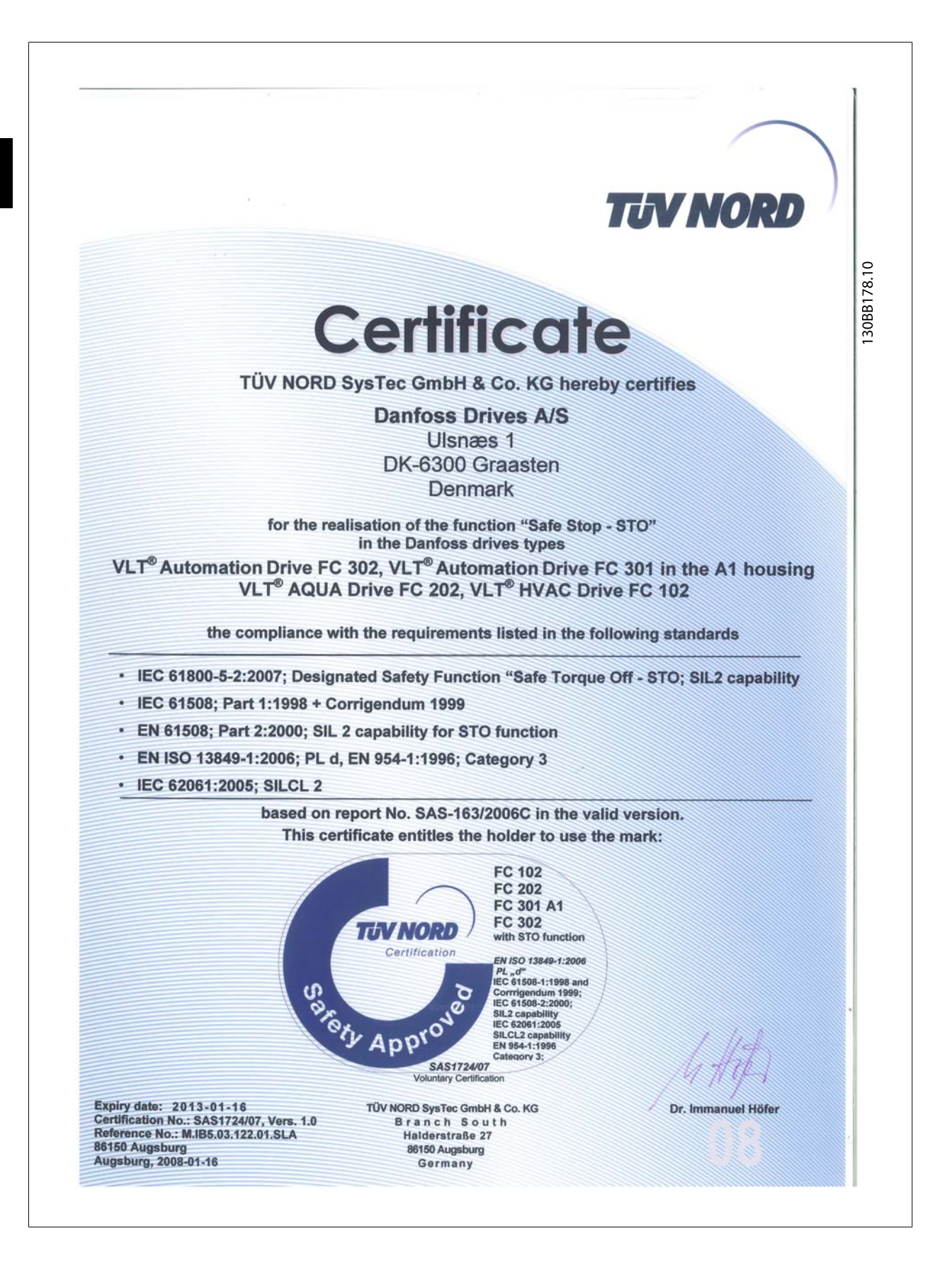

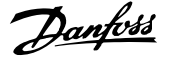

## **2.1.6 Instalación de parada de seguridad - FC 302 únicamente (y FC 301 en tamaño de bastidor A1)**

**Para realizar una instalación de una parada de categoría 0 (EN60204) de acuerdo con la Cat. 3 de seguridad (EN 954-1) / PL "d" (ISO 13849-1), siga estas instrucciones:**

- 1. El puente (conexión) entre el terminal 37 y la entrada de 24 V CC debe eliminarse. No basta con cortar o romper la conexión en puente. Elimínela completamente para evitar un cortocircuito. Véase la conexión en puente en la ilustración.
- 2. Conecte el terminal 37 a 24 V CC mediante un cable protegido contra cortocircuitos. La fuente de alimentación de 24 V CC se debe poder desconectar mediante un dispositivo interruptor de circuito de Cat. 3 conforme a la normativa (EN 954-1) / PL "d" (ISO 13849-1). Si el dispositivo interruptor y el convertidor de frecuencia están situados en el mismo panel de instalación, se puede utilizar un cable normal en lugar de uno protegido.
- 3. La función Parada de seguridad únicamente cumple la Cat. 3 (EN 954-1) / PL "d" (ISO 13849-1) si se ofrece una protección particular que evite la contaminación conductiva. Esa protección se consigue si se utiliza el FC 302 con clase de protección IP54 o superior. Si se utiliza el FC 302 con una protección inferior (o FC 301 A1, que soló se suministra con una protección IP21), se debe asegurar un entorno operativo correspondiente al interior de un encapsulado IP54. Una solución obvia, si hay riesgo de contaminación conductiva en el entorno operativo, sería montar los dispositivos en un alojamiento que ofrezca protección IP54.

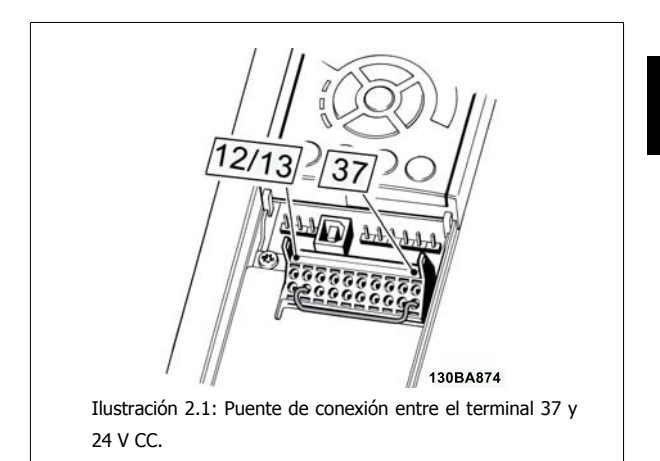

La siguiente ilustración muestra una parada de Categoría 0 (EN 60204-1) con seguridad de Cat. 3 (EN 954-1) / PL "d" (ISO 13849-1). La interrupción de circuito se produce mediante la apertura de un contacto. La ilustración también muestra cómo conectar un hardware de inercia no relacionado con la seguridad.

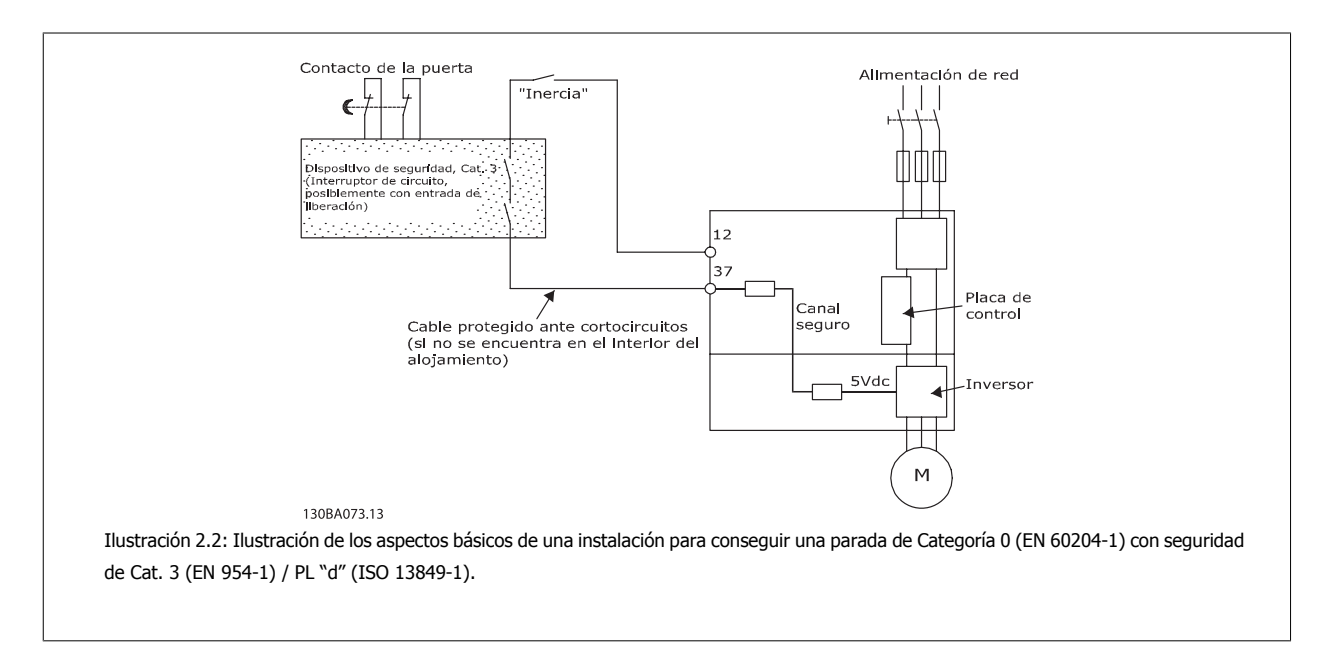

2 Instrucciones de seguridad y advertencias generales

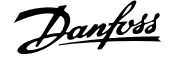

## **2.1.7 Redes aisladas de tierra (IT)**

Par. 14-50 Filtro RFI puede utilizarse para desconectar los condensadores RFI internos del filtro RFI a tierra de los convertidores de frecuencia de 380 -500 V. En este caso, el rendimiento RFI disminuirá al nivel A2. Para los convertidores de frecuencia de 525 - 690 V, par. 14-50 Filtro RFI no tiene ninguna función. El interruptor RFI no puede abrirse.

Manual de Operación del VLT® Automation-Drive FC 300 3 Instrucciones de montaje

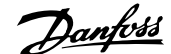

 **3**

# **3 Instrucciones de montaje**

## **3.1.1 Acerca del capítulo "Cómo llevar a cabo la instalación"**

Este capítulo se ocupa de las instalaciones mecánica y eléctrica desde y hacia los terminales de potencia y los de la tarjeta de control. La instalación eléctrica de las *opciones* se describe en los Manuales de Funcionamiento y en Guías de Diseño correspondientes.

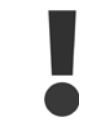

Lea las instrucciones de seguridad antes de instalar la unidad.

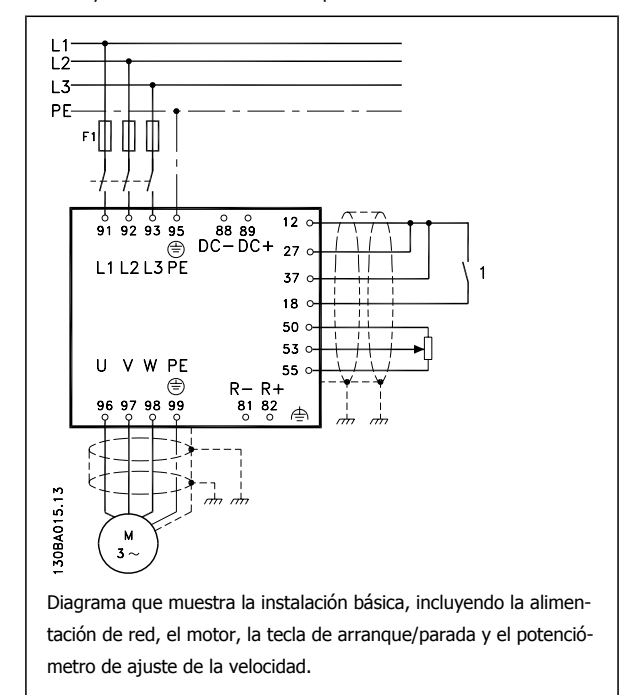

## **3.1.2 Lista de comprobación**

Al desembalar el convertidor de frecuencia, compruebe que la unidad no presente daños y que esté completa. Utilice la siguiente tabla para identificar los componentes incluidos:

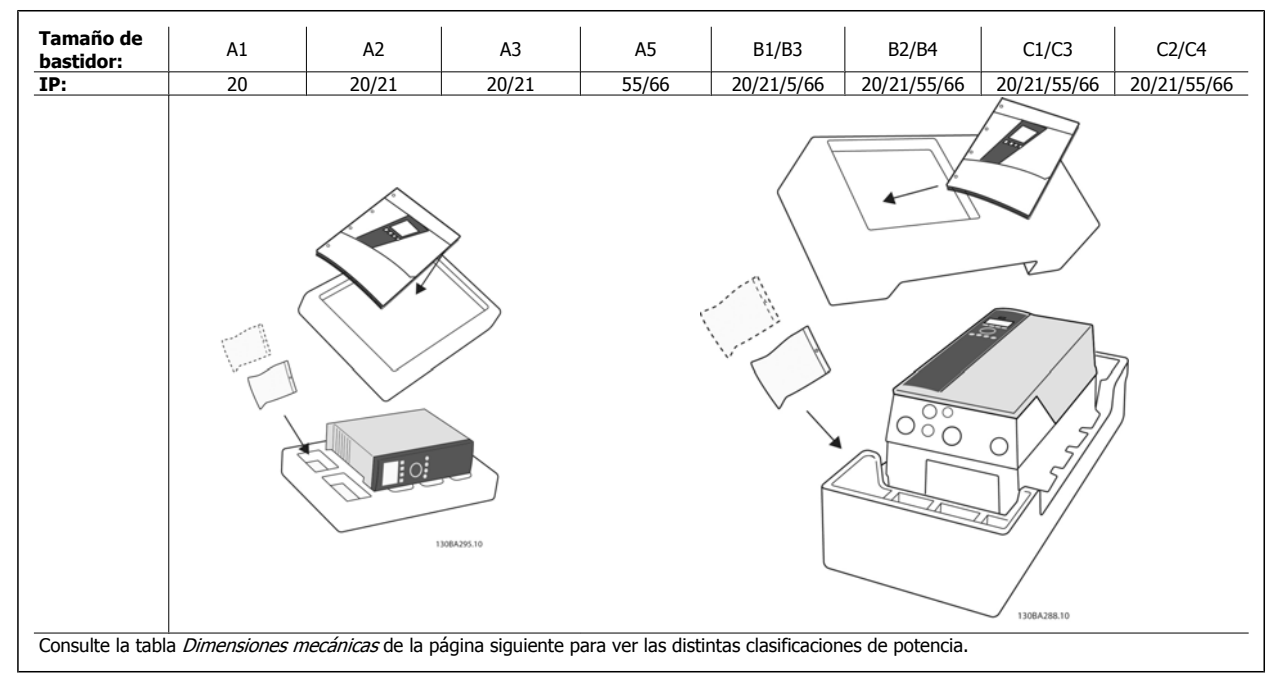

Tabla 3.1: Tabla de componentes

 **3**

Se recomienda tener a mano un juego de destornilladores (Phillips o estrella y Torx), así como un cúter, un taladro y un cuchillo, para desembalar y montar el convertidor de frecuencia. Tal y como se muestra, el embalaje de estas protecciones incluye: bolsa(s) de accesorios, documentación y la unidad. En función de los elementos opcionales instalados, podría haber una o dos bolsas y uno o varios manuales.

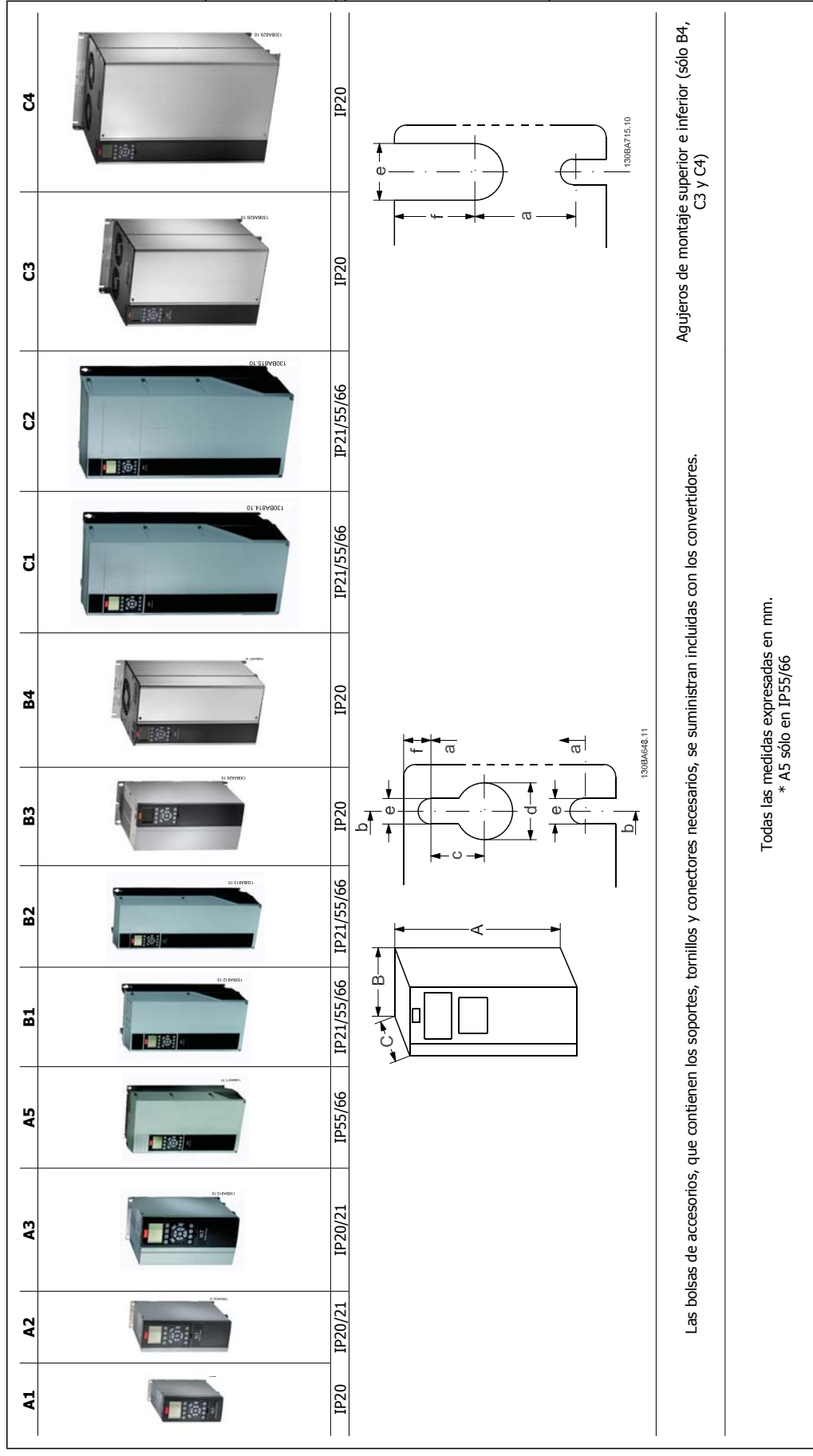

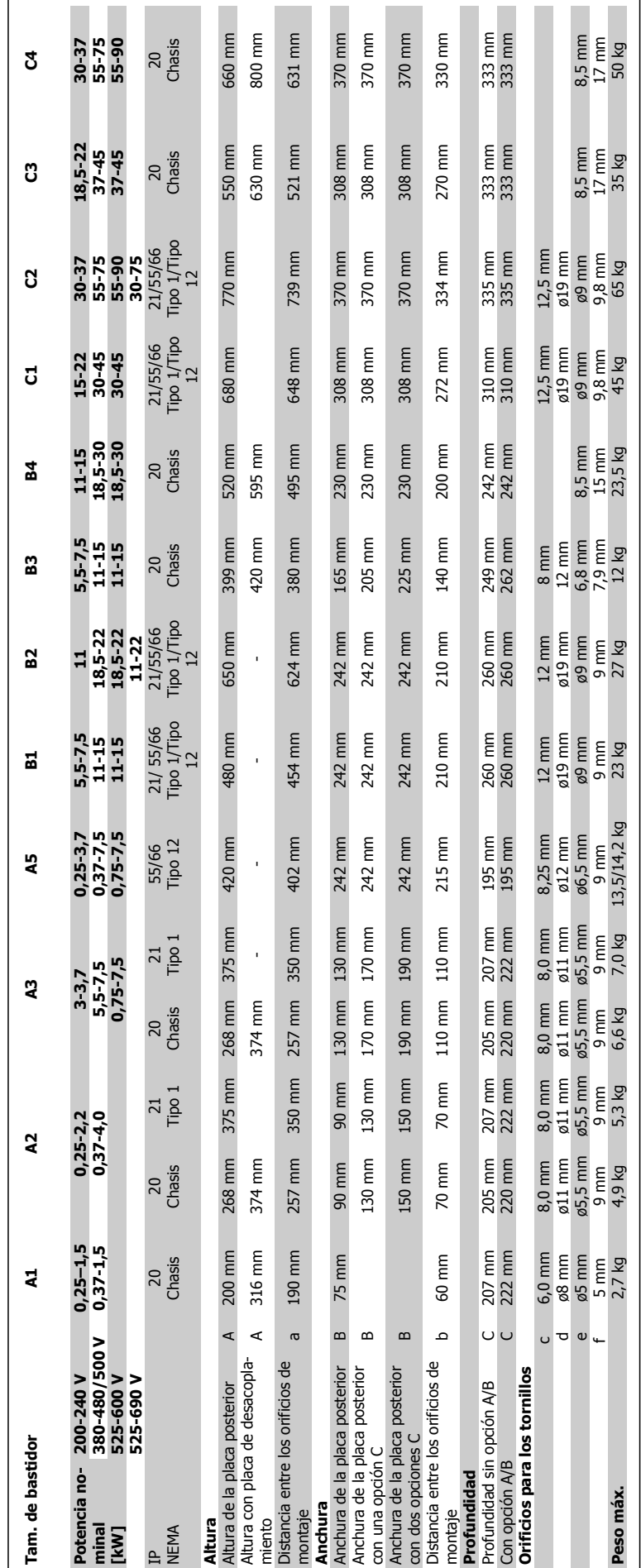

Drive FC 300

Manual de Operación del VLT® Automation-Drive FC 300 3 Instrucciones de montaje

## **3.2 Instalación mecánica**

## **3.2.1 Montaje mecánico**

Todos los tamaños de bastidor permiten el montaje lado a lado excepto cuando se utiliza un Kit de protección IP21/IP4X/ TIPO 1 (consulte la sección Opciones y Accesorios de la Guía de Diseño).

Si se utiliza el kit de protección IP 21 en el tamaño de bastidor A1, A2 o A3, debe existir un espacio libre entre los convertidores de 50 mm como mínimo.

Para conseguir unas condiciones de refrigeración óptimas, debe dejarse un espacio para que circule el aire libremente por encima y por debajo del convertidor de frecuencia. Consulte la siguiente tabla.

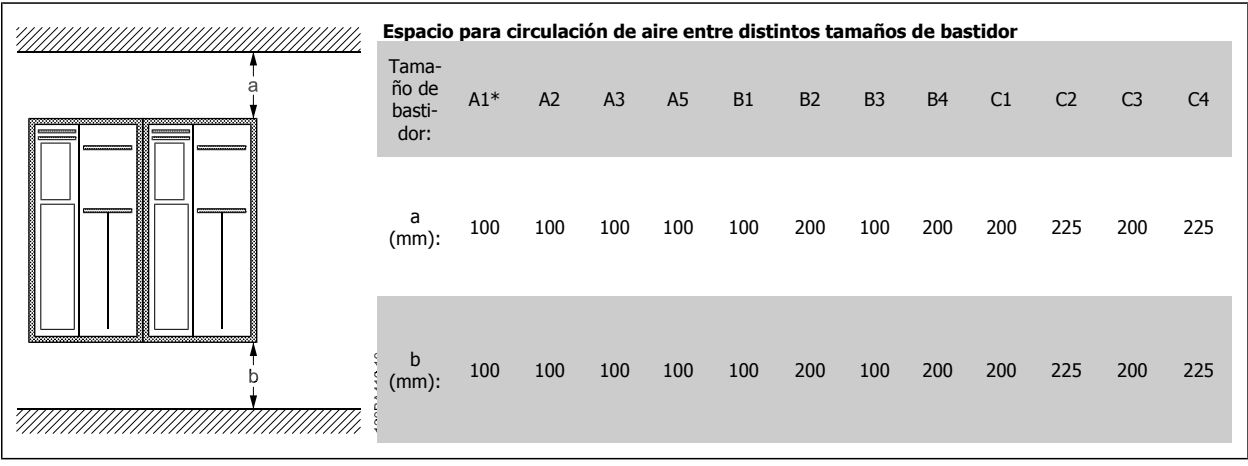

Tabla 3.2: \* sólo FC 301

- 1. Realice las perforaciones de acuerdo con las medidas indicadas.
- 2. Debe contar con tornillos adecuados a la superficie en la que desea montar el convertidor de frecuencia. Apriete los cuatro tornillos.

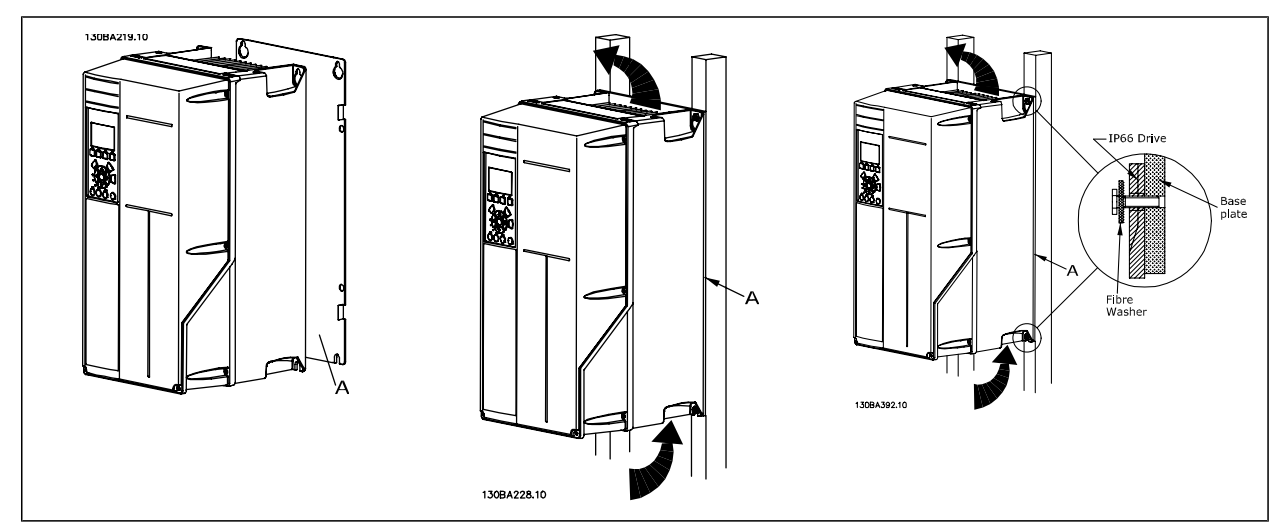

Tabla 3.3: Si se montan tamaños de bastidor A5, B1, B2, C1 yC2 en una pared que no sea maciza, debe instalarse en el convertidor una placa posterior A para paliar la falta de aire de refrigeración sobre el disipador de calor.

## **3.2.2 Montaje en panel**

Hay disponible un kit de montaje en el panel para los convertidores de frecuencia de las series VLT HVAC FC 102, VLT Aqua Drive y VLT AutomationDrive.

Para poder aumentar la refrigeración en el disipador térmico y reducir la profundidad del panel, el convertidor de frecuencia puede montarse en un panel perforado. Además, el ventilador integrado puede retirarse.

El kit está disponible para protecciones A5 a C2.

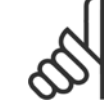

**3** 

## **¡NOTA!**

Este kit no puede utilizarse con cubiertas delanteras de fundición. En su lugar no debe utilizarse ninguna cubierta o una cubierta de plástico IP21.

Puede obtener información sobre los números de pedido en la Guía de diseño, sección Números de pedido. Encontrará información más detallada en la *instrucción del Kit de Montaje en panel, MI.33.H1.YY*, donde yy=código de idioma.

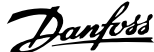

 **3**

## **3.3 Instalación eléctrica**

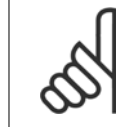

#### **Cables en general**

**¡NOTA!**

Todo el cableado debe cumplir las normas nacionales y locales sobre las secciones de cables y temperatura ambiente. Se recomienda usar conductores de cobre (75 °C).

#### **Conductores de aluminio**

Los terminales pueden aceptar conductores de aluminio, pero la superficie del conductor debe estar limpia y debe eliminarse cualquier resto de óxido y aislarse mediante vaselina neutra sin ácido antes de conectar el conductor.

Además, el tornillo del terminal debe apretarse de nuevo al cabo de dos días debido a la blandura del aluminio. Es sumamente importante mantener la conexión impermeable a gases; de lo contrario, la superficie de aluminio volvería a oxidarse.

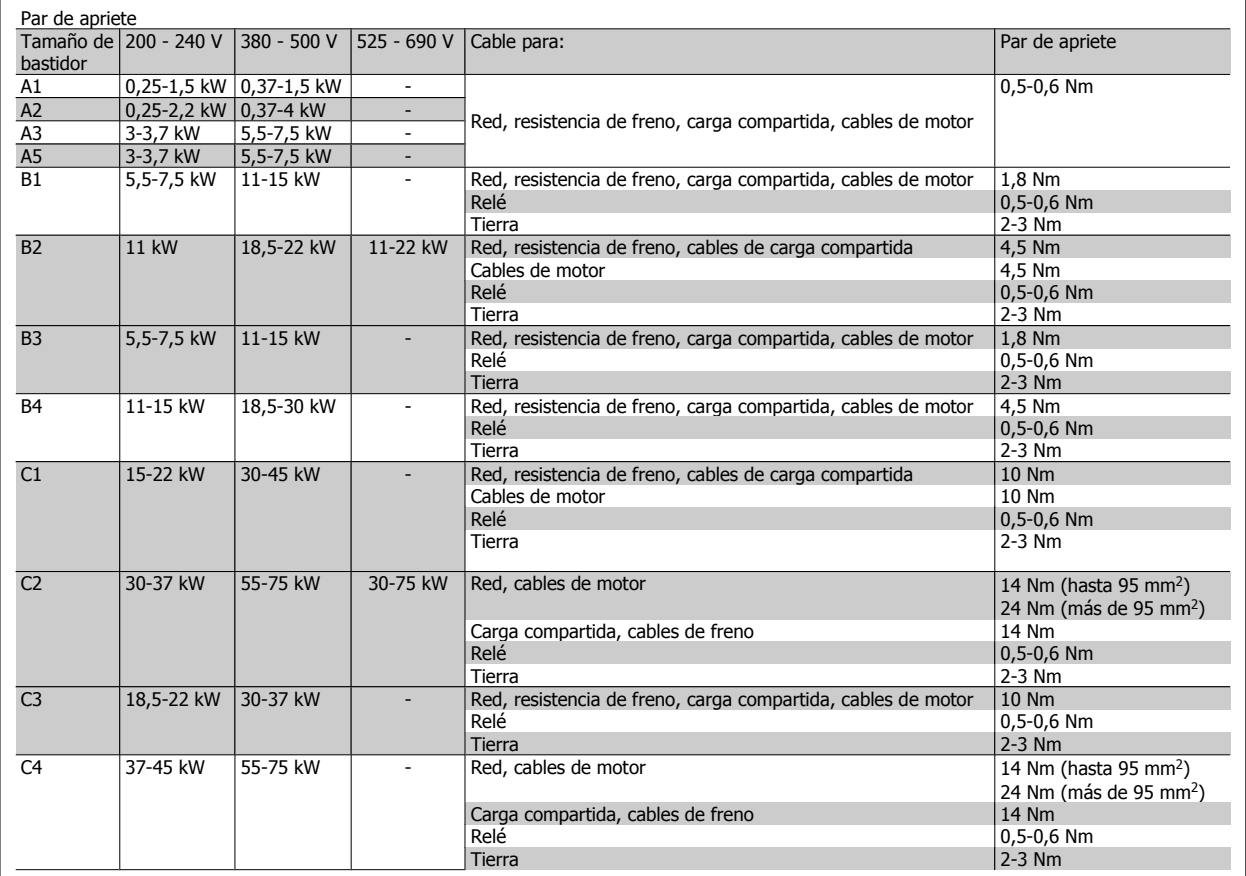

### **3.3.1 Eliminación de troqueles para cables adicionales**

- 1. Retire la entrada de cable del convertidor de frecuencia (al quitar los troqueles, evite que caigan piezas externas dentro del convertidor de frecuencia).
- 2. La entrada de cable debe estar sujeta alrededor del troquel que desee retirar.
- 3. Ahora puede retirar el troquel con un mandril robusto y un martillo.
- 4. Elimine las rebabas del orificio.
- 5. Monte la entrada de cable en el convertidor de frecuencia.

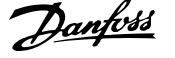

## **3.3.2 Conexión a la tensión de alimentación y Conexión a tierra**

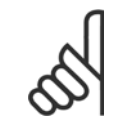

#### **¡NOTA!**

El conector de alimentación se puede conectar a convertidores de frecuencia de hasta 7,5 kW.

- 1. Coloque los dos tornillos de la placa de desacoplamiento, colóquela en su sitio y apriete los tornillos.
- 2. Asegúrese de que el convertidor de frecuencia esté bien conectado a tierra. Conéctelo a la conexión a tierra (terminal 95). Utilice un tornillo de la bolsa de accesorios.
- 3. Coloque los conectores 91(L1), 92(L2) y 93(L3) de la bolsa de accesorios en los terminales etiquetados como MAINS en la parte inferior del convertidor de frecuencia.
- 4. Acople los cables de la alimentación de red al conector de la alimentación de red.
- 5. Sujete el cable con los soportes incluidos.

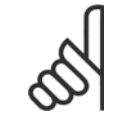

## **¡NOTA!**

Compruebe que la tensión de la red eléctrica se corresponde con la tensión de alimentación indicada en la placa de características.

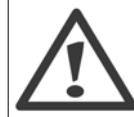

#### **Redes aisladas de tierra (IT)**

No conecte nunca un convertidor de frecuencia de 400 V con filtros RFI a una red de alimentación que tenga más de 440 V entre fase y tierra.

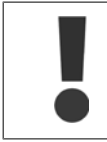

La sección del cable de conexión a tierra debe ser de 10 mm<sup>2</sup> como mínimo, o bien, debe utilizarse 2 cables de especificación nominal para red conectados por separado conforme a EN 50178.

Si se incluye un interruptor de red, la conexión a la red eléctrica se conectará al mismo.

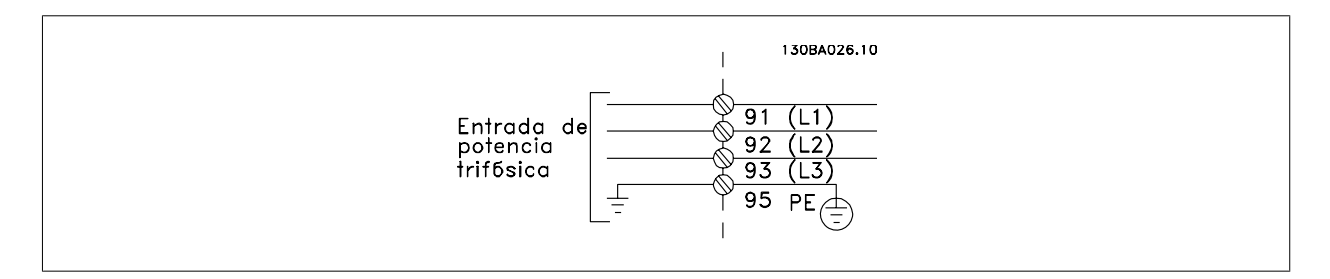

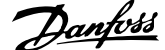

 **3**

### **Conexión de red para tamaños de bastidor A1, A2 y A3:**

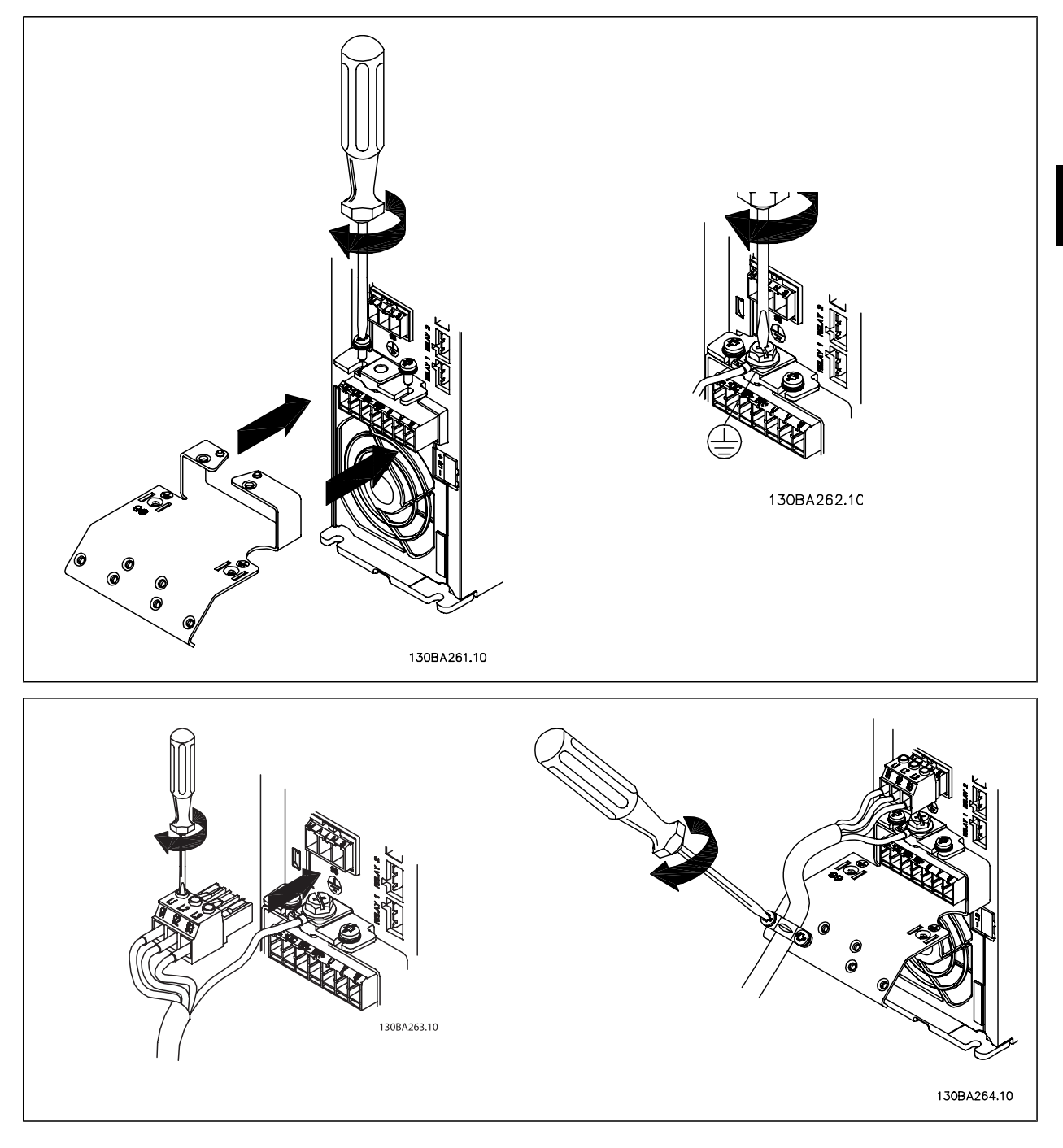

**3** 

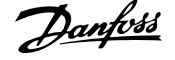

#### **Conector de alimentación para tamaño de bastidor A5 (IP 55/66)**

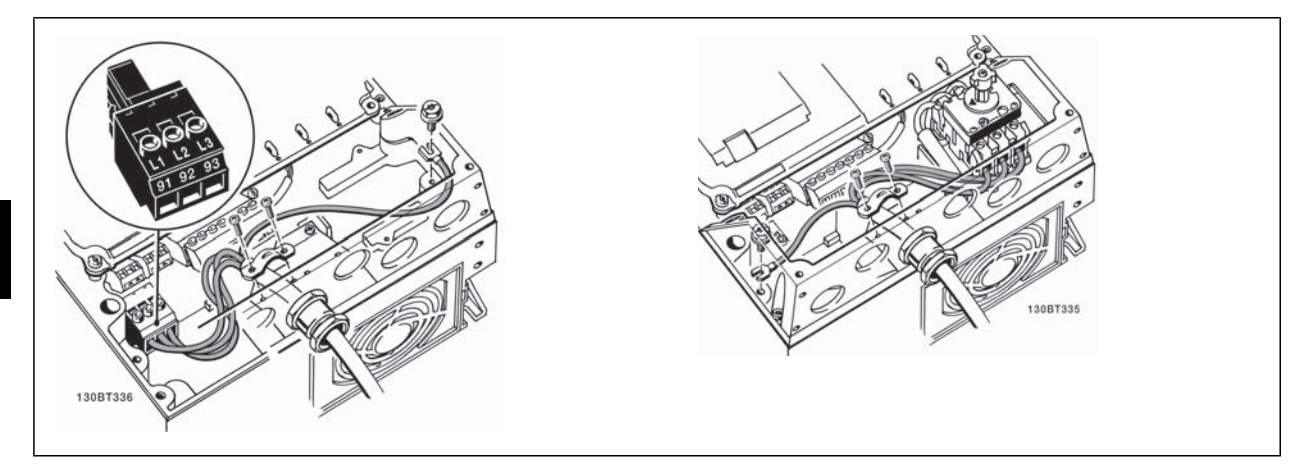

Cuando se utiliza un seccionador (tamaño de bastidor A5), la toma de tierra debe montarse en el lado izquierdo del convertidor.

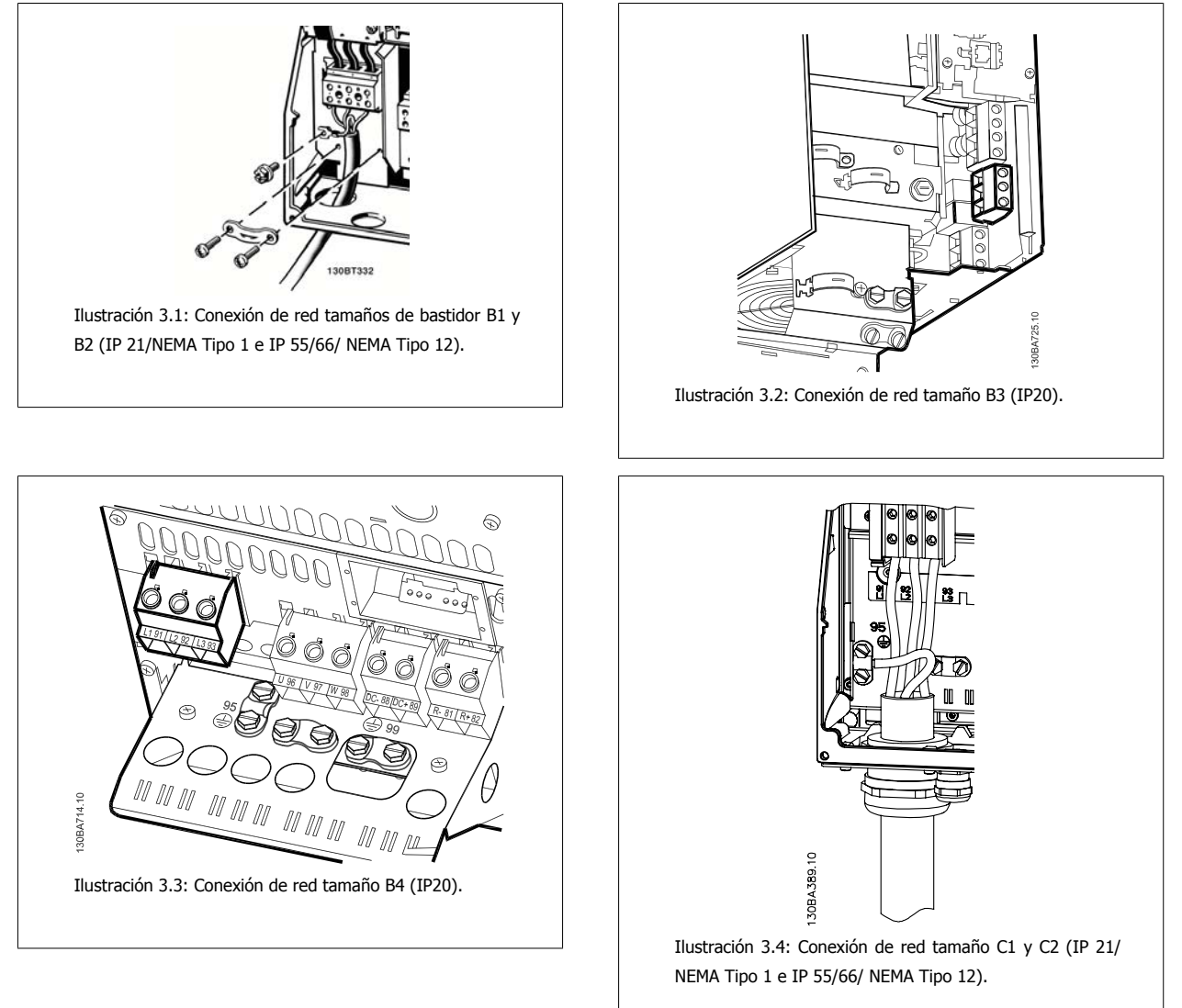

Manual de Operación del VLT® Automation-Drive FC 300 3 Instrucciones de montaje

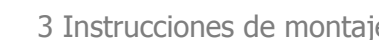

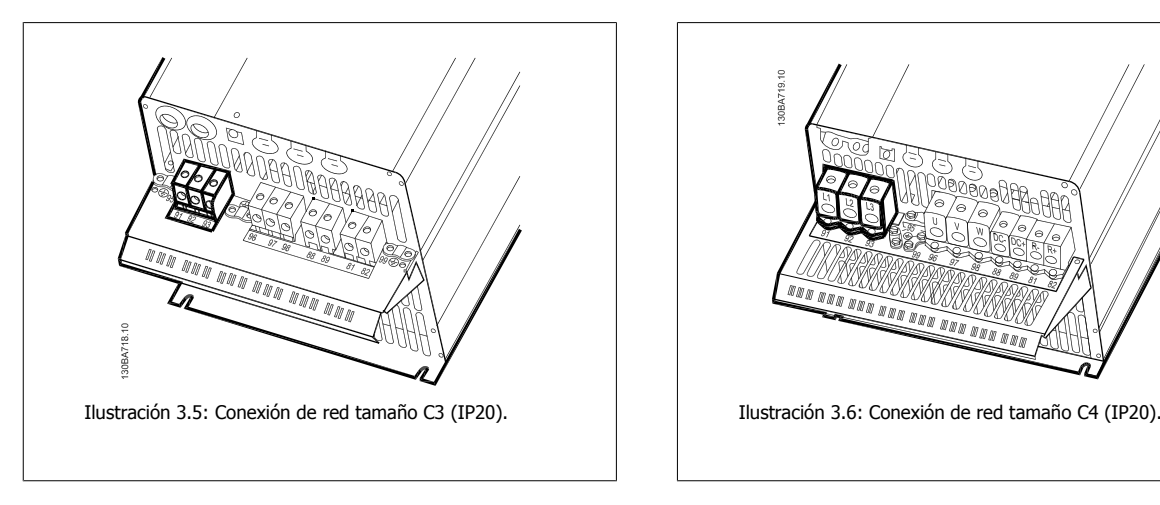

Normalmente, los cables de alimentación de red no son apantallados.

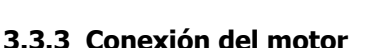

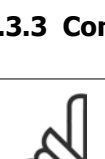

## **¡NOTA!**

El cable de motor debe estar apantallado/blindado. Si se utiliza un cable no apantallado/blindado, no se cumplirán algunos requisitos EMC. Utilice un cable de motor apantallado/blindado para cumplir con las especificaciones de emisión EMC. Para obtener más información, consulte el párrafo Resultados de las pruebas de EMC.

*BELLUI* 

**NNN NN**  $50m$ 

Consulte en la sección Especificaciones generales las dimensiones correctas de sección y longitud del cable de motor.

**Apantallado de cables:** evite una instalación con extremos de pantalla retorcida en espiral. Eliminan el efecto de apantallamiento a frecuencias elevadas. Si necesita interrumpir el apantallamiento para instalar un aislante del motor o un contactor del motor, el apantallamiento debe continuarse con la menor impedancia de HF posible.

Conecte la pantalla del cable de motor a la placa de desacoplamiento del convertidor de frecuencia y al chasis metálico del motor.

Realice las conexiones del apantallamiento con la mayor superficie posible (abrazadera para cable). Para ello, utilice los dispositivos de instalación suministrados con el convertidor de frecuencia.

Si resulta necesario romper el apantallamiento para instalar aislamientos o relés de motor, el apantallamiento debe continuarse con la menor impedancia de HF posible.

**Longitud y sección de cable:** las pruebas efectuadas en el convertidor de frecuencia se han realizado con una longitud y una sección de cable determinadas. Si se utiliza una sección de cable de mayor tamaño, puede aumentar la capacitancia (y, por tanto, la corriente de fuga) del cable, por lo que su longitud debe reducirse proporcionalmente. Mantenga el cable de motor tan corto como sea posible para reducir el nivel de interferencias y las corrientes de fuga.

**Frecuencia de conmutación:** si los convertidores de frecuencia se utilizan con filtros de onda senoidal para reducir el ruido acústico de un motor, la frecuencia de conmutación debe ajustarse según la instrucción del filtro de onda senoidal en el par. 14-01 Frecuencia conmutación.

- 1. Fije la placa de desacoplamiento a la parte inferior del convertidor de frecuencia con los tornillos y las arandelas de la bolsa de accesorios.
- 2. Conecte el cable de motor a los terminales 96 (U), 97 (V) y 98 (W).
- 3. Conecte la conexión de tierra (terminal 99) de la placa de desacoplamiento con los tornillos de la bolsa de accesorios.
- 4. Inserte los conectores 96 (U), 97 (V), 98 (W) (hasta 7,5 kW) y el cable de motor en los terminales etiquetados como MOTOR.
- 5. Fije el cable apantallado a la placa de desacoplamiento con los tornillos y arandelas de la bolsa de accesorios.

Es posible conectar al convertidor de frecuencia cualquier tipo de motor asíncrono trifásico estándar. Normalmente, los motores pequeños se conectan en estrella (230/400 V, Y). Los motores grandes se conectan normalmente en triángulo (400/690 V, Δ). Consulte la placa de características del motor para utilizar el modo de conexión y la tensión adecuados.

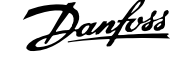

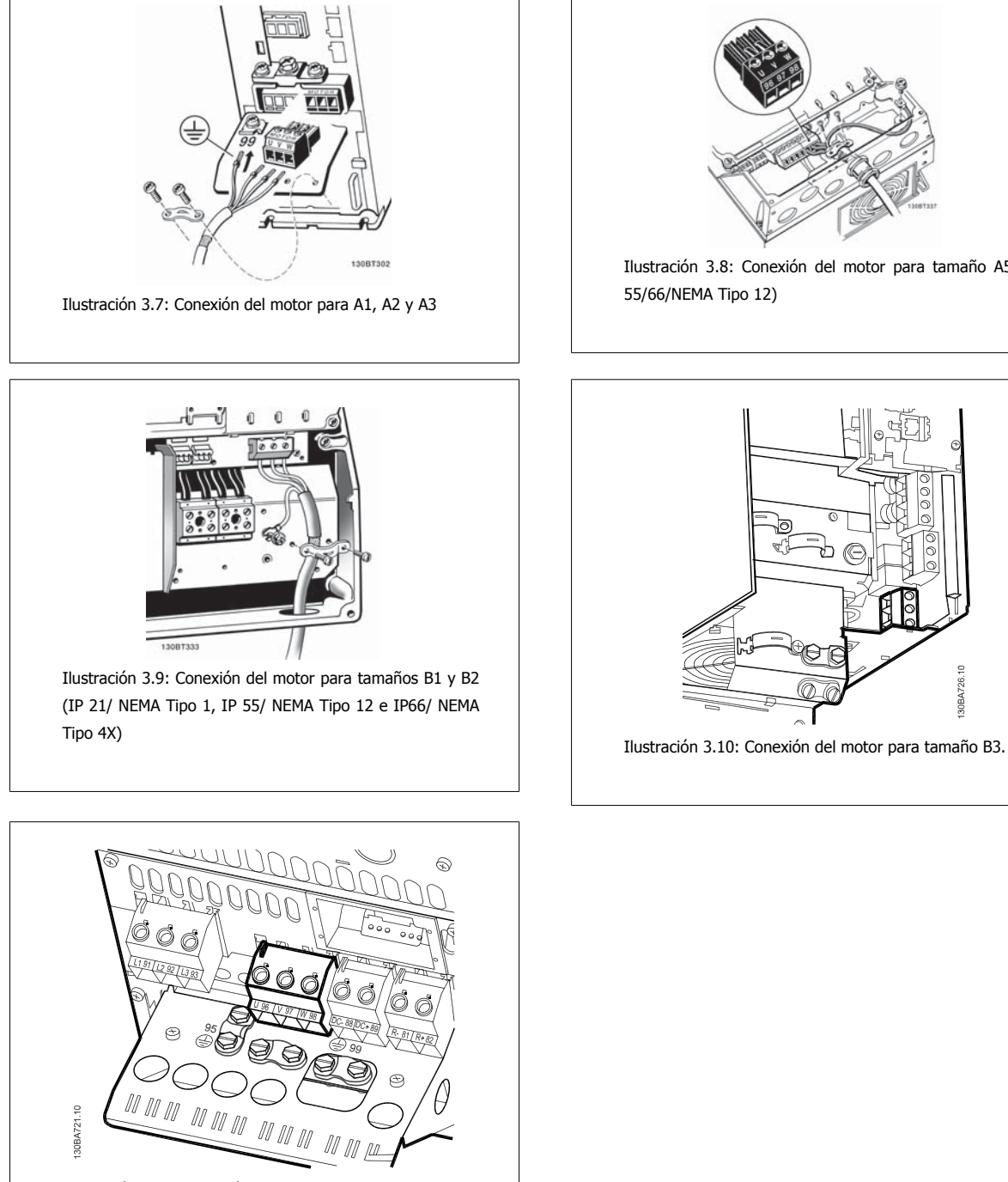

Ilustración 3.11: Conexión del motor para tamaño de bastidor B4 .

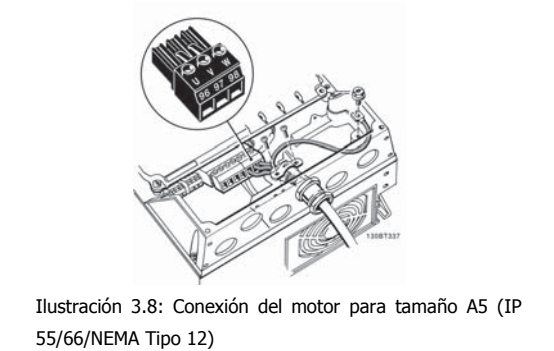

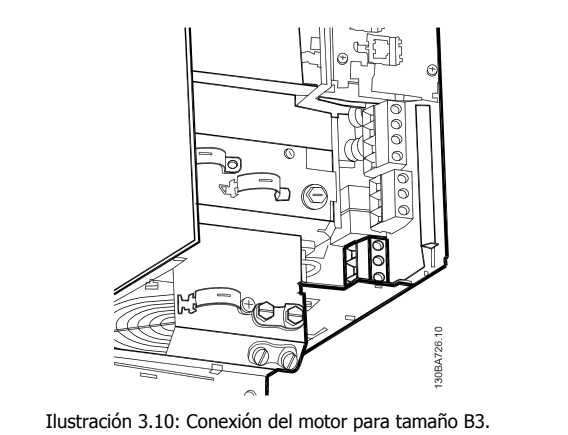

Manual de Operación del VLT® Automation-Drive FC 300 3 Instrucciones de montaje

 **3**

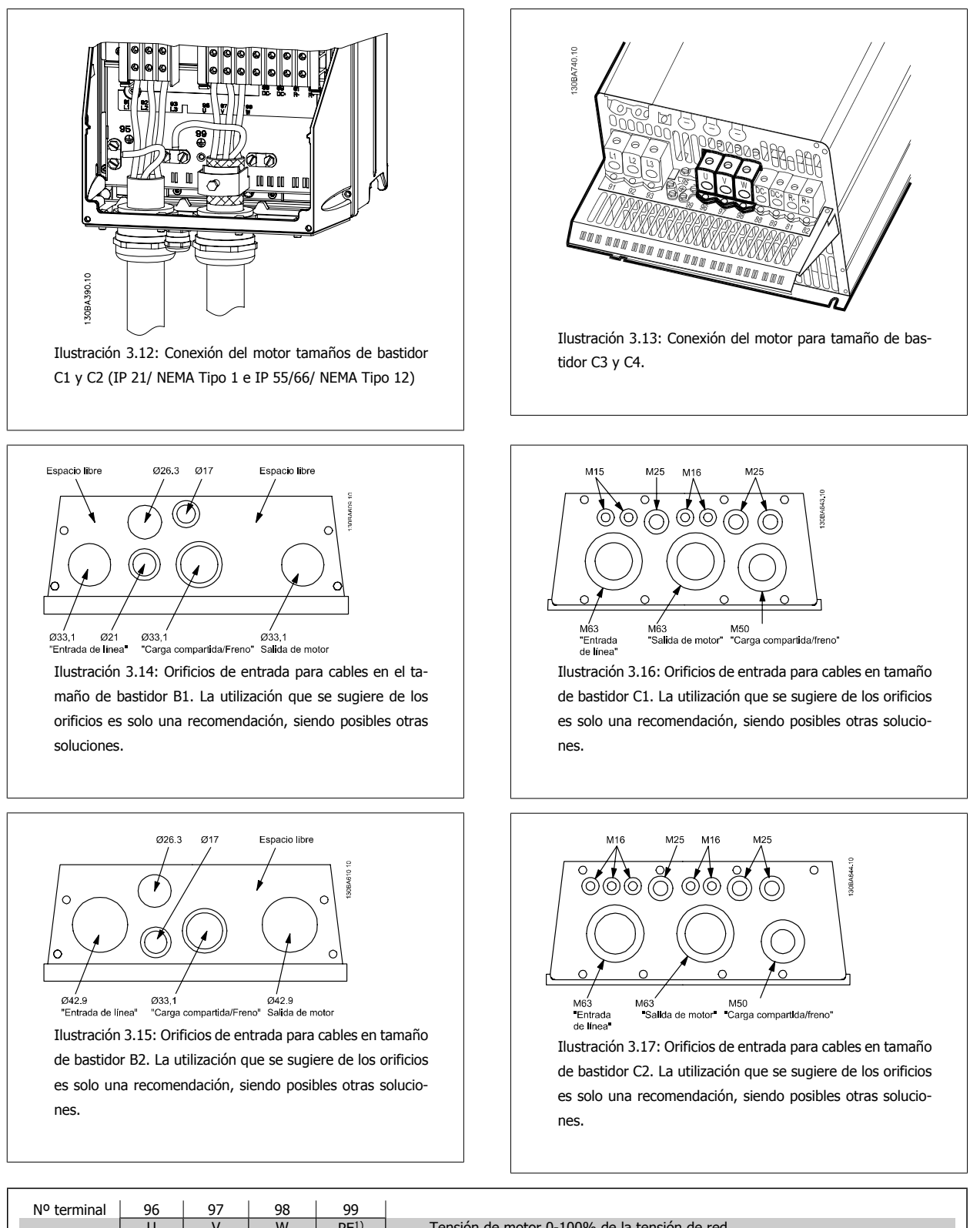

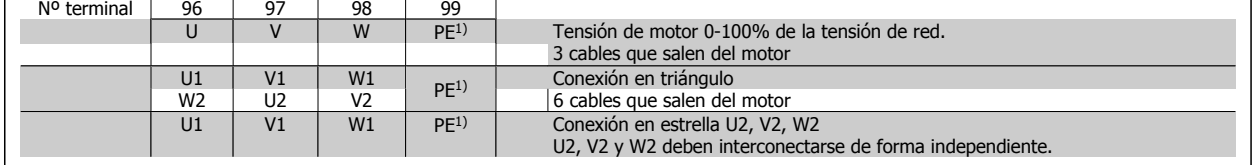

1)Conexión con protección a tierra

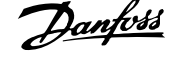

## Danfott Manual de Operación del VLT® Automation-Drive FC 300

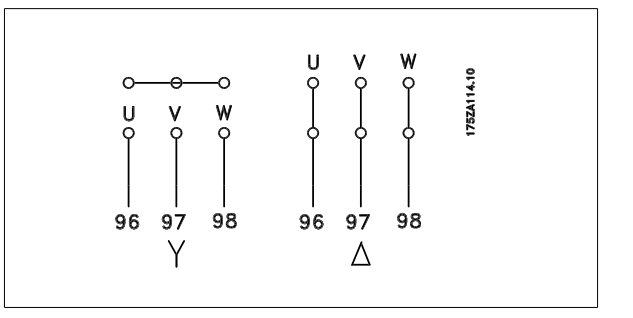

## **¡NOTA!**

Para los motores sin papel de aislamiento de fase o cualquier otro refuerzo de aislamiento adecuado para su funcionamiento con suministro de tensión (como un convertidor de frecuencia), coloque un Filtro de onda senoidal en la salida del convertidor de frecuencia.

### **3.3.4 Fusibles**

#### **Protección de circuito derivado:**

Para proteger la instalación frente a peligros eléctricos e incendios, todos los circuitos derivados de una instalación, aparatos de conexión, máquinas, etc., deben estar protegidos frente a cortocircuitos y sobreintensidades de acuerdo con las normativas nacionales e internacionales.

#### **Protección ante cortocircuitos:**

Debe proteger el convertidor de frecuencia frente a cortocircuitos para evitar que se produzcan accidentes eléctricos o incendios. Danfoss recomienda utilizar los fusibles mencionados a continuación para proteger al personal de servicio y al equipo en caso de un fallo interno en el convertidor de frecuencia. El convertidor de frecuencia proporciona protección completa frente a cortocircuitos en la salida del motor.

#### **Protección de sobreintensidad:**

Utilice algún tipo de protección de sobrecarga para evitar el peligro de incendio debido al recalentamiento de los cables de la instalación. El convertidor de frecuencia está equipado con una protección interna frente a sobreintensidad que puede utilizarse como protección de sobrecarga para las líneas de alimentación (aplicaciones UL excluidas). Véase par. 4-18 Límite intensidad. Además, pueden utilizarse fusibles o interruptores magnetotérmicos para proteger la instalación contra sobreintensidad. La protección frente a sobreintensidad siempre debe llevarse a cabo según las normas vigentes.

Los fusibles deben estar diseñados para aportar protección en uncircuito capaz de suministrar un máximo de 100.000 Arms (simétrico), 500 V máx.

**No conformidad con UL**

Si no es necesario cumplir con UL/cUL, recomendamos utilizar los siguientes fusibles, lo que asegurará el cumplimiento de EN50178: En caso de mal funcionamiento, el hecho de no seguir esta recomendación podría ocasionar daños al convertidor de frecuencia.

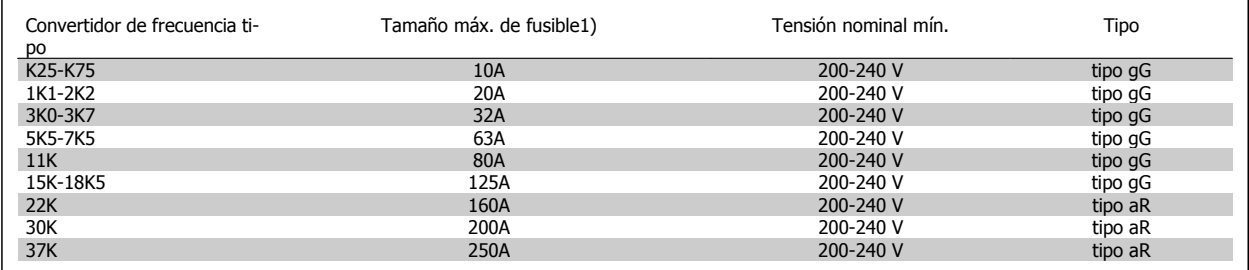

1) Para obtener información sobre el tamaño máx. de fusible, consulte la normativa nacional o internacional vigente.

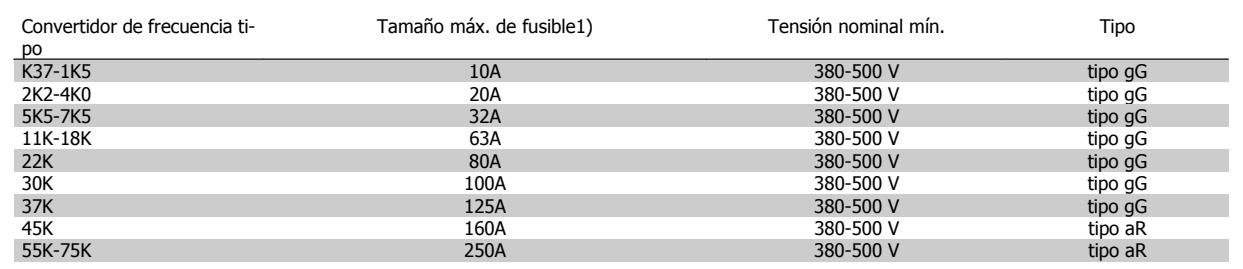

 **3**

#### **Conformidad con UL**

**200-240 V**

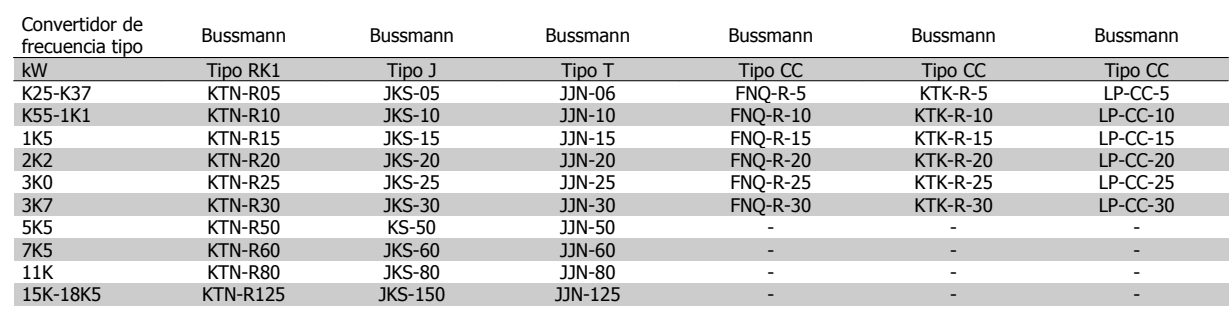

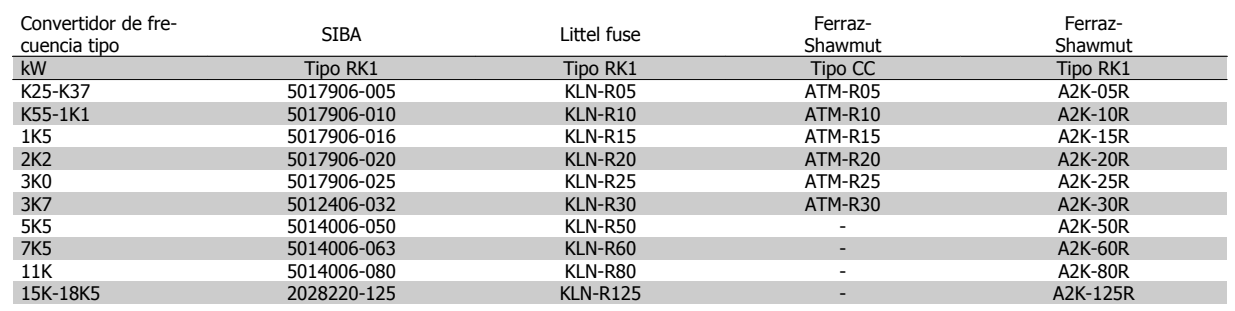

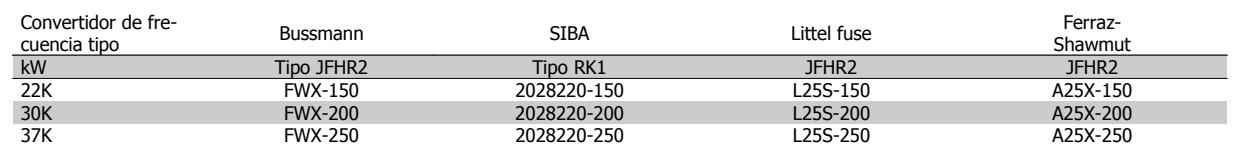

Los fusibles KTS de Bussmann pueden sustituir a los KTN en los convertidores de 240 V.

Los fusibles FWH de Bussmann pueden sustituir a los FWX en los convertidores de frecuencia de 240 V.

Los fusibles KLSR de LITTEL FUSE pueden sustituir a los KLNR en los convertidores de 240 V.

Los fusibles L50S de LITTEL FUSE pueden sustituir a los L50S en los convertidores de 240 V.

Los fusibles A6KR de FERRAZ SHAWMUT pueden sustituir a los A2KR en los convertidores de 240 V.

Los fusibles A50X de FERRAZ SHAWMUT pueden sustituir a los A25X en los convertidores de 240 V.

#### **380-500 V**

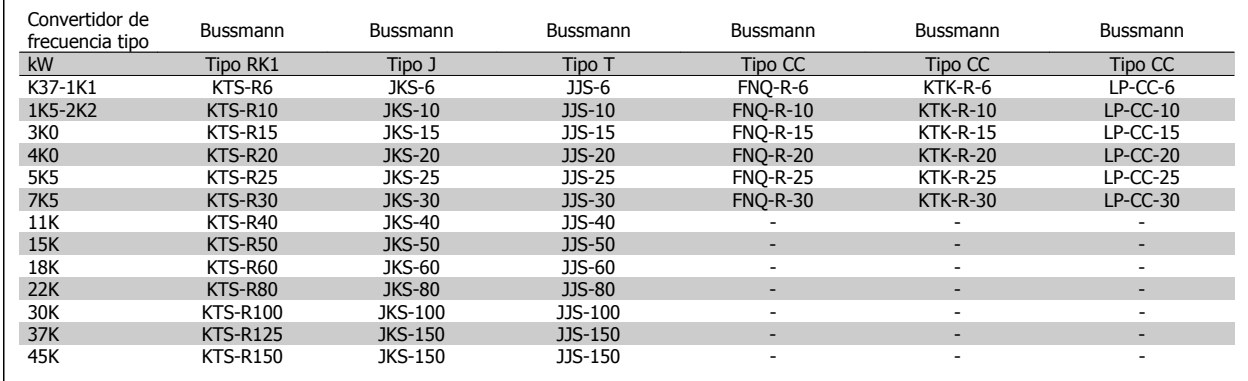

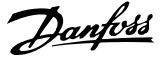

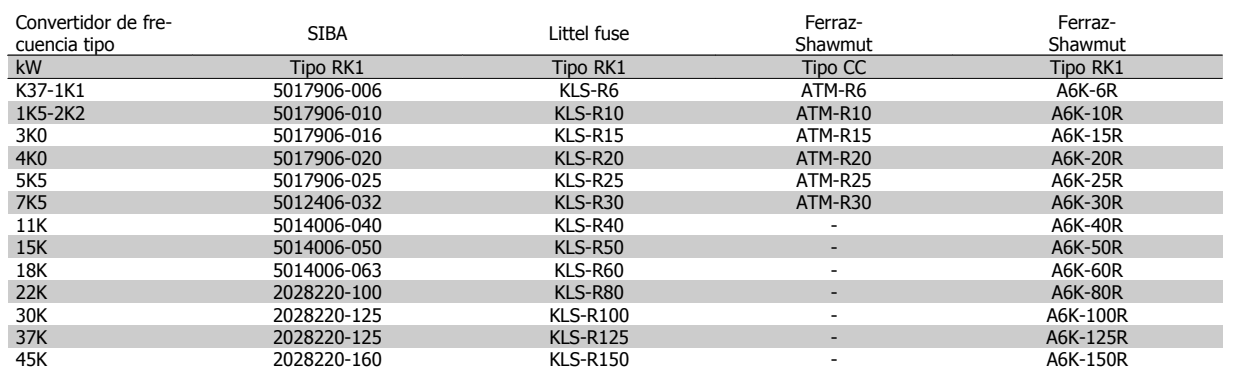

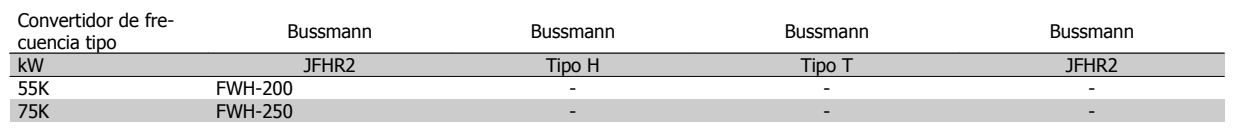

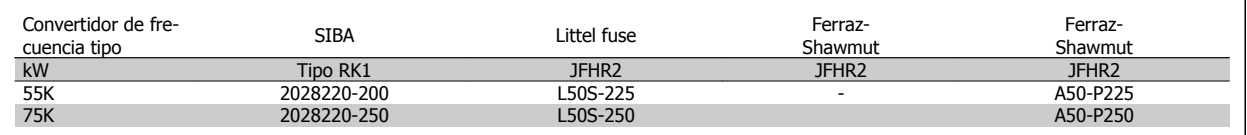

Los fusibles A50QS de Ferraz-Shawmut pueden sustituir a los A50P.

Los fusibles 170M de Bussmann mostrados utilizan el indicador visual -/80. Los fusibles con el indicador -TN/80 tipo T, -/110 o TN/110 tipo T del mismo tamaño y amperaje pueden ser sustituidos.

#### **550 - 600V**

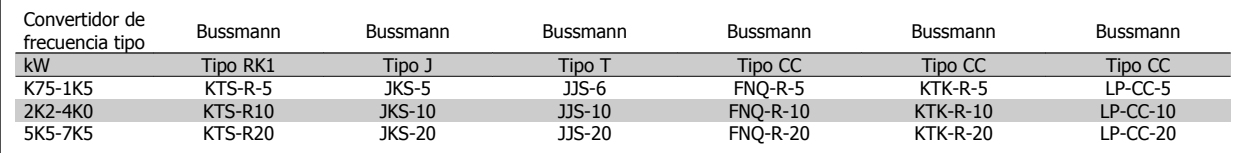

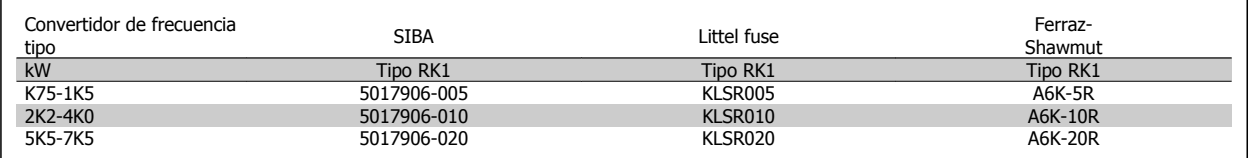

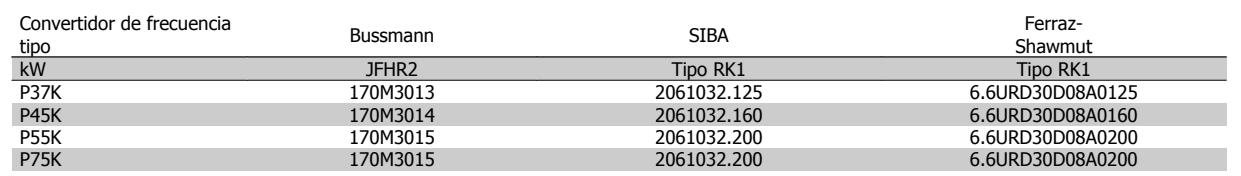

Los fusibles 170M de Bussmann mostrados utilizan el indicador visual -/80. Los fusibles con el indicador -TN/80 tipo T, -/110 o TN/110 tipo T del mismo tamaño y amperaje pueden ser sustituidos.

Los fusibles 170M de Bussmann cuando se suministran en los convertidores 525-600/690 V FC-302 P37K-P75K, FC-102 P75K, o FC-202 P45K-P90K son 170M3015.

Los fusibles 170M de Bussmann cuando se suministran en los convertidores 525-600/690V FC-302 P90K-P132, FC-102 P90K-P132 o FC-202 P110-P160 son 170M3018.

Los fusibles 170M de Bussmann cuando se suministran en los convertidores 525-600/690V FC-302 P160-P315, FC-102 P160-P315, o FC-202 P200-P400 son 170M5011.

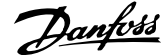

 **3**

## **3.3.5 Acceso a los terminales de control**

Todos los terminales de los cables de control se encuentran situados bajo la tapa de terminales, en la parte delantera del convertidor de frecuencia. Desmonte la tapa de terminales con un destornillador.

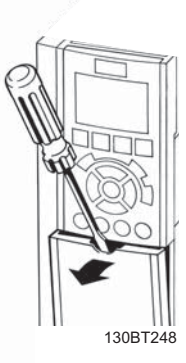

Ilustración 3.18: Acceso a los terminales de control de las protecciones A2, A3, B3, B4, C3 y C4

Desmonte la tapa frontal para acceder a los terminales de control. Cuando vuelva a colocar la tapa frontal, asegure una sujeción adecuada aplicando un par de 2 Nm.

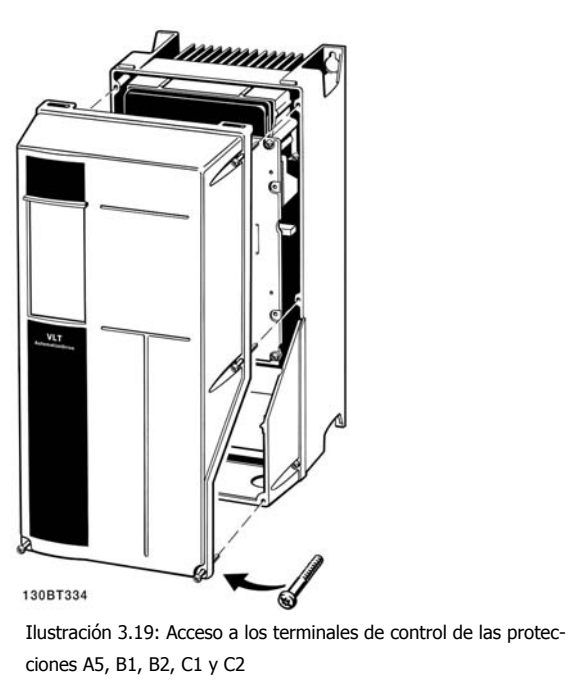

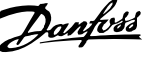

## **3.3.6 Instalación eléctrica, Terminales de control**

#### **Para montar el cable en el terminal:**

- 1. Quite 9 ó 10 mm de aislante
- 2. Introduzca un destornillador $1$ ) en el orificio cuadrado.
- 3. Introduzca el cable en el orificio circular adyacente.
- 4. Retire el destornillador. Ahora el cable está montado en el terminal.

#### **Para quitar el cable del terminal:**

- 1. Introduzca un destornillador $1$  en el orificio cuadrado.
- 2. Saque el cable.
- 1) Máx. 0,4 x 2,5 mm

**3** 

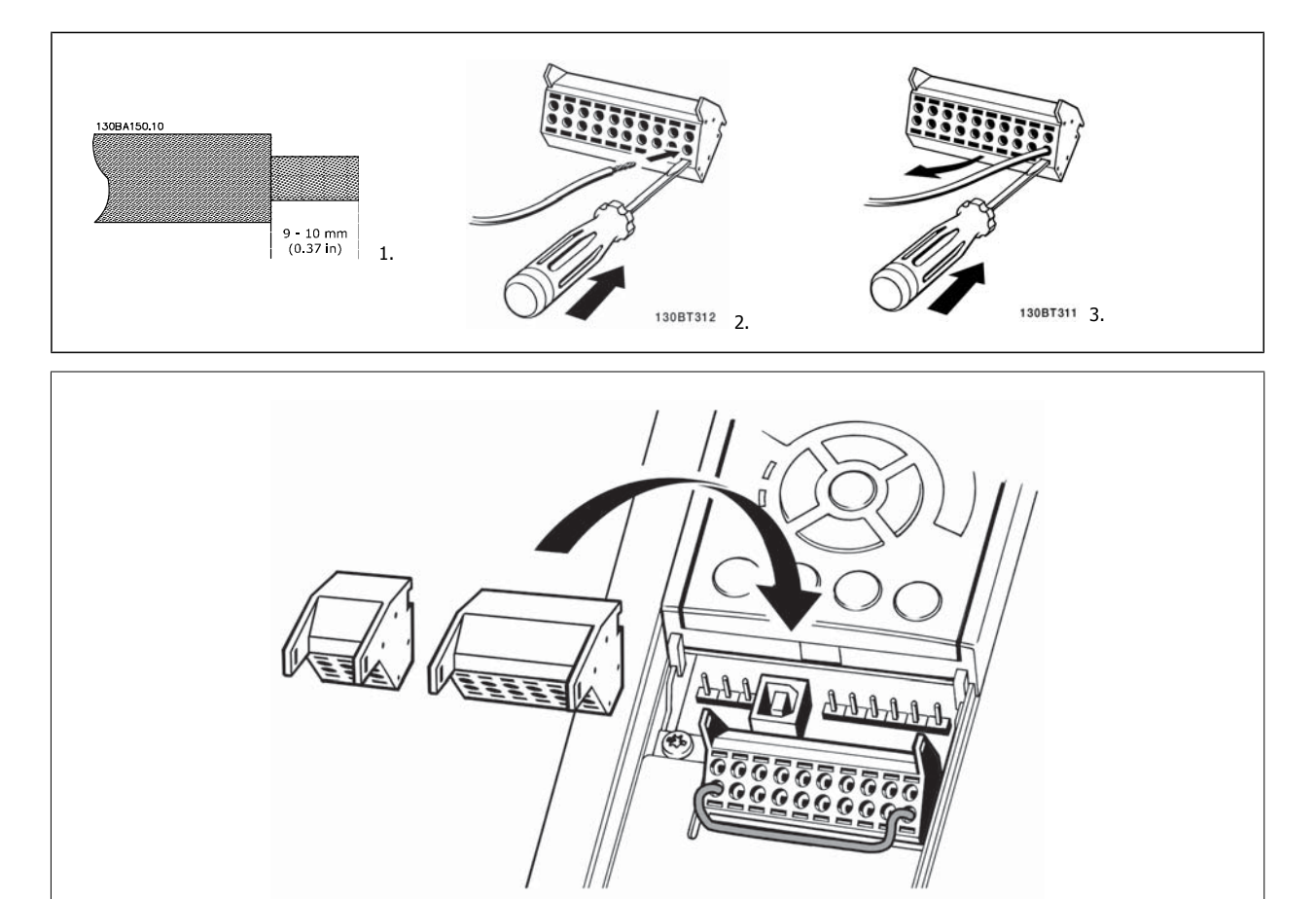

130BT306

Manual de Operación del VLT® Automation-Drive FC 300 3 Instrucciones de montaje

 **3**

## **3.4 Ejemplos de conexión**

## **3.4.1 Arranque/Parada**

Terminal 18 = par. 5-10 Terminal 18 entrada digital [8] Arranque Terminal 27 = par. 5-12 Terminal 27 entrada digital [0] Sin función (predeterminado: inercia)

Terminal 37 = parada segura (si está disponible)

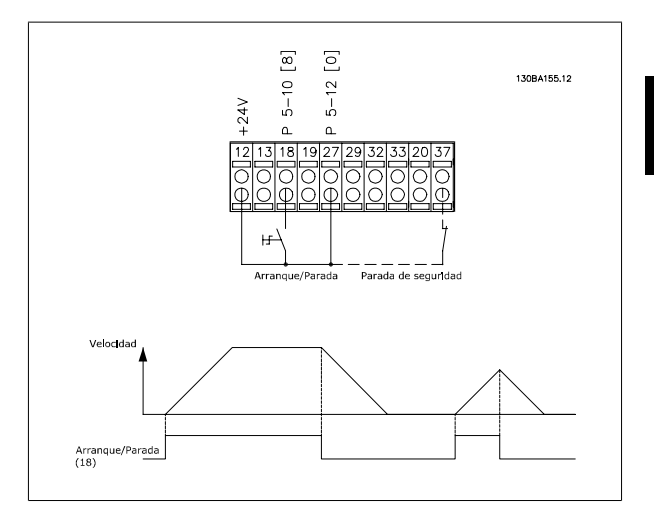

## **3.4.2 Marcha/paro por pulsos**

Terminal 18 = par. 5-10 Terminal 18 entrada digitalArrangue de pulsos, [9]

Terminal 27= par. 5-12 Terminal 27 entrada digitaParada inversa, [6] Terminal 37 = parada segura (si está disponible)

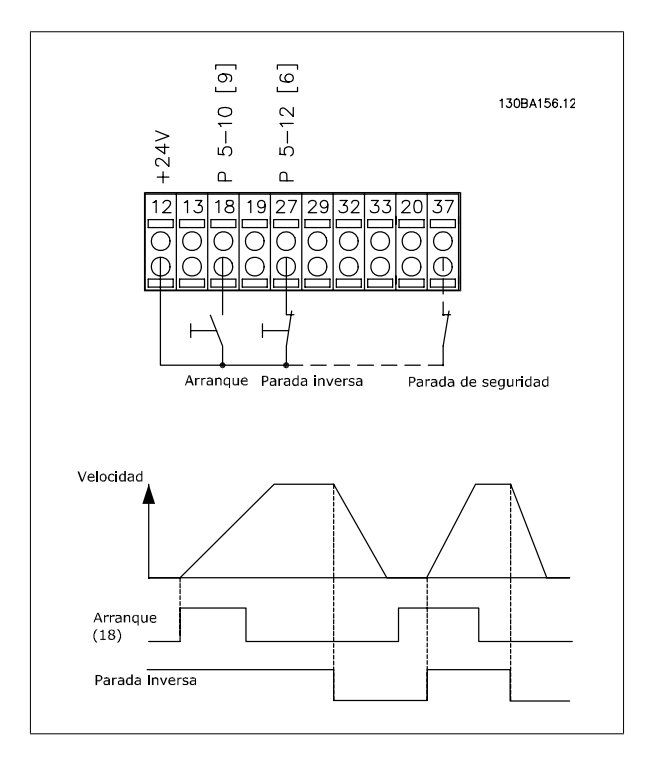

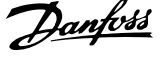

## **3.4.3 Aceleración/deceleración**

#### **Terminales 29/32 = Aceleración/deceleración:**

Terminal 18 = par. 5-10 Terminal 18 entrada digital Arranque [9] (predeterminado)

Terminal 27 = par. 5-12 Terminal 27 entrada digital Mantener referencia [19]

Terminal 29 = par. 5-13 Terminal 29 entrada digital Aceleración [21]

Terminal 32 = par. 5-14 Terminal 32 entrada digital Deceleración [22]

Nota: Terminal 29 sólo en los modelos FC x02 (x=tipo de serie).

## **3.4.4 Referencia del potenciómetro**

#### **Referencia de tensión a través de un potenciómetro:**

Fuente de referencia  $1 = [1]$  *Entrada analógica 53* (predeterminada)

Terminal 53, escala baja V = 0 voltios

Terminal 53, escala alta  $V = 10$  voltios

Term. 53, valor bajo ref./realim = 0 RPM

Terminal 53, valor alto ref./realim. = 1.500 RPM

Interruptor  $S201 =$  OFF (U)

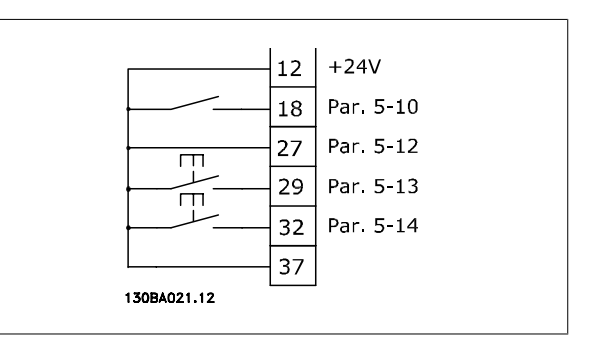

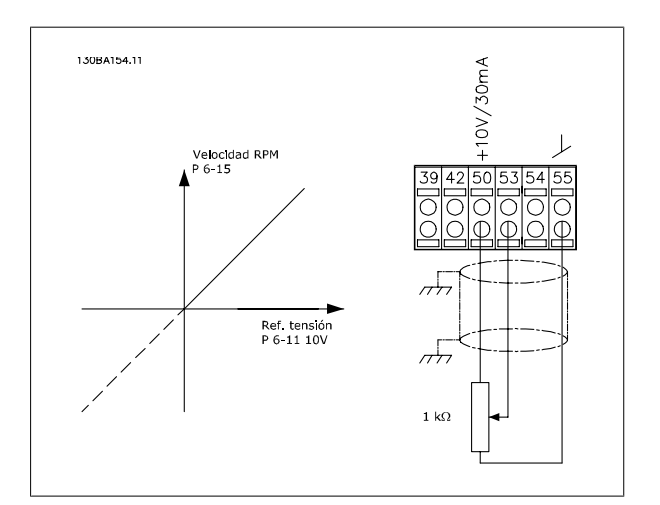

 **3**

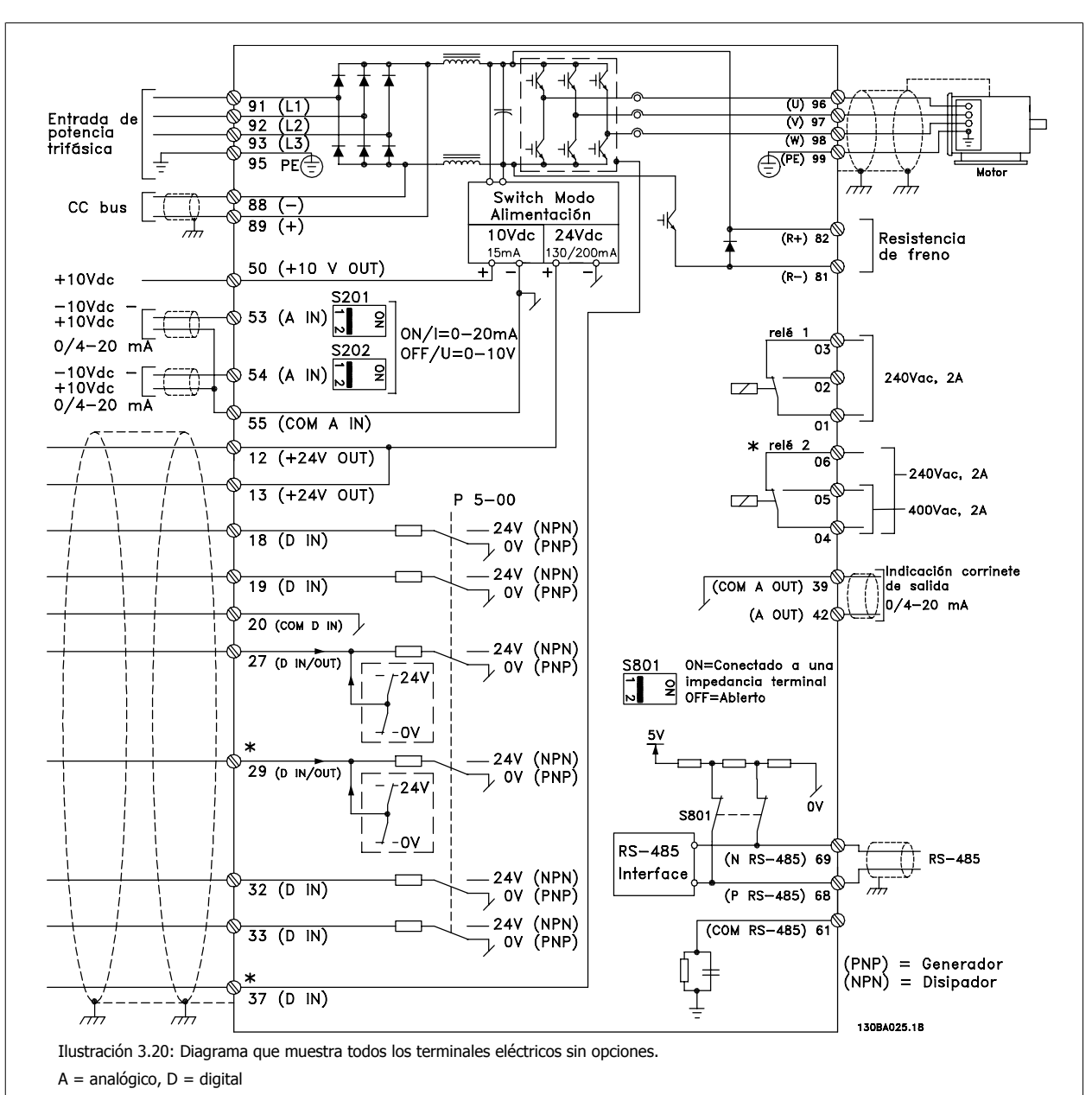

## **3.5.1 Instalación eléctrica, Cables de control**

El terminal 37 se utiliza para la parada de seguridad. Para ver las instrucciones sobre la instalación de parada de seguridad, consulte la sección *Instalación de parada de seguridad* en la Guía de Diseño del .

\* El terminal 37 no está incluido en el FC 301 (excepto en el FC 301 A1, que incorpora parada de seguridad).

Relé 2 y Terminal 29, no tienen función en FC 301.

Los cables de control muy largos y las señales analógicas pueden, rara vez, y dependiendo de la instalación, producir bucles de tierra de 50/60 Hz debido al ruido introducido a través de los cables de alimentación.

Si esto ocurre, puede ser necesario romper la pantalla o introducir un condensador de 100 nF entre la pantalla y el chasis.

Las entradas y salidas analógicas y digitales deben estar conectadas por separado a las entradas comunes del convertidor (terminal 20, 55, 39) para evitar que las corrientes a tierra de ambos grupos afecten a otros grupos. Por ejemplo, la activación de la entrada digital podría producir perturbaciones en la señal de entrada analógica.

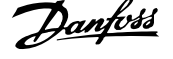

#### **Polaridad de entrada de los terminales de control**

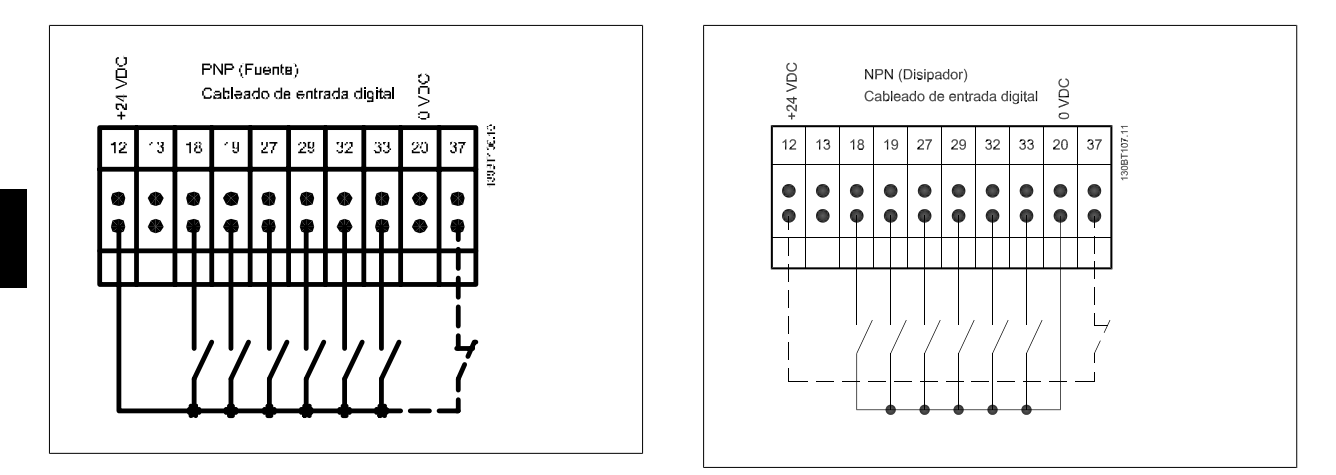

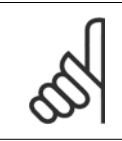

#### **¡NOTA!**

Los cables de control deben estar apantallados/blindados.

Consulte la sección Conexión a tierra de cables de control apantallados/ blindados para conocer la conexión correcta de los cables de control.

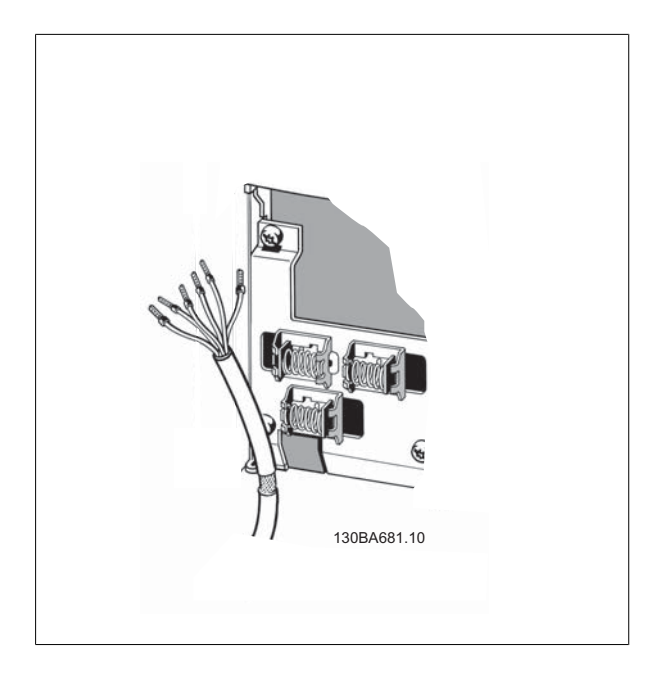
Manual de Operación del VLT® Automation-Drive FC 300 3 Instrucciones de montaje

### **3.5.2 Interruptores S201, S202 y S801**

Los interruptores S201 (A53) y S202 (A54) se utilizan para seleccionar una configuración de intensidad (0-20 mA) o de tensión (de -10 a 10 V) para los terminales de entrada analógica 53 y 54, respectivamente.

El interruptor S801 (BUS TER.) se puede utilizar para activar la terminación del puerto RS-485 (terminales 68 y 69).

Véase el Diagrama mostrando todos los terminales eléctricos en la sección Instalación Eléctrica.

### **Ajustes predeterminados:**

S201 (A53) = OFF (entrada de tensión)

S202 (A54) = OFF (entrada de tensión)

S801 (Terminación de bus) = OFF

**¡NOTA!**

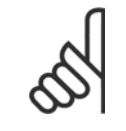

Al cambiar la función del S201, el S202 o el S801, tenga cuidado de no forzar los interruptores. Se recomienda desmontar el montaje del LCP (la base) para manipular los interruptores. No deben accionarse los interruptores con la alimentación conectada al convertidor de frecuencia.

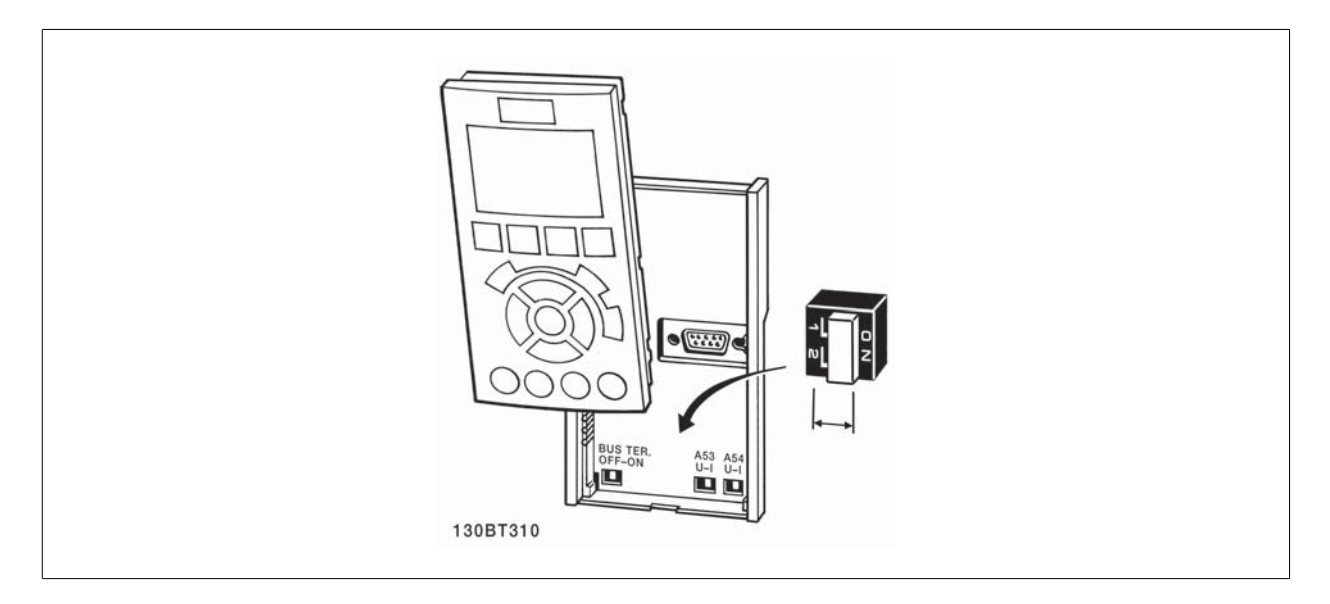

**¡NOTA!**

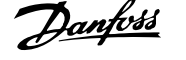

Para probar el ajuste y asegurarse de que el convertidor de frecuencia funciona, siga estos pasos.

### **Paso 1. Localice la placa de características del motor**

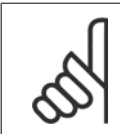

El motor puede estar conectado en estrella (Y) o en triángulo (Δ). Esta información aparece en la placa de especificaciones del motor.

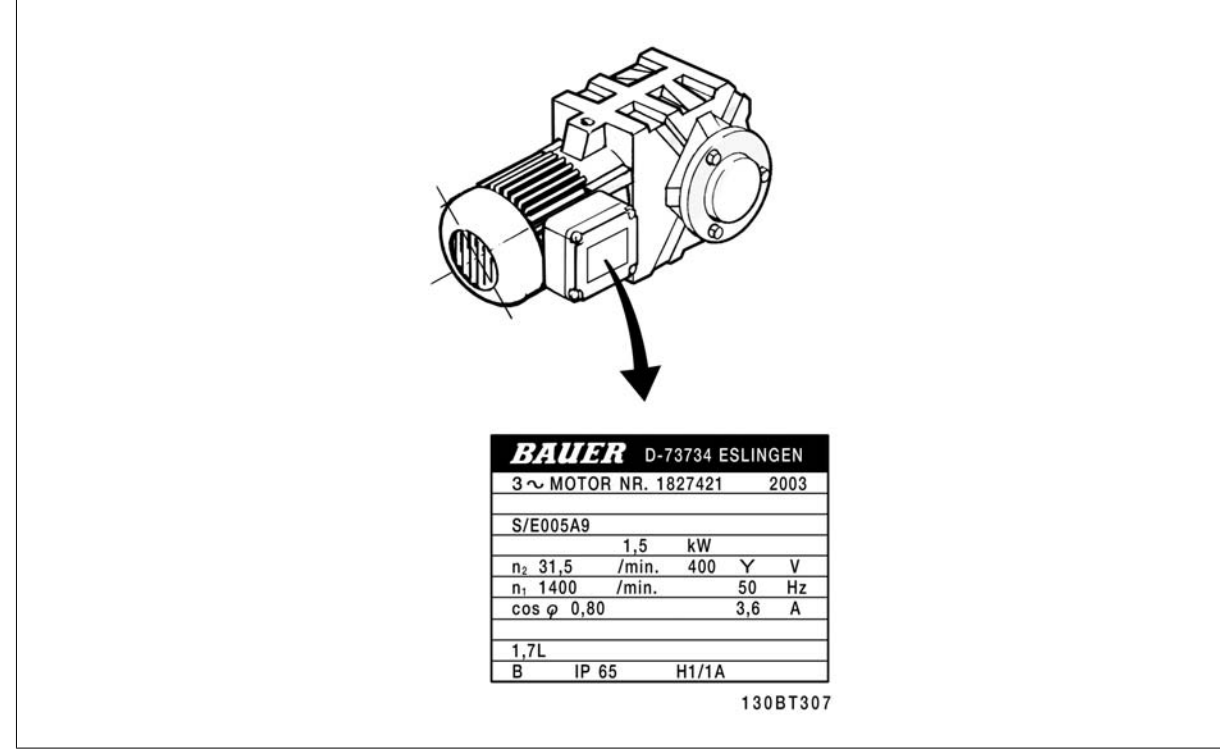

### **Paso 2. Escriba las especificaciones del motor en esta lista de parámetros.**

Para acceder a esta lista, pulse primero [QUICK MENU] (Menú rápido) y, a continuación, seleccione "Q2 Ajuste rápido".

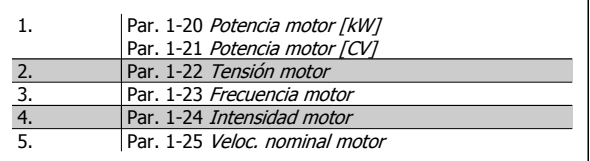

### **Paso 3. Active la Adaptación automática del motor (AMA)**

### **La realización de un procedimiento AMA garantiza un rendimiento óptimo. El procedimiento AMA mide los valores a partir del diagrama equivalente del modelo de motor.**

- 1. Conecte el terminal 37 al terminal 12 (si el terminal 37 está disponible).
- 2. Conecte el terminal 27 al terminal 12 o ajuste par. 5-12 Terminal 27 entrada digital a "Sin función".
- 3. Active el AMA par. 1-29 Adaptación automática del motor (AMA).
- 4. Elija entre un AMA reducido o uno completo. Si hay un filtro de onda senoidal instalado, ejecute sólo el AMA reducido, o retire el filtro de onda senoidal durante el procedimiento AMA.
- 5. Pulse la tecla [OK] (Aceptar). El display muestra el mensaje "Pulse [Hand on] para arrancar".
- 6. Pulse la tecla [Hand on]. Una barra de progreso indica que el AMA se está llevando a cabo.

### **Detención del AMA durante el funcionamiento**

1. Pulse la tecla [OFF]. El convertidor entra en modo de alarma y el display muestra que el AMA fue finalizado por el usuario.

### **AMA correcto**

- 1. El display muestra el mensaje "Pulse [OK] para finalizar AMA".
- 2. Pulse la tecla [OK] para salir del estado AMA.

Manual de Operación del VLT® Automation-Drive FC 300 3 Instrucciones de montaje

### **AMA incorrecto**

- 1. El convertidor de frecuencia entra en modo de alarma. Se puede encontrar una descripción de la alarma en el capítulo Advertencias y alarmas.
- 2. "Valor de informe", en [Registro alarma], muestra la última secuencia de medida llevada a cabo por el AMA, antes de que el convertidor de frecuencia entrase en modo alarma. Este número, junto con la descripción de la alarma, le ayudará a solucionar los problemas con los que se encuentre. Si se pone en contacto con Danfoss para solicitar asistencia, asegúrese de indicar el número y la descripción de la alarma.

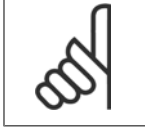

**¡NOTA!**

Una AMA fallido suele deberse a la introducción de los datos de la placa de características del motor o a una diferencia demasiado grande entre la potencia del motor y la del convertidor de frecuencia.

### **Paso 4. Configurar el límite de velocidad y el tiempo de acel/ decel**

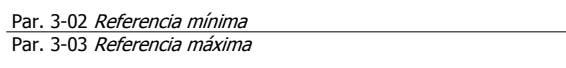

Tabla 3.4: Ajuste los límites deseados para la velocidad y el tiempo de rampa.

Par. 4-11 Límite bajo veloc. motor [RPM] o par. 4-12 Límite bajo veloc. motor [Hz] Par. 4-13 Límite alto veloc. motor [RPM] o par. 4-14 Límite alto veloc. motor [Hz]

Par. 3-41 [Rampa 1 tiempo acel. rampa](#page-48-0) Par. 3-42 [Rampa 1 tiempo desacel. rampa](#page-48-0)

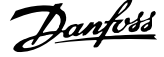

# **3.7 Conexiones adicionales**

### **3.7.1 Control de freno mecánico**

**En las aplicaciones de elevación/descenso, es necesario poder controlar un freno electromecánico:**

- Controlar el freno utilizando una salida de relé o una salida digital (terminales 27 ó 29).
- Mantener la salida cerrada (libre de potencial) mientras el convertidor de frecuencia no pueda "controlar" el motor, por ejemplo debido a una carga demasiado pesada.
- Seleccionar Control del freno mecánico [32] en el par. 5-4\* para aplicaciones con freno mecánico.
- El freno queda liberado cuando la intensidad del motor supera el valor preseleccionado en par. 2-20 [Intensidad freno liber.](#page-56-0).
- El freno se acciona cuando la frecuencia de salida es inferior a la frecuencia ajustada en par. 2-21 [Velocidad activación freno \[RPM\]](#page-56-0) o en par. 2-22 [Activar velocidad freno \[Hz\]](#page-57-0), y sólo si el convertidor de frecuencia emite un comando de parada.

Si el convertidor de frecuencia se encuentra en modo de alarma o en una situación de sobretensión, el freno mecánico actúa inmediatamente.

### **3.7.2 Conexión de motores en paralelo**

El convertidor de frecuencia puede controlar varios motores conectados en paralelo. El consumo total de intensidad por parte de los motores no debe sobrepasar la corriente de salida nominal I  $_{M,N}$  del convertidor de frecuencia.

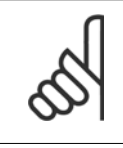

### **¡NOTA!**

Las instalaciones con cables conectados a un punto común, como en la figura que se muestra abajo, sólo son recomendables para longitudes de cable cortas.

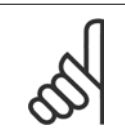

### **¡NOTA!**

**¡NOTA!**

Cuando los motores se encuentran conectados en paralelo, no puede utilizarse el par. par. 1-29 Adaptación automática del motor (AMA).

frecuencia no puede utilizarse como protección del motor para el motor individual de los sistemas con motores conectados en paralelo. Proporcione una mayor protección del motor, por ejemplo mediante termistores en cada motor o relés térmicos individuales (los magnetotérmicos no son adecuados como protección).

El relé térmico electrónico (ETR) del convertidor de

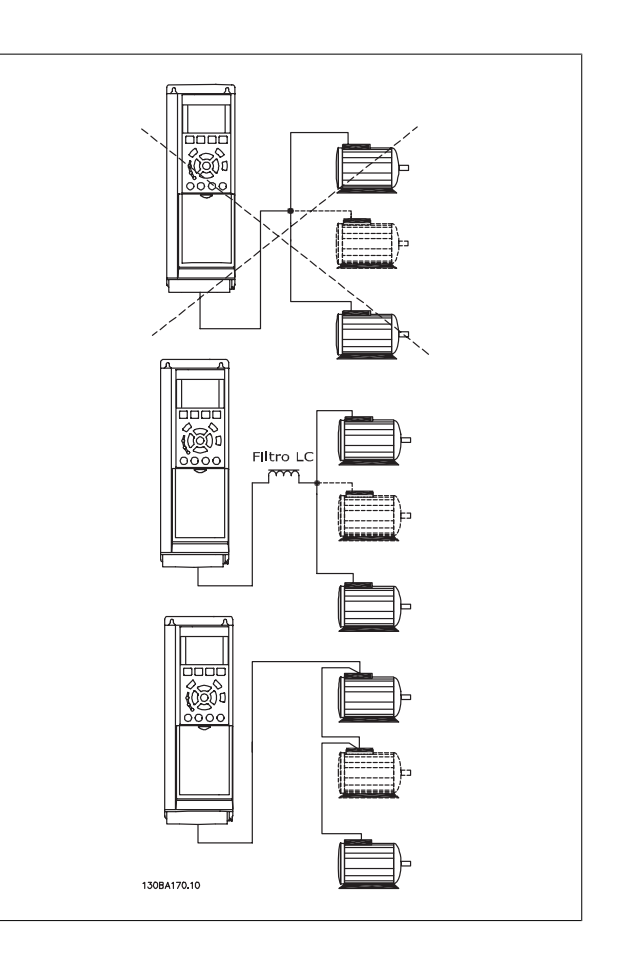

Al arrancar y a bajas revoluciones pueden surgir problemas si los tamaños de motor son muy diferentes, ya que la resistencia óhmica de estátor, relativamente alta en los motores pequeños, necesita tensiones más altas en dichas situaciones.

### **3.7.3 Protección térmica del motor**

El relé térmica electrónica del convertidor de frecuencia ha recibido la Aprobación UL para la protección de un motor, cuando par. 1-90 [Protección térmica](#page-50-0) [motor](#page-50-0)se ajusta para Descon. ETR y par. 1-24 Intensidad motor está ajustado a la intensidad nominal del motor (véase la placa de características). Para la protección térmica del motor, también se puede utilizar la opción MCB 112, tarjeta de termistor PTC. Esta tarjeta tiene certificación ATEX para proteger motores en áreas con peligro de sufrir explosiones, Zona 1/21 y Zona 2/22. Si desea más información al respecto, consulte la Guía de Diseño.

Manual de Operación del VLT® Automation-Drive FC 300 3 Instrucciones de montaje

### **3.7.4 Cómo conectar un PC al convertidor de frecuencia**

Para controlar el convertidor de frecuencia desde un PC, instale el software de configuraciónMCT 10.

El PC se conecta mediante un cable USB estándar (ordenador/dispositivo), o mediante la interfaz RS485, tal y como se muestra en la sección Conexión de bus en la Guía de programación.

### **¡NOTA!**

La conexión USB se encuentra galvánicamente aislada de la tensión de alimentación (PELV) y del resto de los terminales de alta tensión. La conexión USB está conectada a la protección a tierra en el convertidor de frecuencia. Utilice únicamente un ordenador portátil aislado como conexión entre el PC y el conector USB del convertidor de frecuencia.

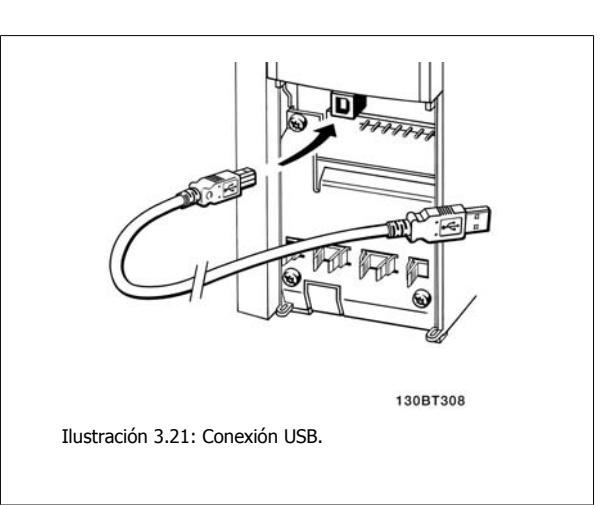

### **3.7.5 El Software para PC FC 300**

**Almacenamiento de datos en PC mediante software de configuración MCT 10:**

- 1. Conecte un PC al convertidor de frecuencia mediante un puerto USB
- 2. Ejecute el software de configuraciónMCT 10
- 3. Seleccione el puerto USB en el apartado "Network" (Red)
- 4. Seleccione "Copy" (Copiar)
- 5. Seleccione el apartado "Project" (Proyecto)
- 6. Seleccione "Paste" (Pegar)
- 7. Seleccione "Save as" (Guardar como)

En este momento, se almacenarán todos los parámetros.

**Transferencia de datos del PC al convertidor de frecuencia mediante el software de configuraciónMCT 10:**

- 1. Conecte un PC al convertidor de frecuencia mediante un puerto USB
- 2. Ejecute el software de configuraciónMCT 10
- 3. Seleccione "Open" (Abrir) y se mostrarán los archivos almacenados
- 4. Abra el archivo apropiado
- 5. Seleccione "Write to drive" (Escribir en el convertidor de frecuencia)

En este momento, todos los parámetros se transferirán a la unidad.

Hay disponible un manual aparte para el software de programación MCT 10.

4 Instrucciones de programación

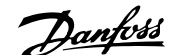

130BA018.13

 $rac{f(0)}{43,5Hz}$ 

Alam<br>Log

 $10.4A$  $43.5_{Hz}$ 

Main<br>Men

Quick

Status<br>1234rpm

 $\mathbf{1}$ 

 $\overline{\mathbf{2}}$ 

 $\overline{\mathbf{3}}$ 

4

 $\overline{a}$ 

 $\mathbf{h}$ 

 $\overline{\phantom{a}}$ 

# **4 Instrucciones de programación**

# **4.1 Panel de control local gráfico y numérico LCP**

La programación más sencilla del convertidor de frecuencia la realiza el LCP gráfico ( 102). Es necesario consultar la Guía de Diseño del convertidor de frecuencia para utilizar el panel de control local numérico (LCP 101).

### **4.1.1 Cómo programar en el LCPgráfico**

Las siguientes instrucciones son válidas para el gráfico LCP (LCP 102):

### **El panel de control está dividido en cuatro grupos de funciones:**

- 1. Display gráfico con líneas de estado.
- 2. Teclas del menú y luces indicadoras: cambio de parámetros y cambio entre las funciones del display.
- 3. Teclas de navegación y luces indicadoras (LED).
- 4. Teclas de funcionamiento y luces indicadoras (LED).

Todos los datos aparecen en un display gráfico, LCP, que puede mostrar hasta cinco elementos de datos de funcionamiento en la visualización [Status] (Estado).

### **Líneas del display:**

- a. **Línea de estado:** Mensajes de estado que muestran iconos y gráficos.
- b. **Línea 1-2:** Líneas de datos del panel de operador que muestran datos definidos o seleccionados por el usuario. Si se pulsa la tecla [Status], puede añadirse una línea adicional.
- c. **Línea de estado**: Mensajes de estado que muestran texto.

### **4.1.2 Cómo programar en el panel de control localnumérico**

Las siguientes instrucciones son válidas para el LCP (LCP numérico 101):

### **El panel de control está dividido en cuatro grupos de funciones:**

- 1. Display numérico.
- 2. Teclas del menú y luces indicadoras: cambio de parámetros y cambio entre las funciones del display.
- 3. Teclas de navegación y luces indicadoras (LED).
- 4. Teclas de funcionamiento y luces indicadoras (LED).

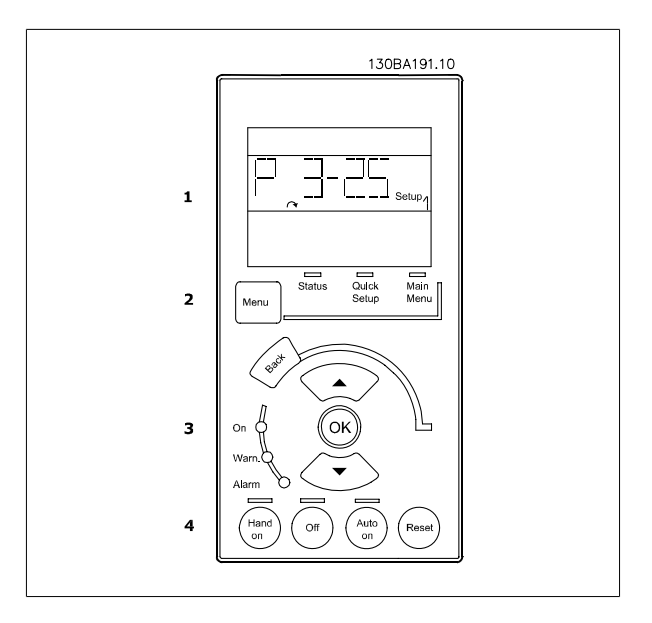

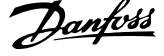

### **4.1.3 Puesta en marcha inicial**

La forma más sencilla de realizar la puesta en marcha inicial es utilizar el botón Quick Menu (Menú rápido) y seguir el procedimiento de configuración rápida utilizando el LCP 102 (léase la tabla de izquierda a derecha). El ejemplo es válido para las aplicaciones de lazo abierto:

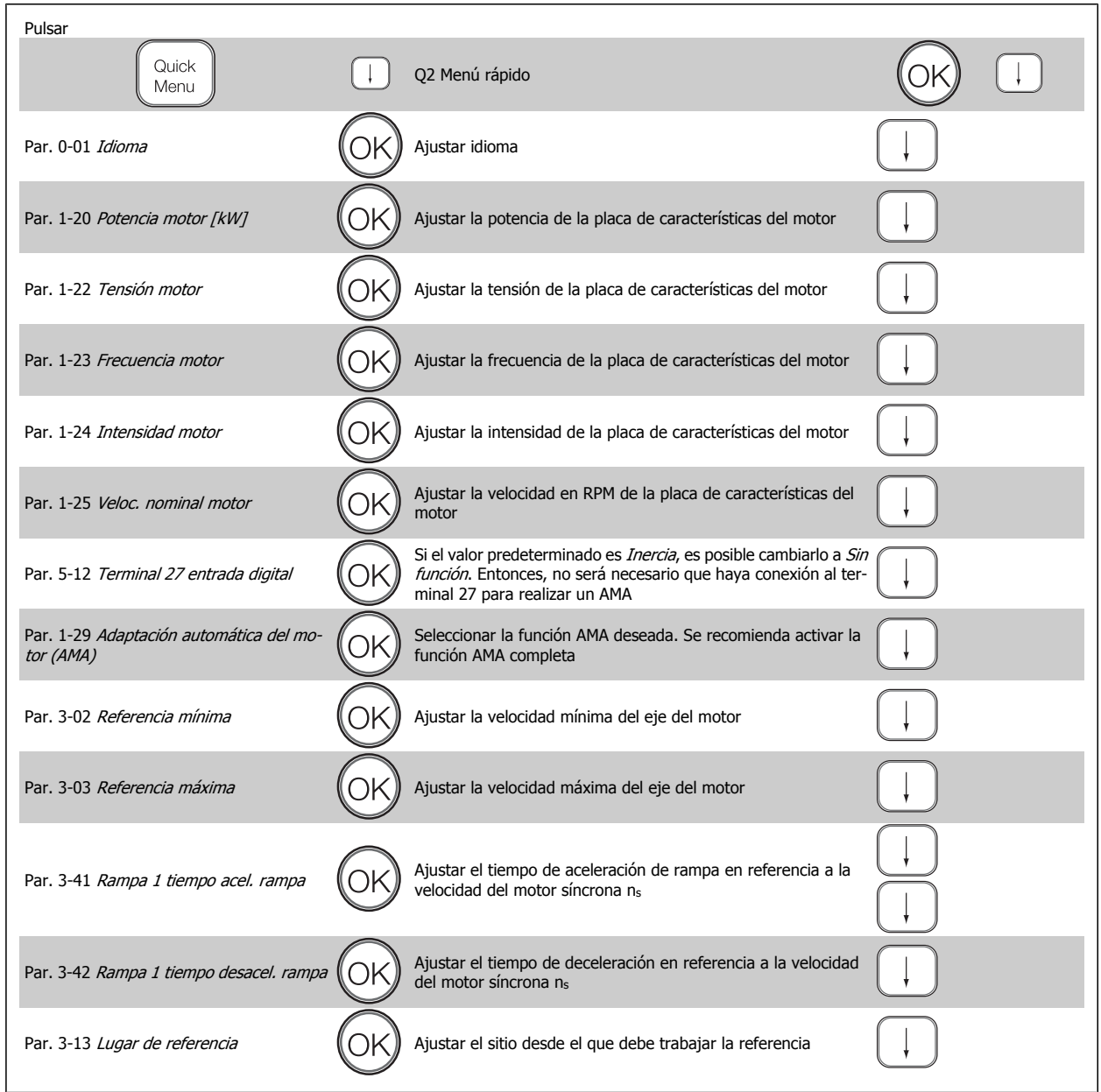

# <span id="page-44-0"></span>**4.2 Quick Setup (Configuración rápida)**

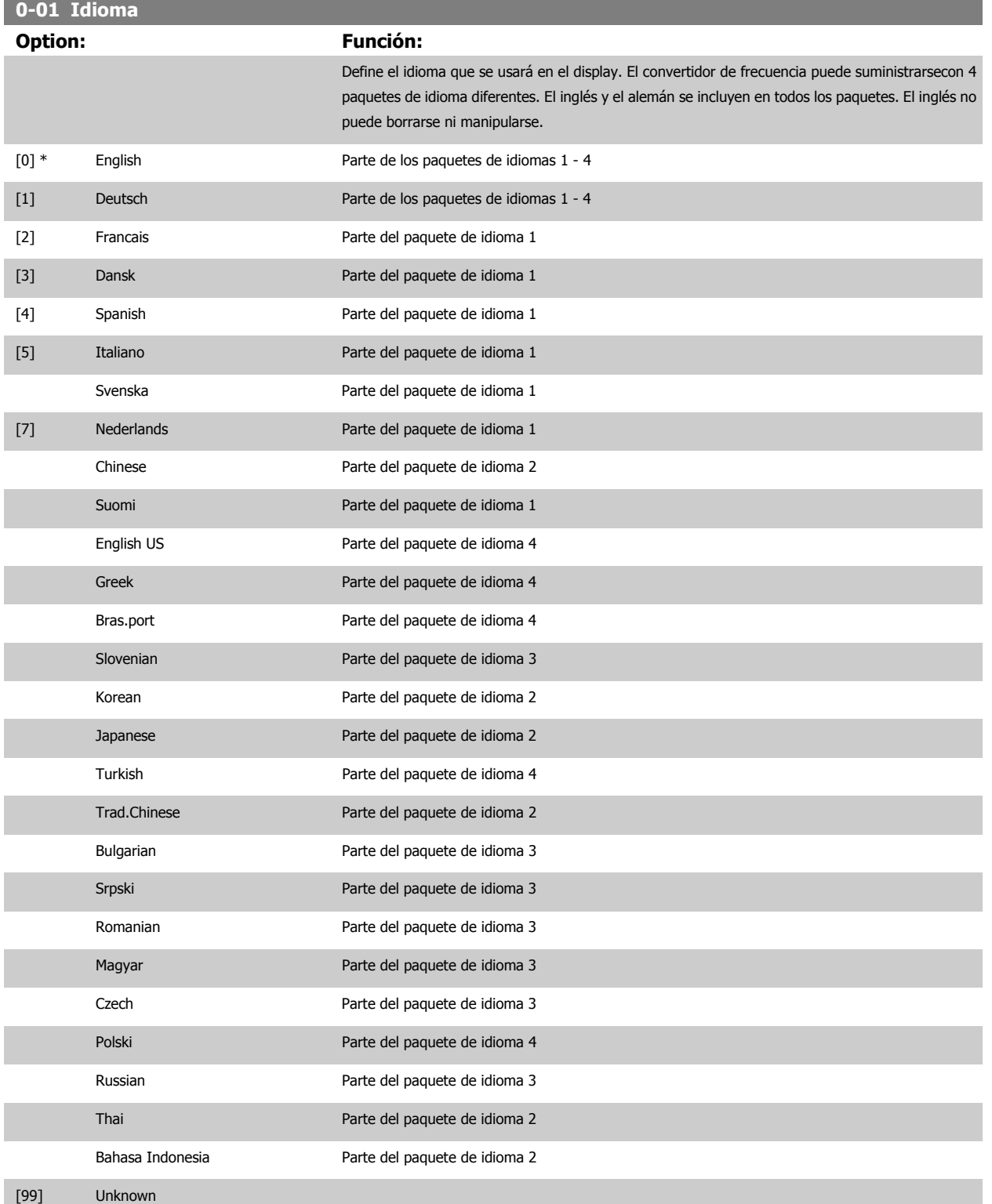

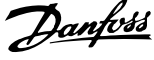

<span id="page-45-0"></span>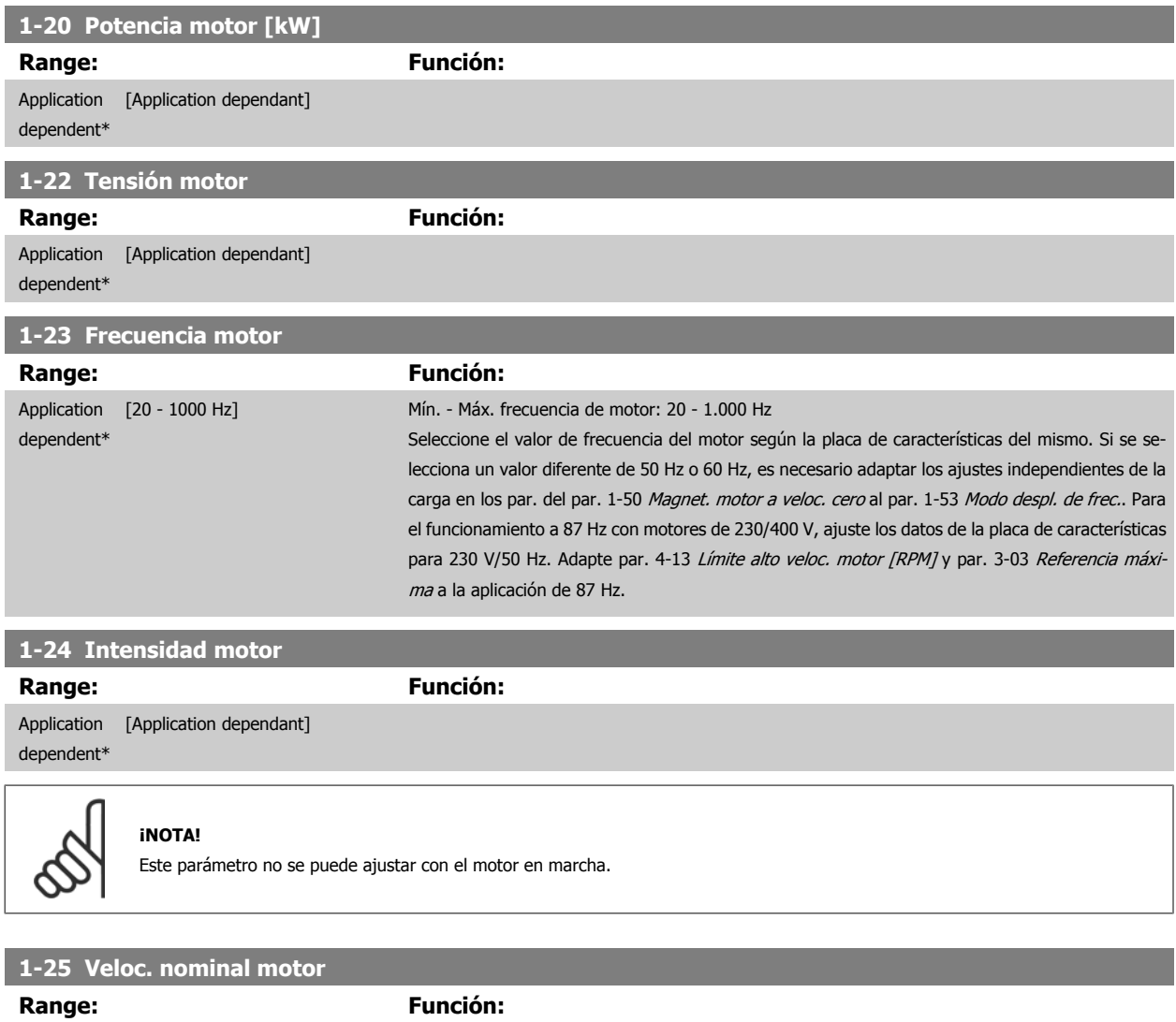

Application [100 - 60000 RPM] dependent\*

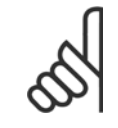

**4** 

### **¡NOTA!**

Este parámetro no se puede ajustar con el motor en marcha.

Introducir el valor de la velocidad nominal del motor según los datos de la placa de características

del mismo. Estos datos se utilizan para calcular compensaciones automáticas del motor.

### **5-12 Terminal 27 entrada digital**

### **Option: Función:**

Seleccionar la func. del rango de ent. digital disponible.

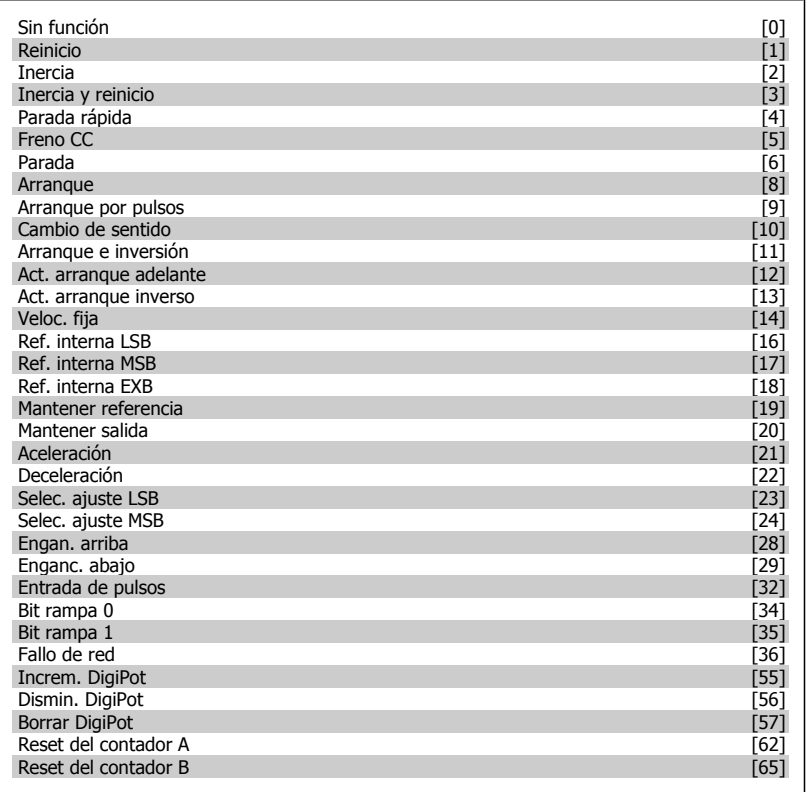

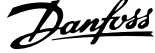

<span id="page-47-0"></span>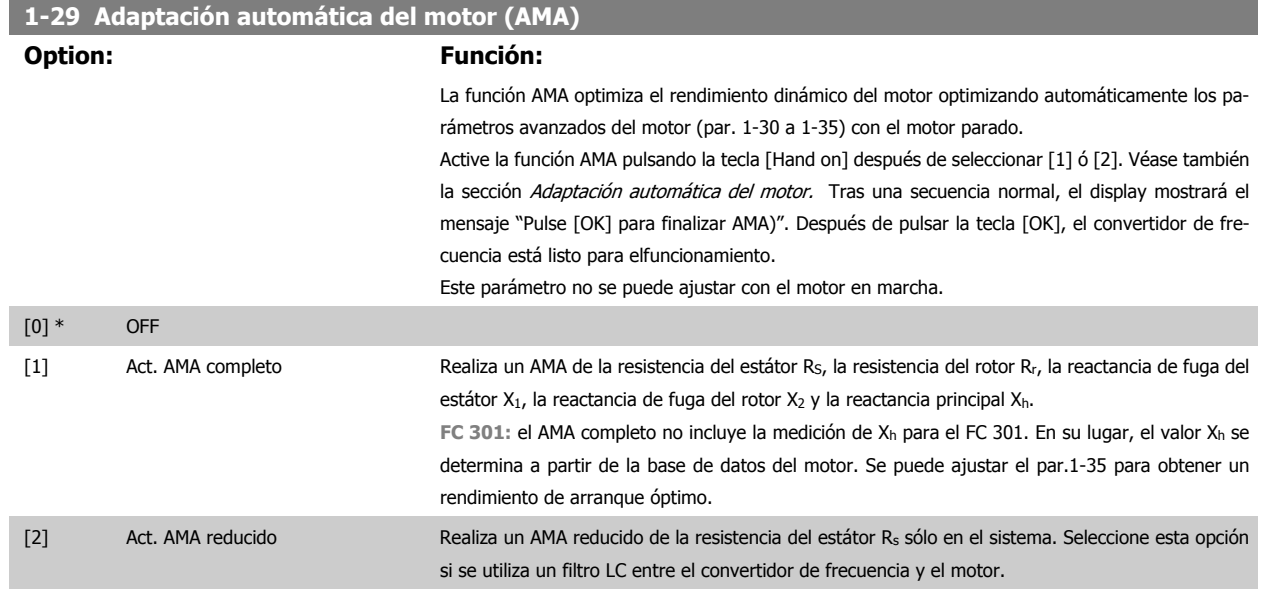

### **Nota:**

- Para obtener la mejor adaptación posible del convertidor de frecuencia, ejecute el AMA con el motor frío.
- El AMA no se puede realizar mientras el motor esté en funcionamiento.
- El AMA no puede realizarse en motores de magnetización permanente.

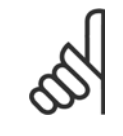

### **¡NOTA!**

Es importante configurar el par. 1-2\* del motor correctamente, ya que forma parte del algoritmo del AMA. Se debe llevar a cabo un AMA para conseguir el rendimiento dinámico óptimo del motor. Este proceso puede tardar hasta 10 minutos, dependiendo de la clasificacion de potencia del motor.

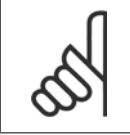

### **¡NOTA!**

Evite la generación externa de par durante el AMA.

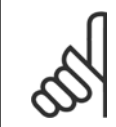

### **¡NOTA!**

Si cambia alguno de los ajustes del par. 1-2\*, los parámetros avanzados del motor, del 1-30 al 1-39, volverán al ajuste predeterminado.

# **3-02 Referencia mínima**

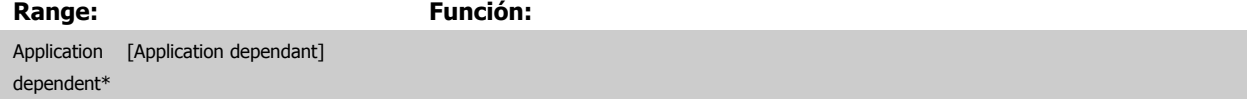

<span id="page-48-0"></span>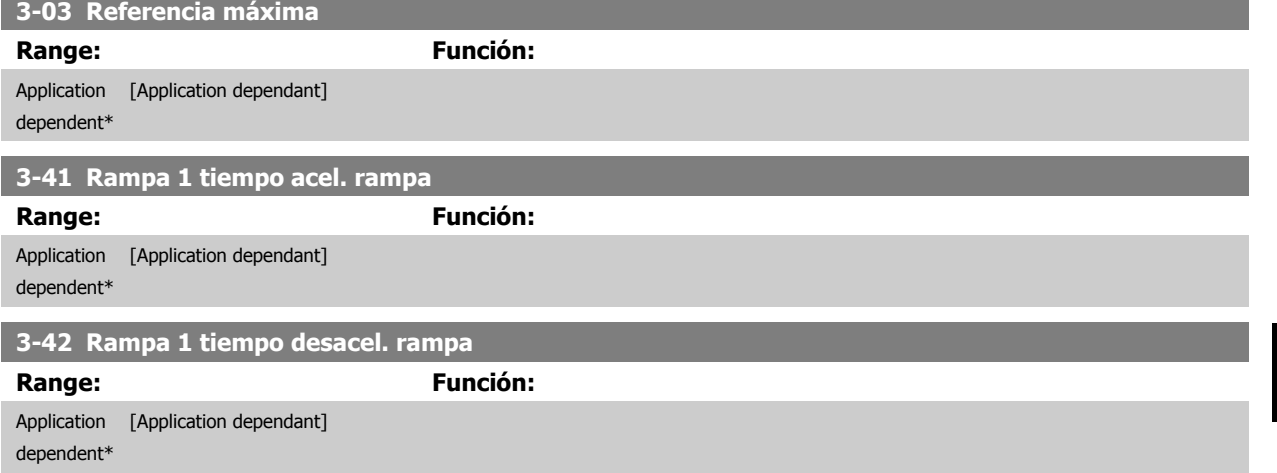

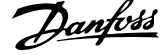

# **4.3 Parámetros de configuración básicos**

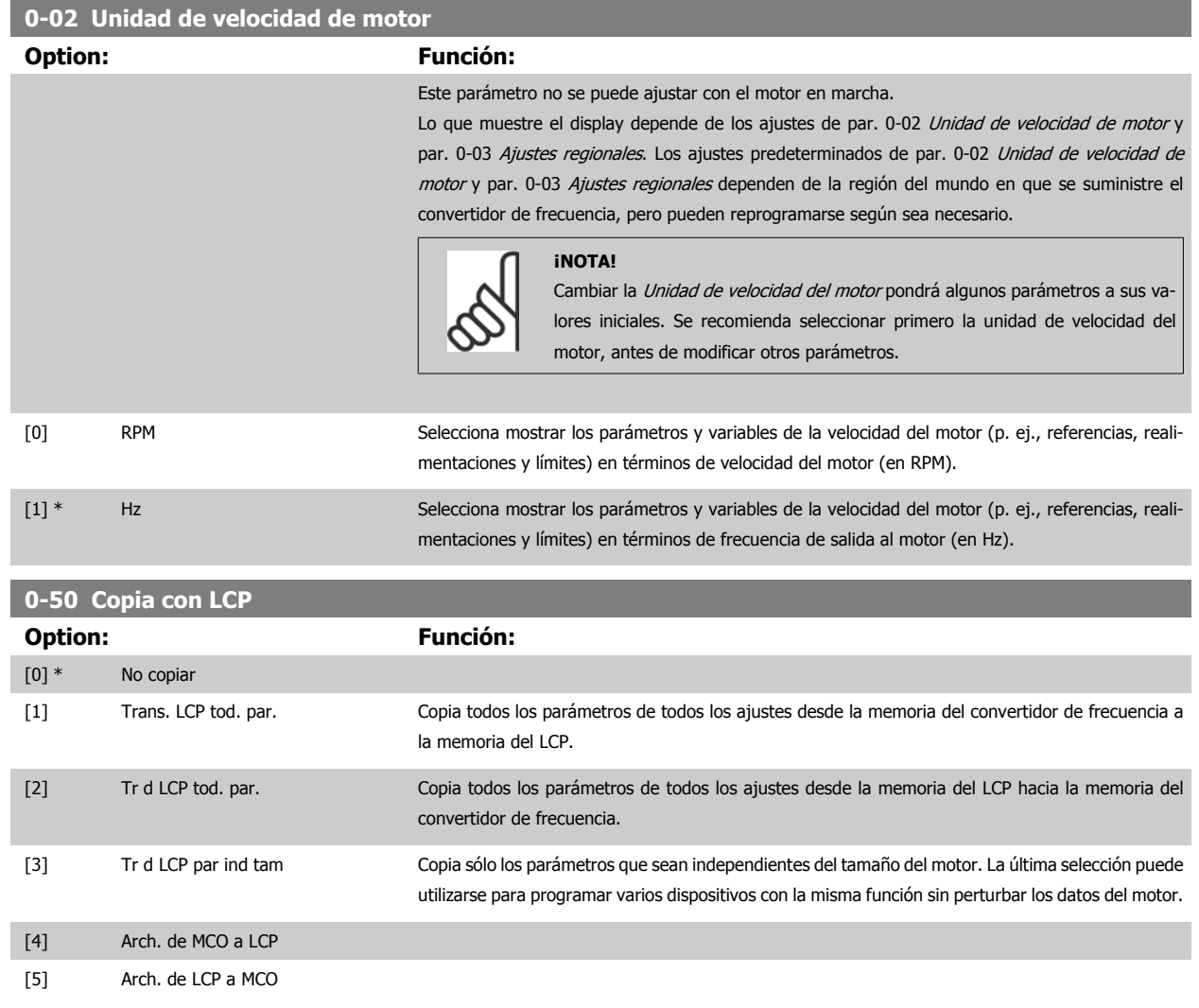

Este parámetro no se puede ajustar con el motor en marcha.

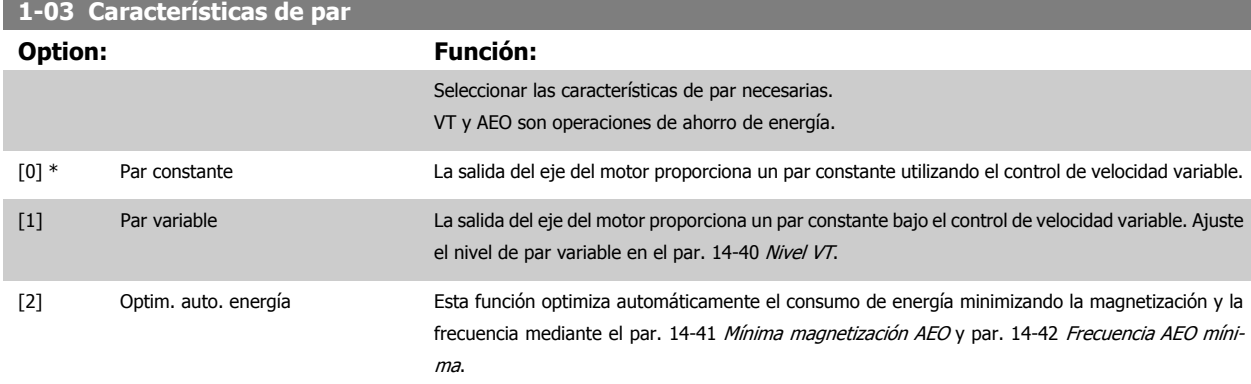

Este parámetro no se puede ajustar con el motor en marcha.

<span id="page-50-0"></span>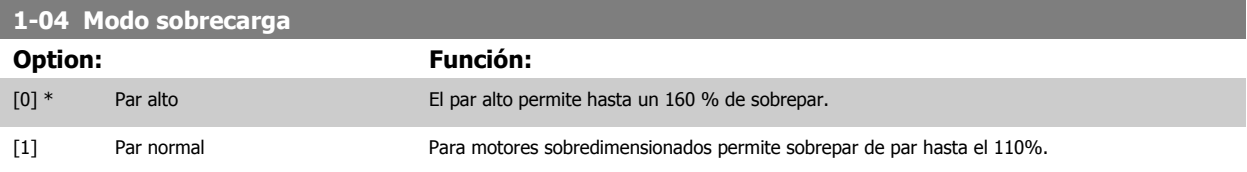

Este parámetro no se puede ajustar con el motor en marcha.

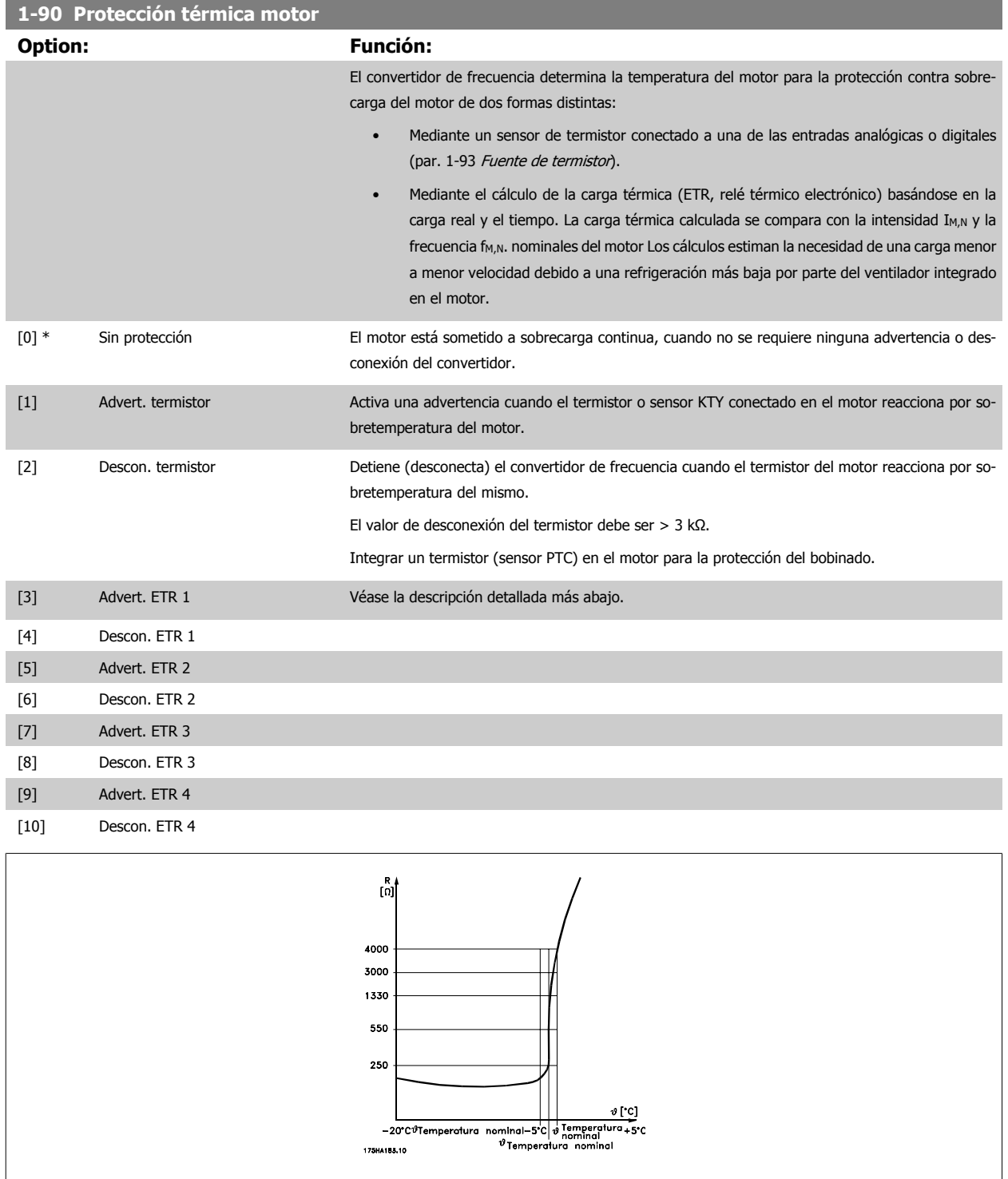

La protección contra sobrecarga del motor puede realizarse utilizando varias técnicas: sensor PTC o KTY en los devanados del motor (véase también la sección Conexión del sensor KTY); interruptor térmico mecánico (tipo Klixon); o relé térmico-electrónico (ETR).

### 4 Instrucciones de programación

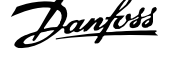

Uso de una entrada digital y 24 V como fuente de alimentación:

Ejemplo: el convertidor de frecuencia se desconecta cuando la temperatura del motor es demasiado alta.

Ajustes de parámetros:

Ajustar par. 1-90 [Protección térmica motor](#page-50-0) en Descon. termistor [2]

Ajustar par. 1-93 [Fuente de termistor](#page-53-0) en Entrada digital [6]

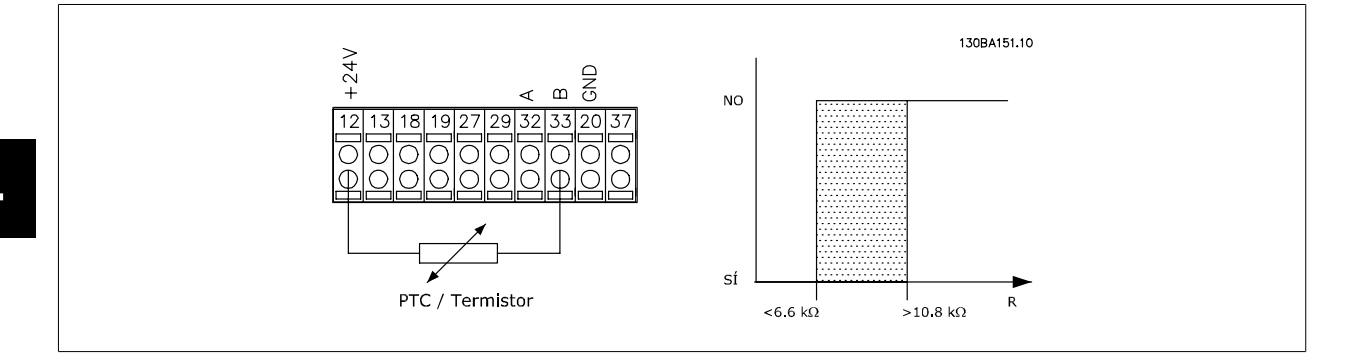

Uso de una entrada digital y 10 V como fuente de alimentación:

Ejemplo: El convertidor de frecuencia se desconecta cuando la temperatura del motor es demasiado alta.

Ajustes de parámetros:

Ajustar par. 1-90 [Protección térmica motor](#page-50-0) en Descon. termistor [2] Ajustar par. 1-93 [Fuente de termistor](#page-53-0) en Entrada digital [6]

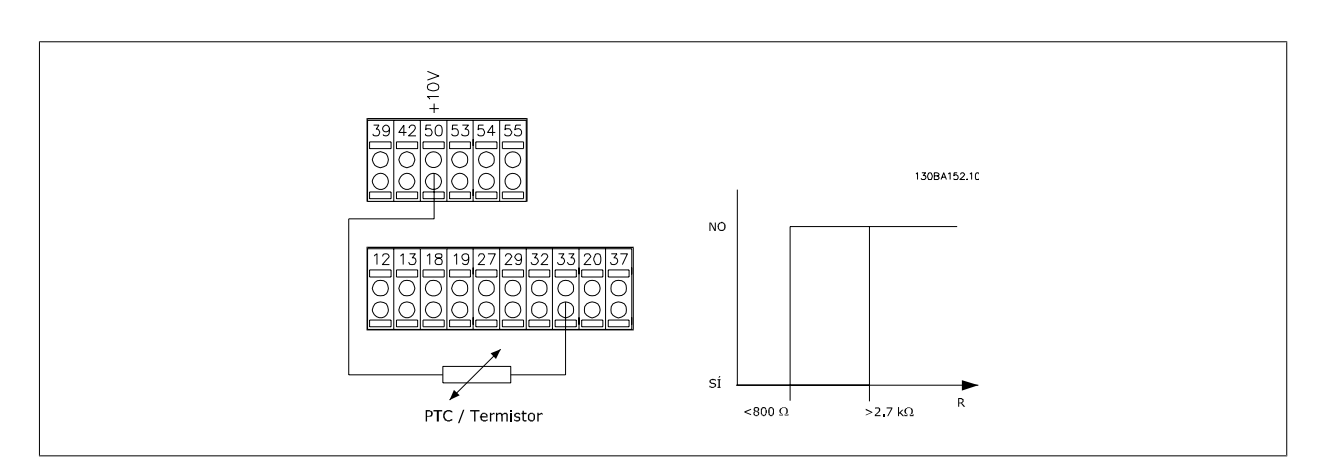

Uso de una entrada analógica y 10 V como fuente de alimentación:

Ejemplo: El convertidor de frecuencia se desconecta cuando la temperatura del motor es demasiado alta.

Ajustes de parámetros:

Ajustar par. 1-90 [Protección térmica motor](#page-50-0) en Descon. termistor [2]

Ajustar par. 1-93 [Fuente de termistor](#page-53-0) en Entrada analógica 54 [2]

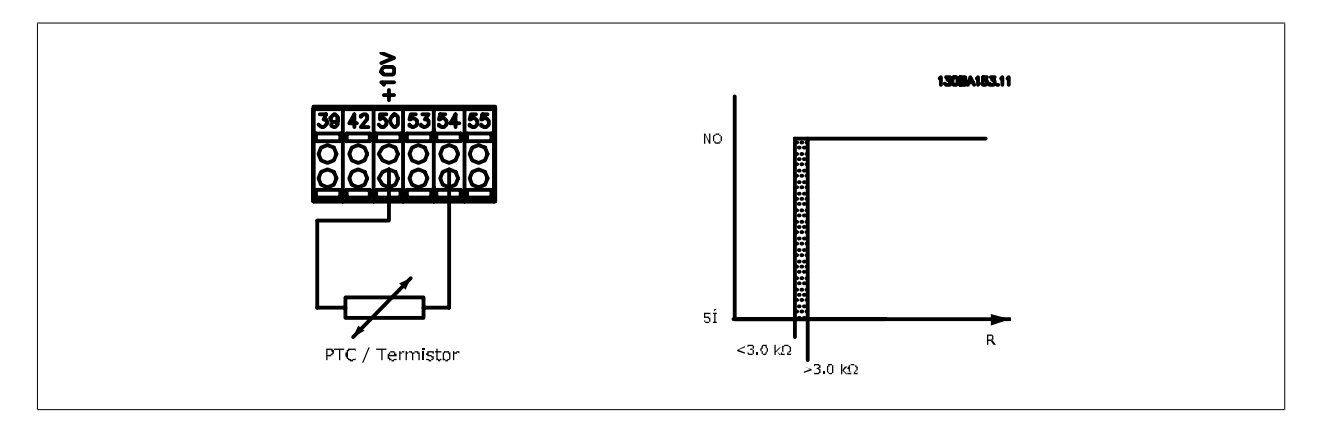

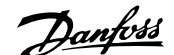

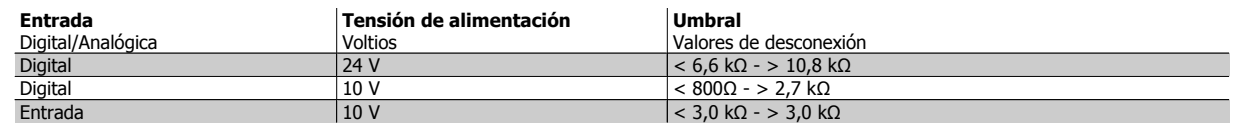

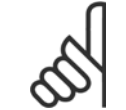

### **¡NOTA!**

Compruebe que la tensión de alimentación seleccionada cumple las especificaciones del elemento termistor utilizado.

Seleccione Advert. ETR 1-4, para activar una advertencia en el display cuando el motor esté sobrecargado.

Seleccione Descon. ETR 1-4 para desconectar el convertidor de frecuencia cuando el motor esté sobrecargado.

Programar una señal de advertencia mediante una de las salidas digitales. La señal aparece en el caso de que se produzca una advertencia si el convertidor de frecuencia se desconecta (advertencia térmica).

Las funciones 1-4 de ETR (Relé del terminal electrónico) calcularán la carga cuando el ajuste seleccionado esté activo. Por ejemplo, ETR empieza a calcular cuando se selecciona el ajuste 3. Para el mercado norteamericano: Las funciones ETR proporcionan protección de sobrecarga del motor de la clase 20, de acuerdo con NEC.

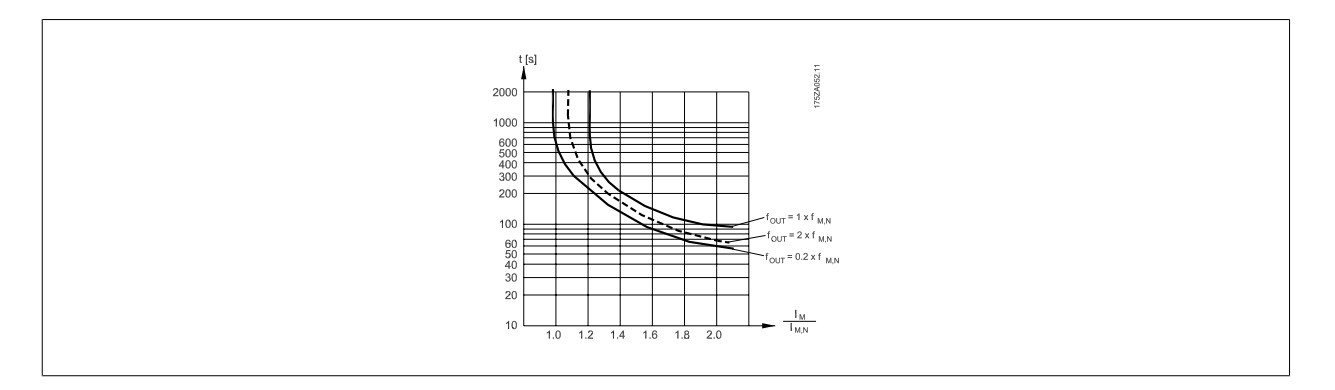

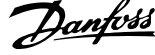

<span id="page-53-0"></span>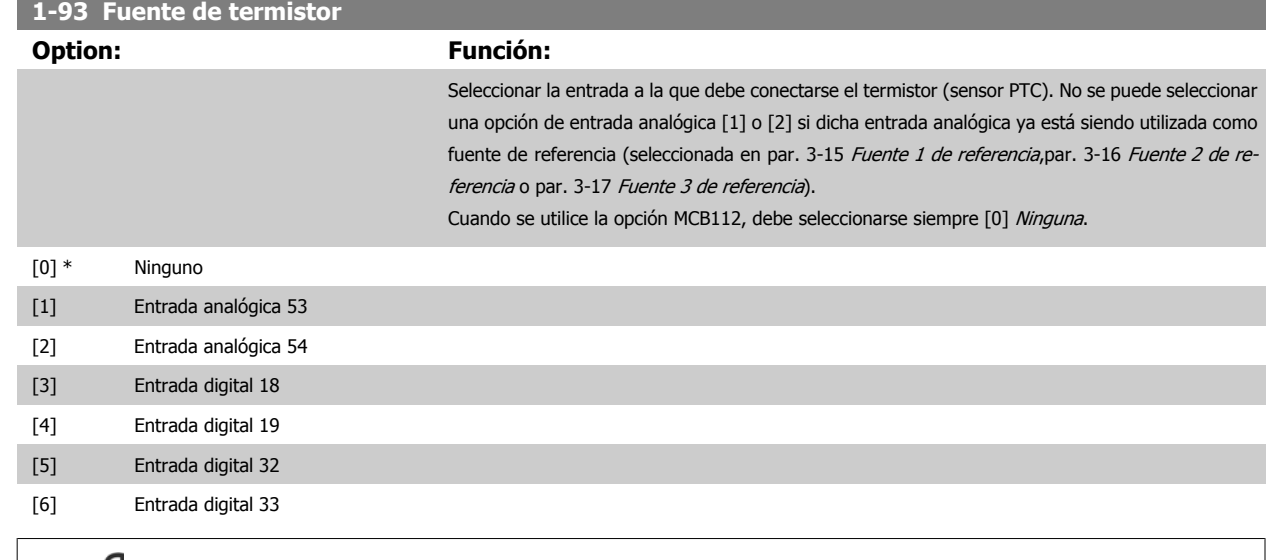

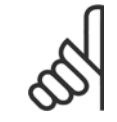

## **¡NOTA!**

Este parámetro no se puede ajustar con el motor en marcha.

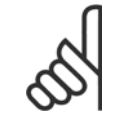

### **¡NOTA!**

La entrada digital debe ajustarse a [0] PNP - Activa a 24 V en el par. 5-00.

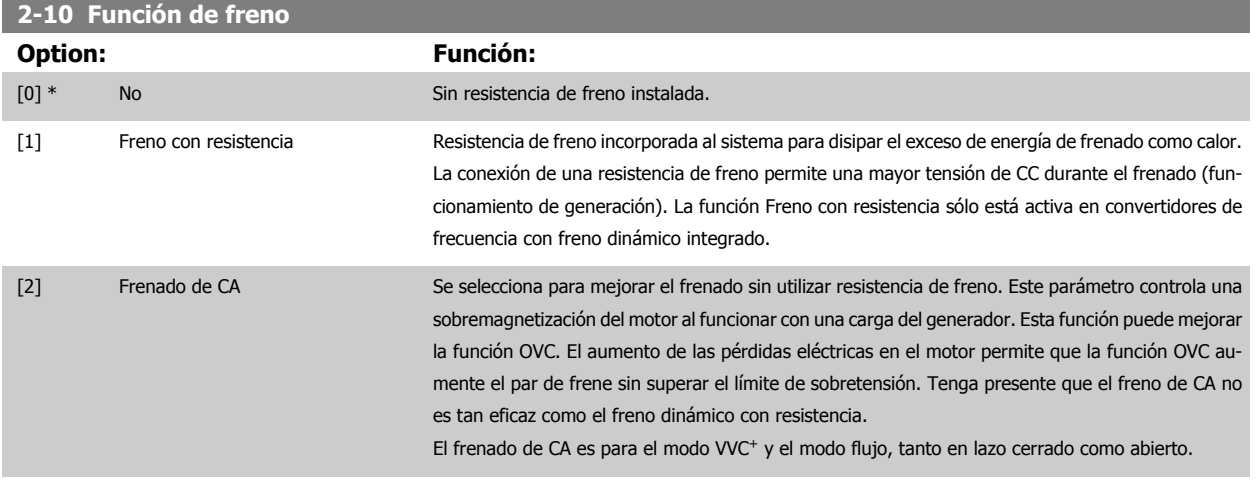

### **2-11 Resistencia freno (ohmios)**

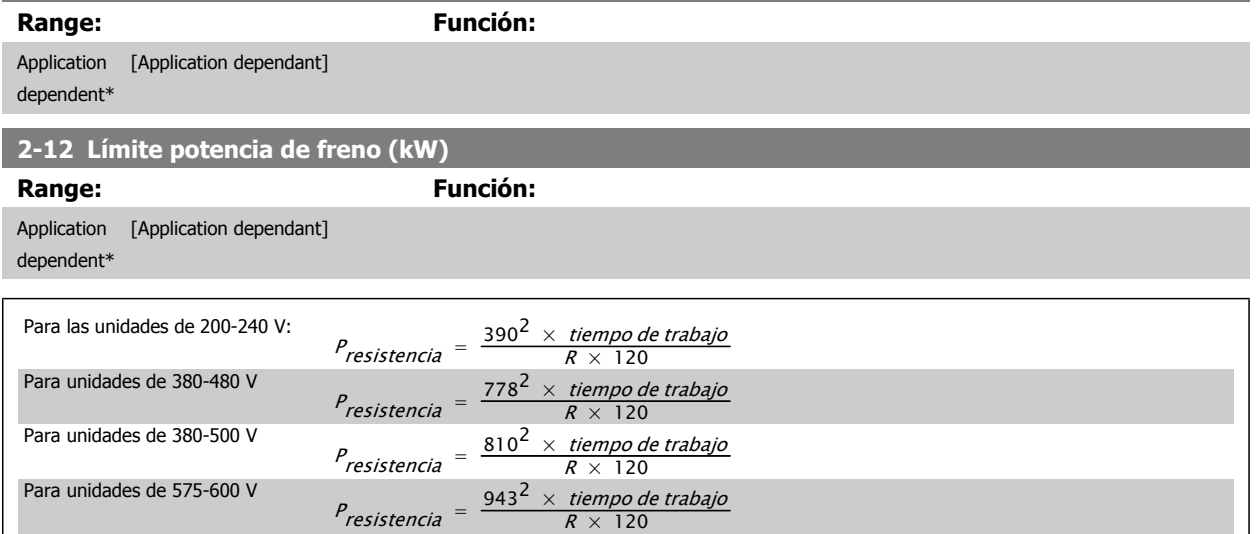

Este parámetro sólo está activo en convertidores de frecuencia con un freno dinámico integrado.

### **2-13 Ctrol. Potencia freno Option: Función:** Este parámetro sólo está activo en convertidores de frecuencia con un freno dinámico integrado. Este parámetro permite controlar la potencia transmitida a la resistencia de freno. La potencia se calcula sobre la base de la resistencia (par. 2-11 Resistencia freno (ohmios)), la tensión de CC y el tiempo de trabajo de la resistencia. [0] \* No No No se requiere ningún control de potencia de frenado. [1] Advertencia Activar una advertencia en el display cuando la potencia transmitida durante 120 s supere el 100% del límite de control (par. 2-12 Límite potencia de freno (kW)). La advertencia desaparece cuando la potencia transmitida desciende por debajo del 80 % del límite de control. [2] Desconexión Desconecta el convertidor de frecuencia y muestra una alarma cuando la potencia calculada supera el 100% del límite de control. [3] Advert. y desconexión Activa los dos anteriores, incluyendo advertencia, desconexión y alarma.

Si el control de potencia está ajustado como No [0] o Advertencia [1], la función de freno sigue activa, incluso si se supera el límite de control. Esto puede llevar a sobrecarga térmica de la resistencia. También es posible generar una advertencia mediante las salidas de relé/digitales. La precisión de la medida del control de potencia depende de la exactitud del valor de la resistencia (mejor que ± 20%).

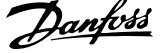

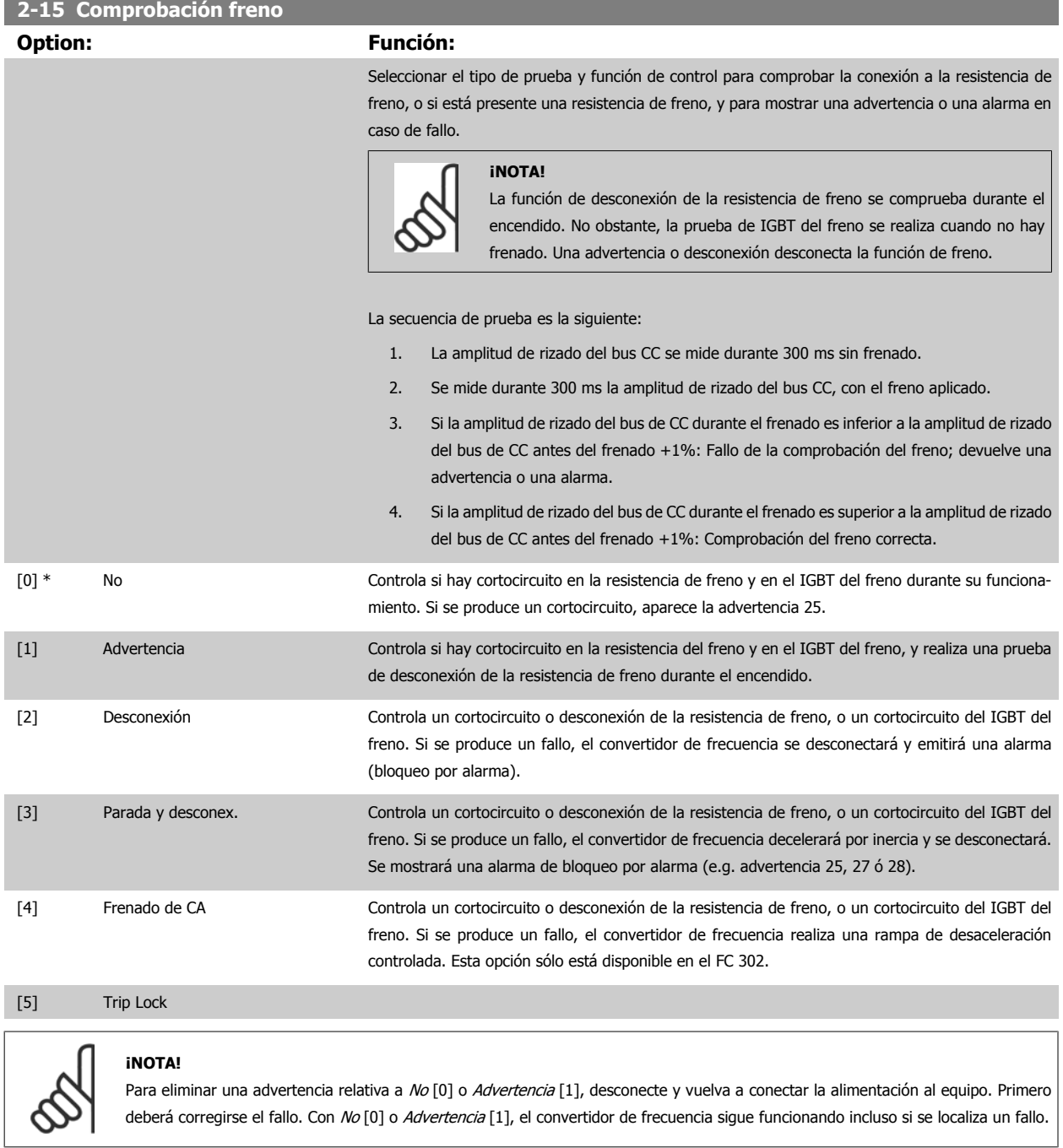

Este parámetro sólo está activo en convertidores de frecuencia con un freno dinámico integrado.

<span id="page-56-0"></span>Manual de Operación del VLT® Automation-Drive FC 300 4 antes de programación

### **4.3.1 2-2\* Freno mecánico**

Parámetros para controlar el funcionamiento de un freno electromagnético (mecánico), requerido habitualmente en aplicaciones de elevación. Para controlar un freno mecánico, se requiere una salida de relé (relé 01 ó 02) o una salida digital programada (terminal 27 ó 29). Normalmente, esta salida debe estar cerrada cuando el convertidor de frecuencia no pueda "mantener" el motor, debido, por ejemplo, a que la carga es demasiado elevada. Seleccione Control de freno mecánico [32] para aplicaciones con un freno electromagnético en el par. 5-40 [Relé de función](#page-67-0), par. 5-30 Terminal 27 salida digital o par. 5-31 Terminal 29 salida digital. Si se ha seleccionado Control de freno mecánico [32], el freno mecánico se cerrará desde el arranque hasta que la intensidad de salida sea superior al nivel seleccionado en el par. 2-20 Intensidad freno liber.. Durante la parada, el freno mecánico se activa cuando la velocidad cae por debajo del nivel seleccionado en el par. 2-21 Velocidad activación freno [RPM]. Si el convertidor de frecuencia entra en una condición de alarma o situación de sobreintensidad o tensión excesiva, el freno mecánico se conectará inmediatamente. Éste es también el caso durante una parada de seguridad.

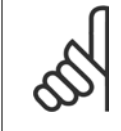

### **¡NOTA!**

El modo de protección y las funciones de retardo de desconexión (par. 14-25 Retardo descon. con lím. de par y par. 14-26 Ret. de desc. en fallo del convert.) pueden retrasar la activación del freno mecánico en una situación de alarma. Estas funciones deben deshabilitarse en aplicaciones de elevación.

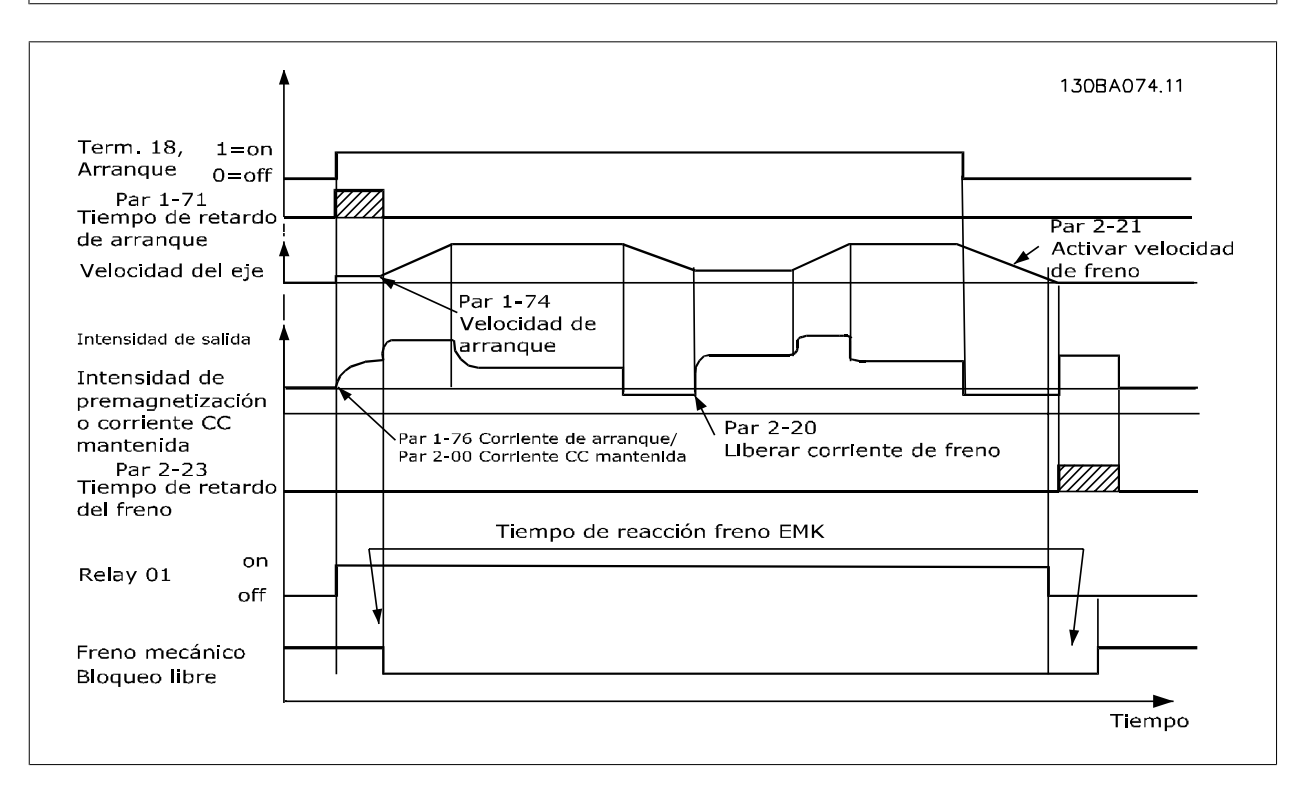

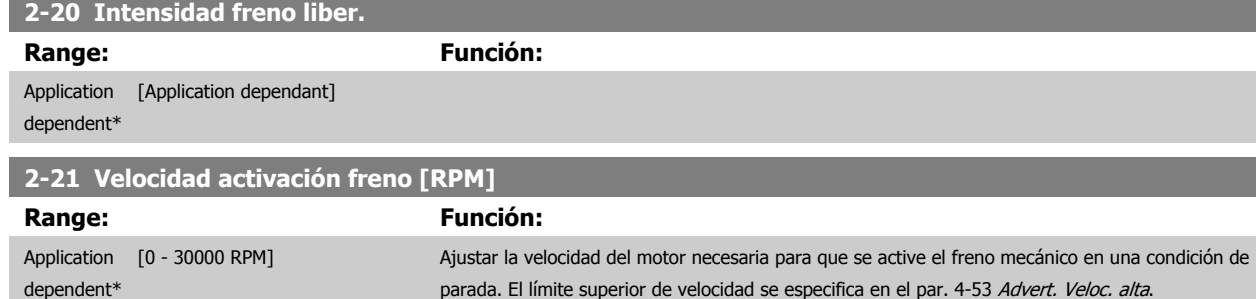

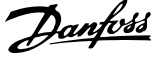

<span id="page-57-0"></span>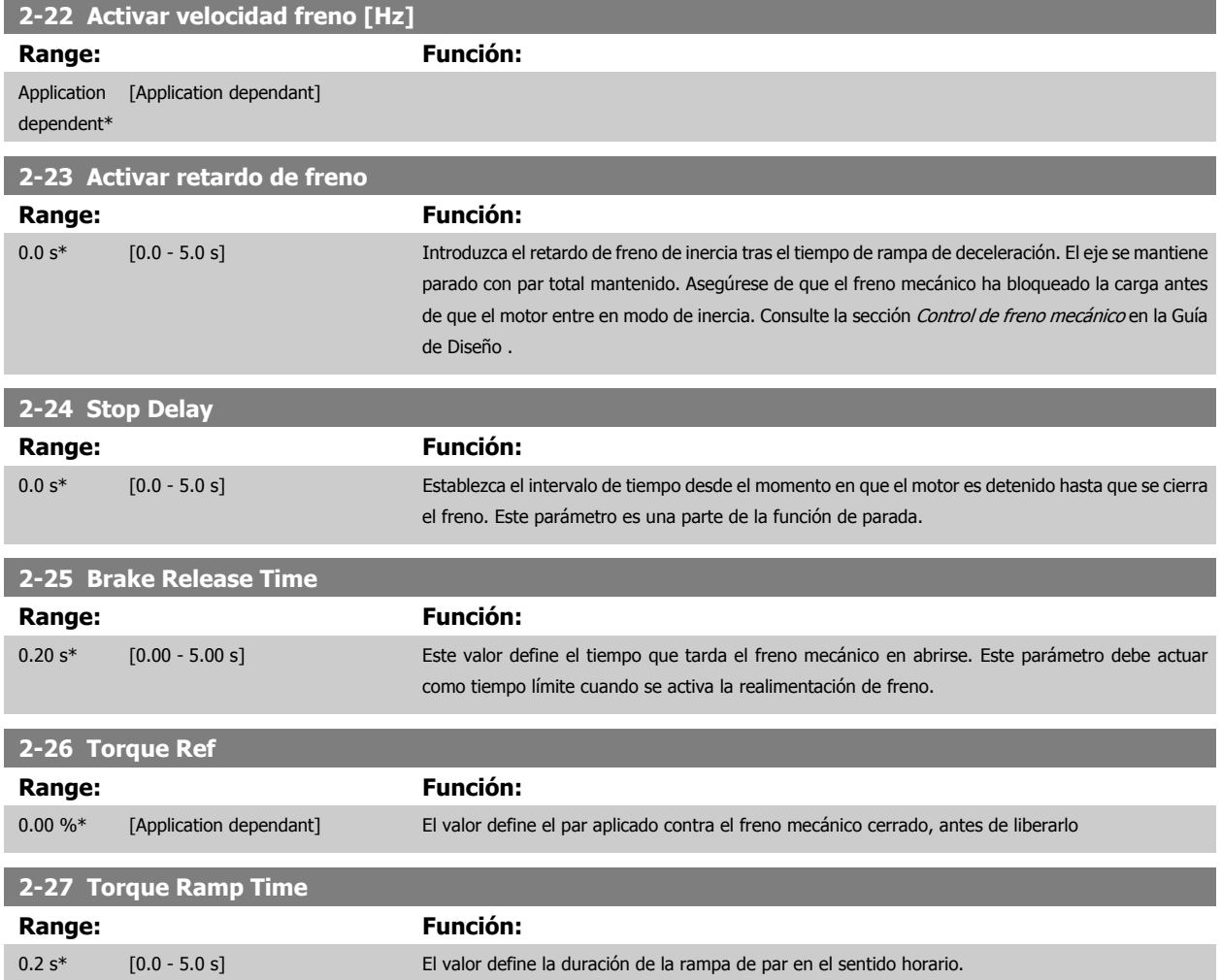

Manual de Operación del VLT® Automation-Drive FC 300 4 antes de programación

 **4**

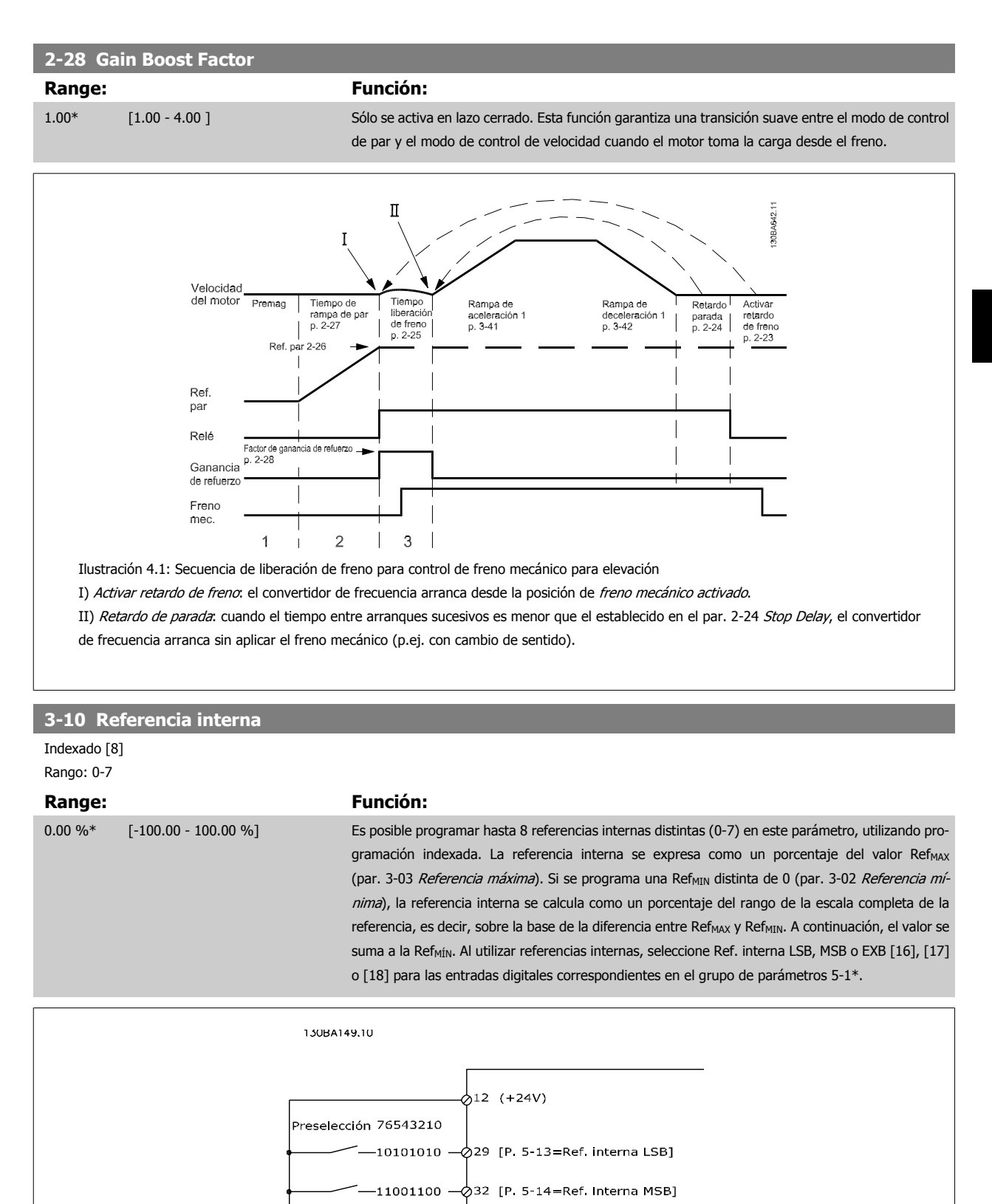

·11110000 —⊘33 [P. 5-15=Ref. interna EXB]

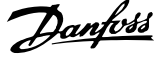

<span id="page-59-0"></span>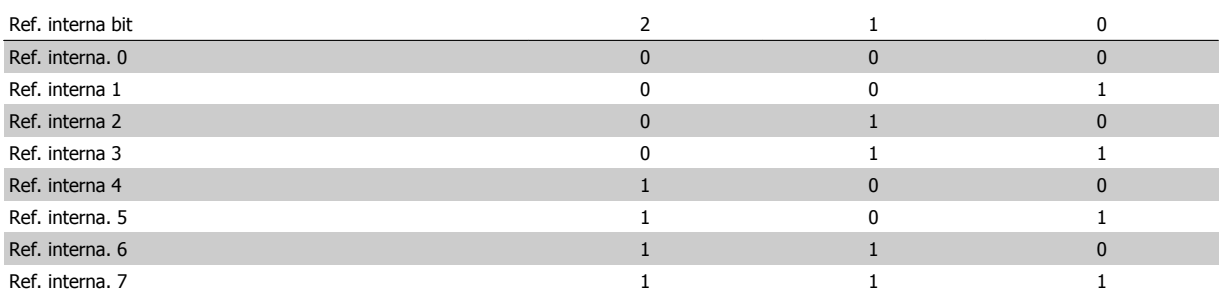

### **3-11 Velocidad fija [Hz] Range: Función:**

Application [Application dependant] dependent\*

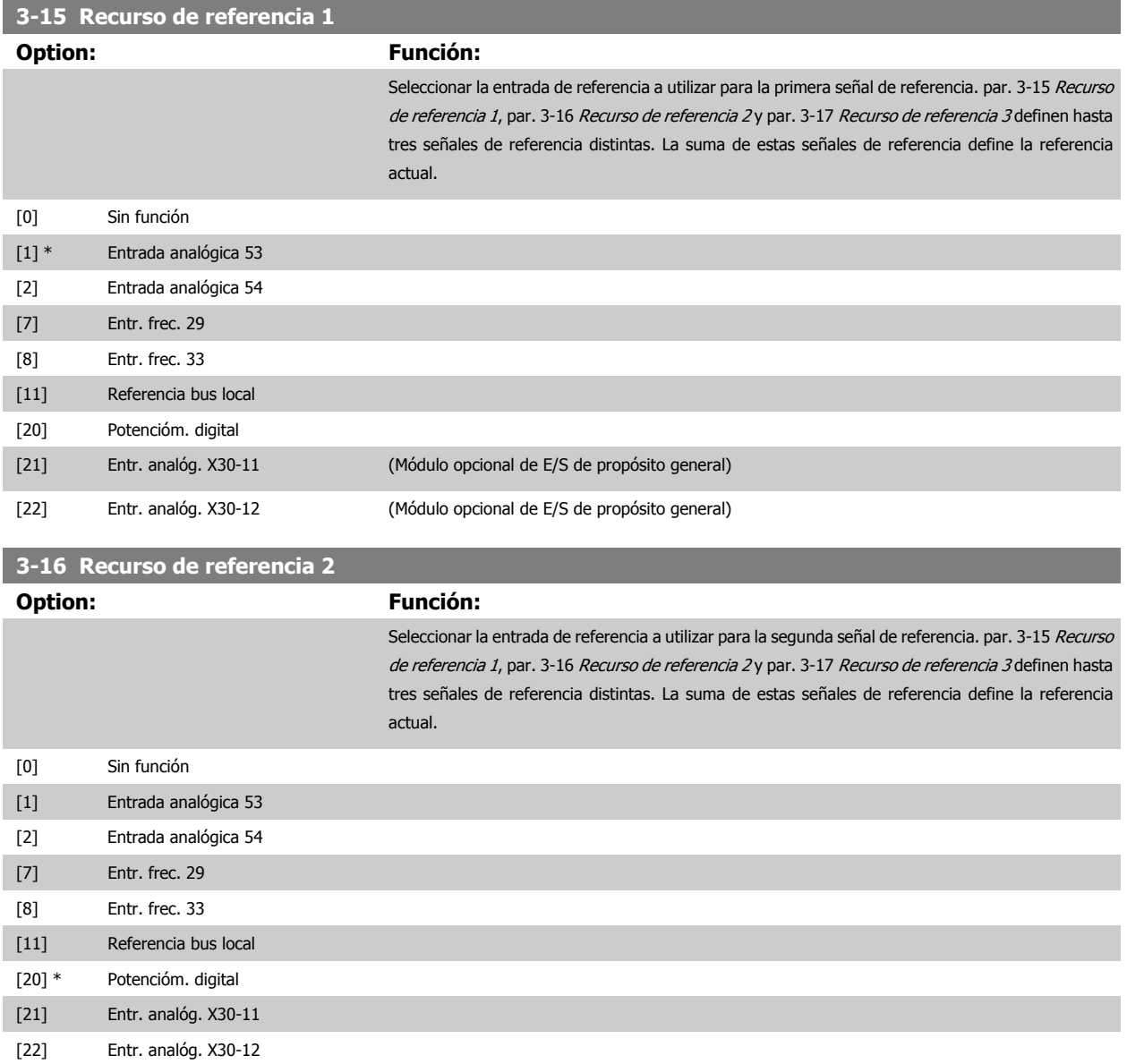

<span id="page-60-0"></span>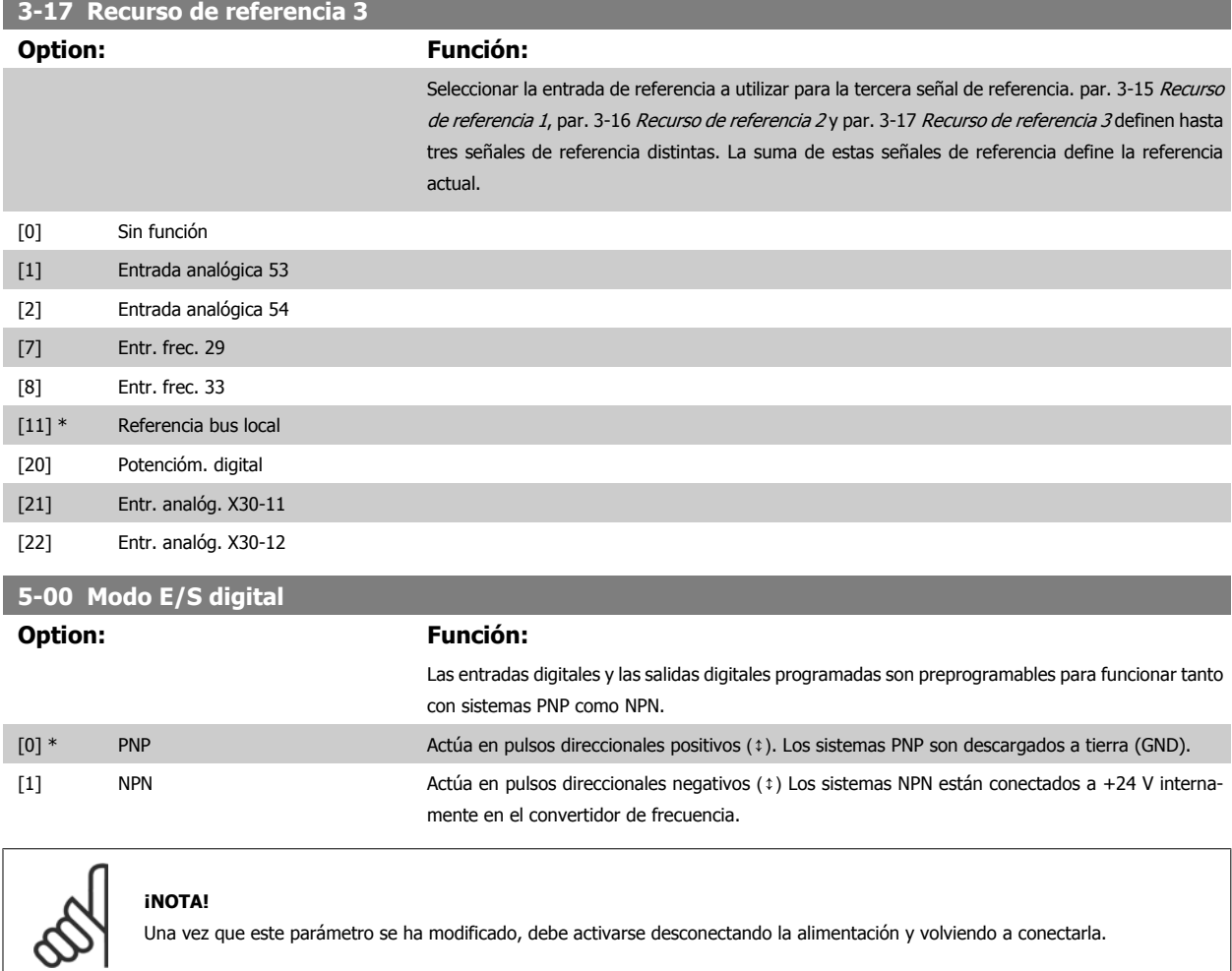

### Este parámetro no se puede ajustar con el motor en marcha.

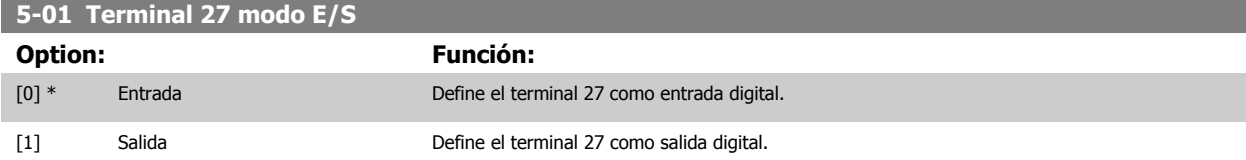

Este parámetro no se puede ajustar con el motor en marcha.

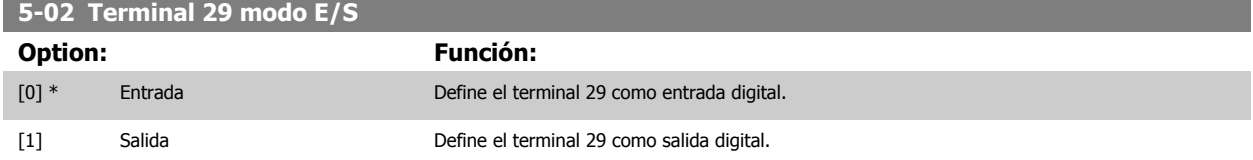

Este parámetro sólo está disponible para el FC 302.

Este parámetro no se puede ajustar con el motor en marcha.

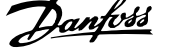

### **4.3.2 5-1\* Entradas digitales**

Parámetros para configurar las funciones de entrada para los terminales de entrada.

Las entradas digitales se usan para seleccionar varias funciones del convertidor de frecuencia. Todas las entradas digitales pueden ajustarse a las siguientes funciones:

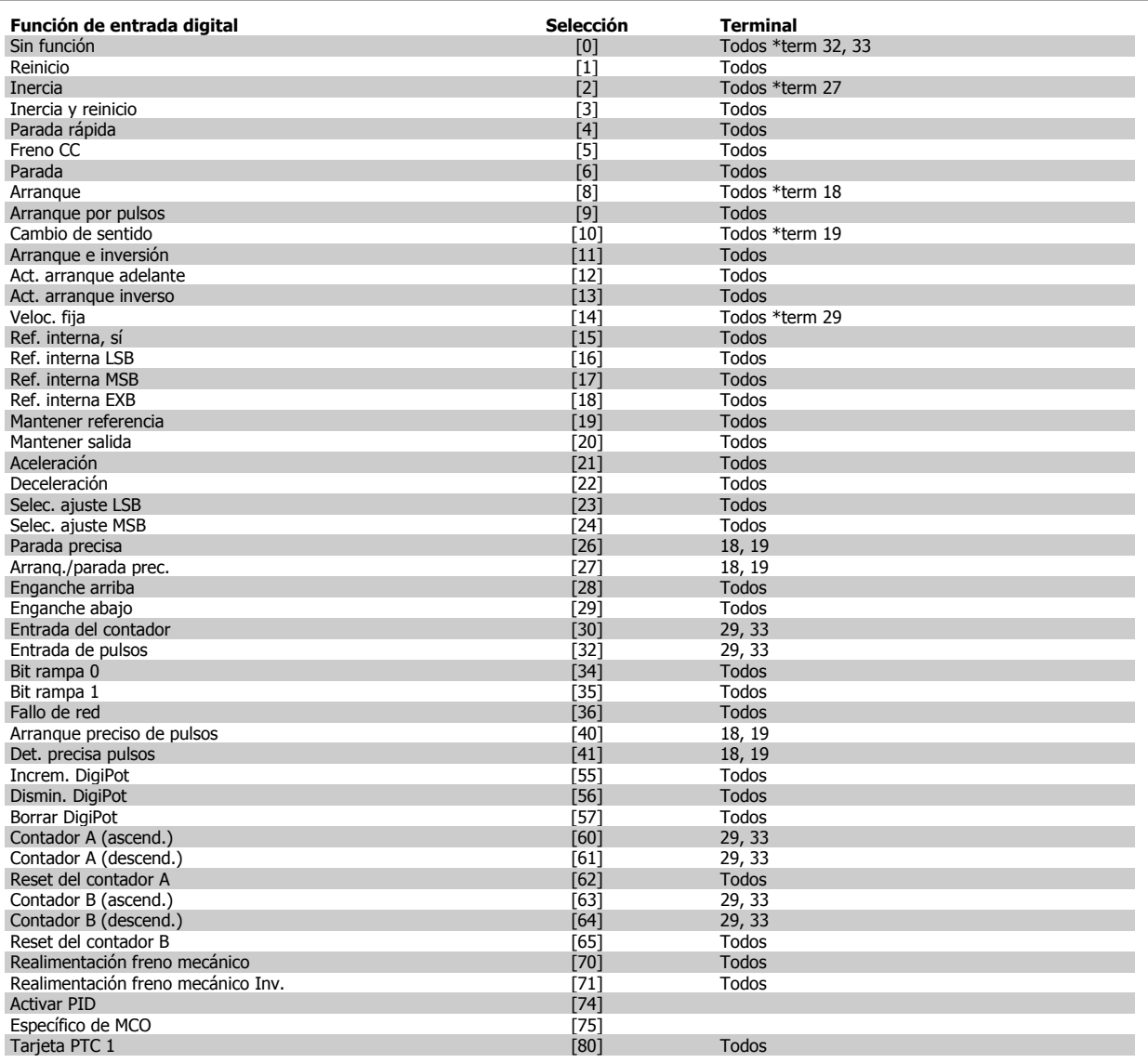

Los terminales estándar en el FC 300 son 18, 19, 27, 29, 32 y 33. Los terminales en la opción MCB 101 son X30/2, X30/3 y X30/4. El terminal 29 funciona como salida sólo en el FC 302.

Las funciones dedicadas a una sola entrada digital se definen en el parámetro asociado.

Todas las entradas digitales pueden programarse para las siguientes funciones:

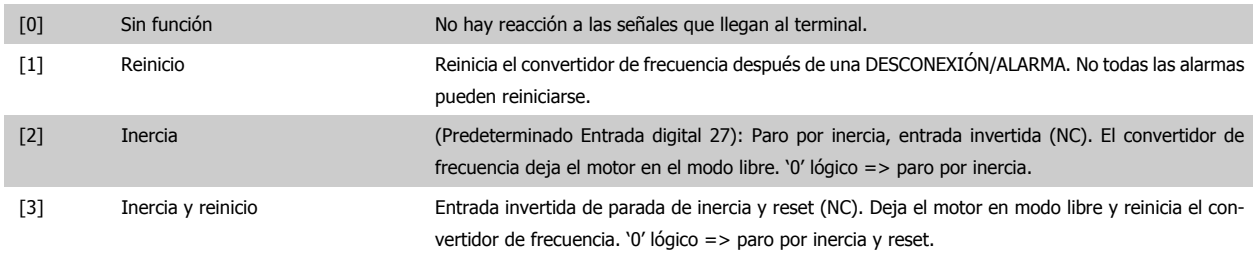

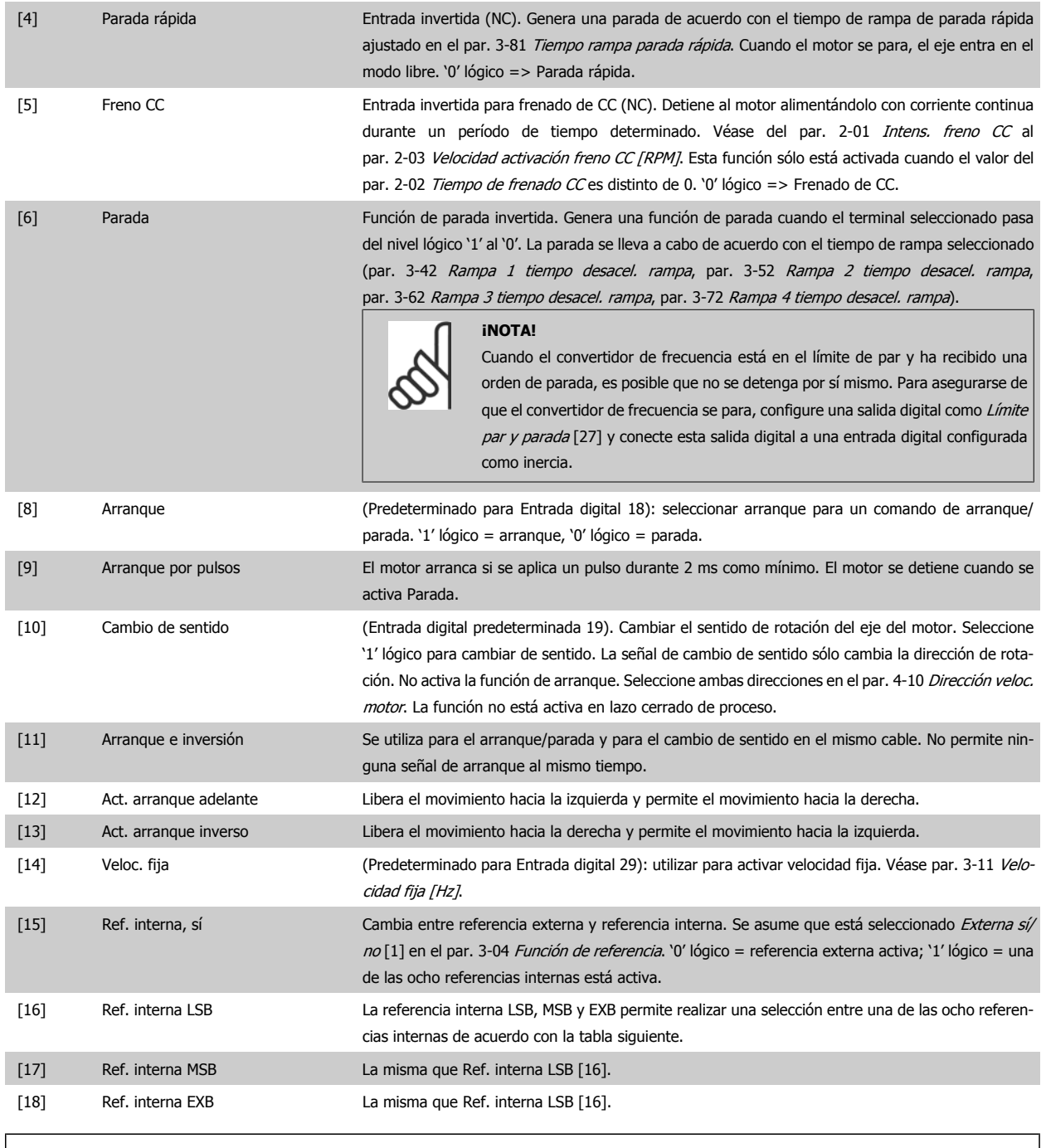

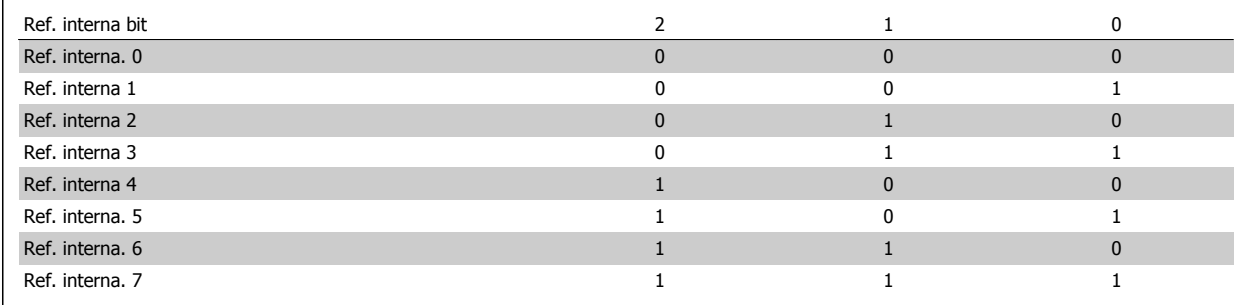

[19] Mantener referencia Mantiene la referencia real, que es ahora el punto de partida o condición que se utilizará para Aceleración y Deceleración. Si se utiliza aceleración/deceleración, el cambio de velocidad siempre se lleva a cabo después de la rampa 2 (par. 3-51 Rampa 2 tiempo acel. rampa y par. 3-52 Rampa 2 tiempo desacel. rampa) en el intervalo 0 - par. 3-03 [Referencia máxima](#page-48-0).

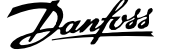

[20] Mantener salida Mantiene la frecuencia real del motor (Hz), que es ahora el punto de partida o condición que se utilizará para Aceleración y Deceleración. Si se utiliza aceleración/deceleración, el cambio de velocidad siempre se lleva a cabo después de la rampa 2 (par. 3-51 Rampa 2 tiempo acel. rampa y par. 3-52 Rampa 2 tiempo desacel. rampa) en el intervalo 0 - par. 1-23 [Frecuencia motor](#page-45-0).

# **¡NOTA!**

Cuando está activada la opción Mantener salida, el convertidor de frecuencia no puede pararse mediante una señal de "arranque [8]" a nivel bajo. Detenga el convertidor de frecuencia mediante un terminal programado para Inercia [2] o para Inercia y reinicio.

[21] Aceleración Seleccione Aceleración y Deceleración si desea un control digital de la aceleración/deceleración (potenciómetro de motor). Active esta función seleccionando Mantener referencia o Mantener salida. Si se activa la aceleración/deceleración durante menos de 400 ms, la referencia resultante aumentará/disminuirá en un 0,1%. Si se activa la aceleración/deceleración durante más de 400 ms, la referencia resultante seguirá el ajuste de rampa de aceleración/deceleración establecido en el parámetro 3-x1/3-x2, respectivamente.

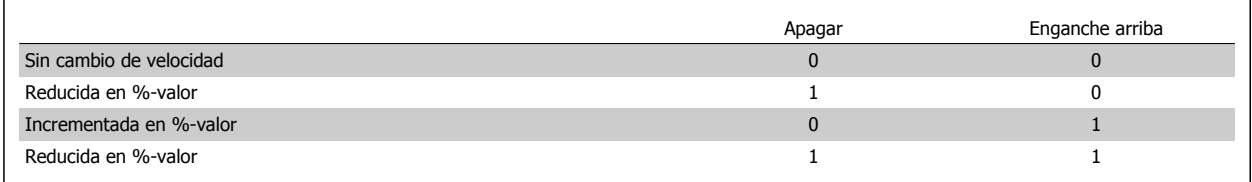

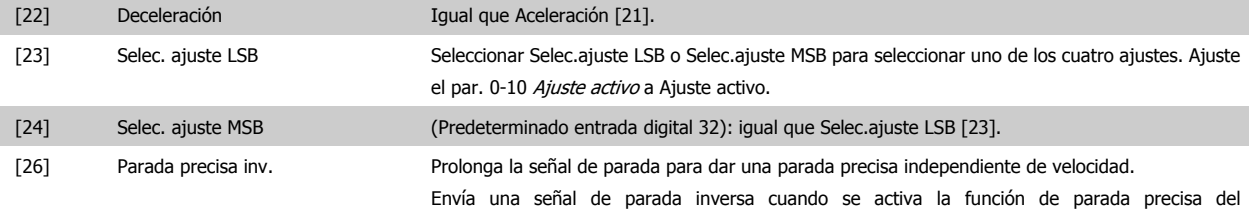

par. 1-83 Función de parada precisa. La función de parada precisa inversa está disponible por los terminales 18 ó 19.

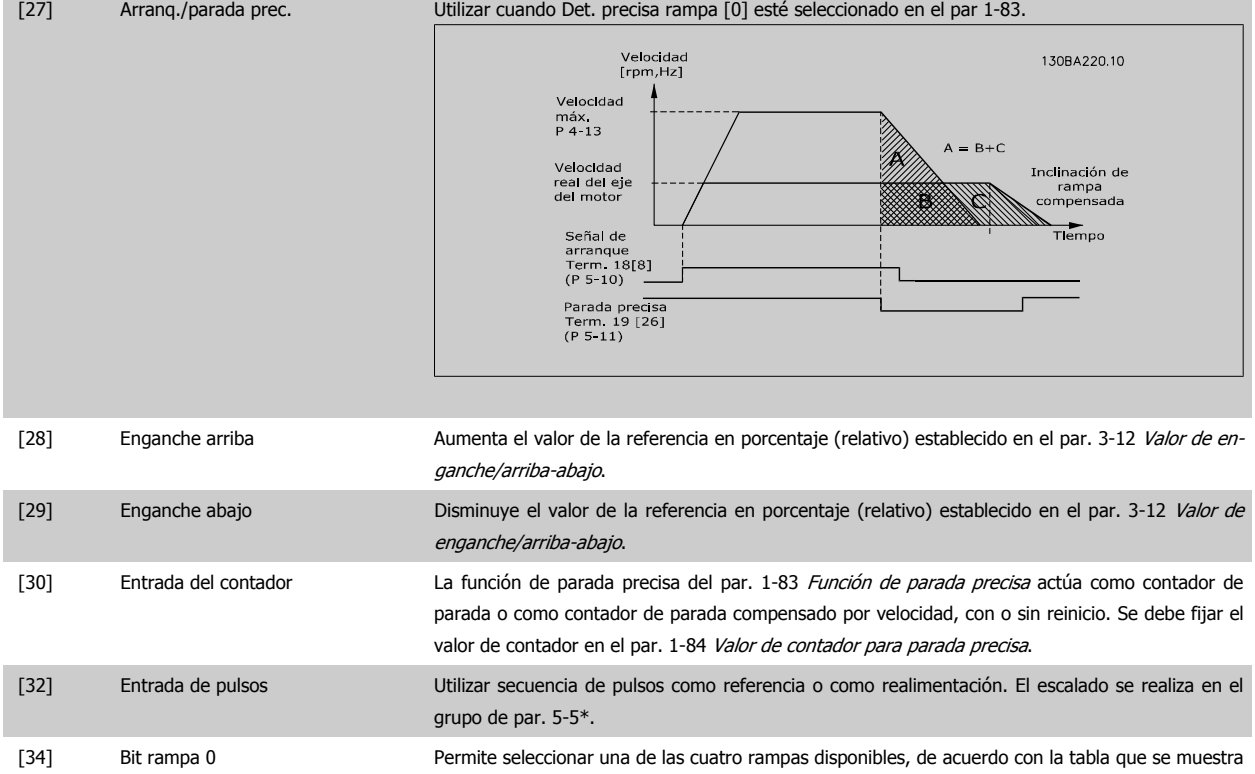

abajo.

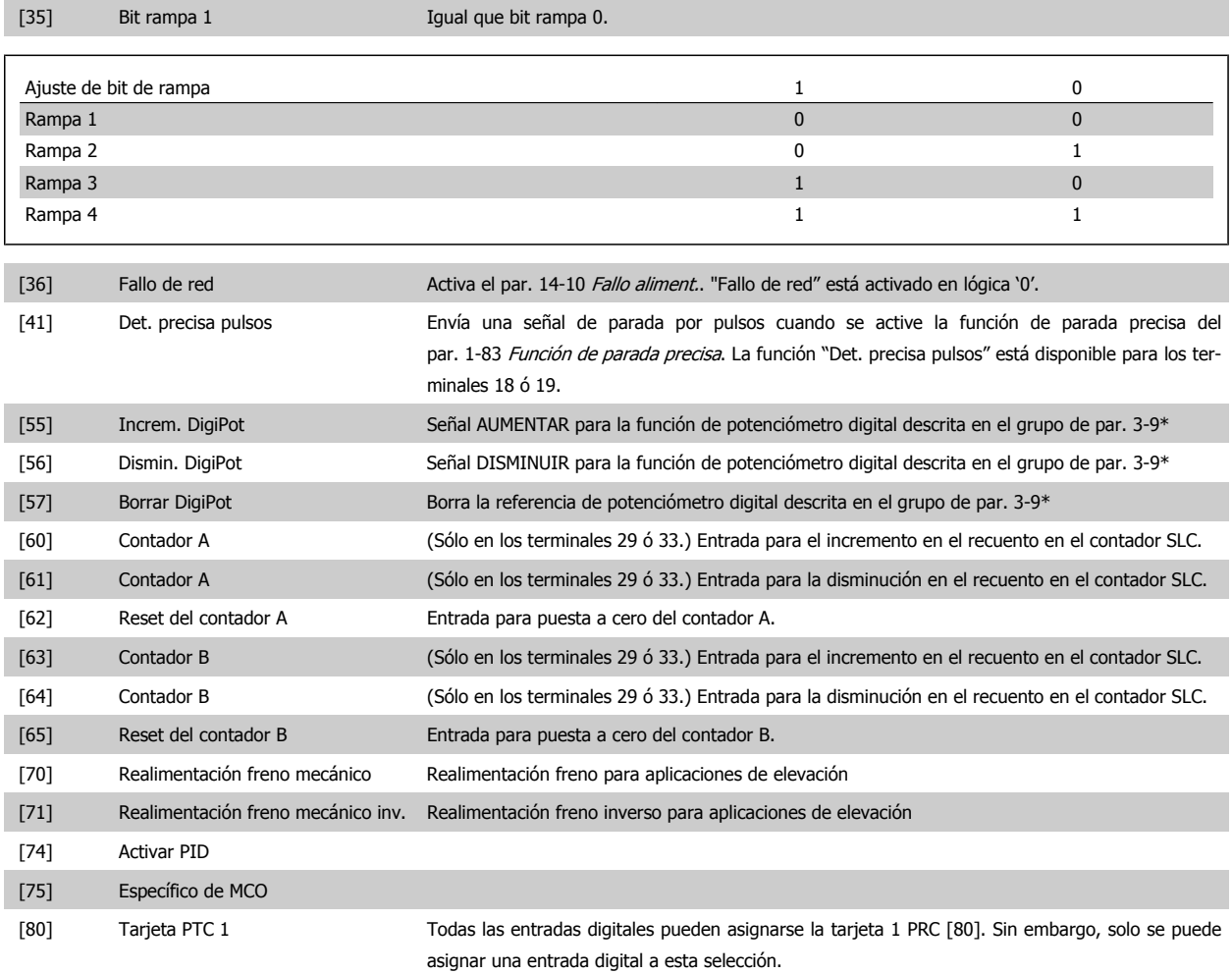

MG.33.AE.05 - VLT® es una marca registrada de Danfoss. 65

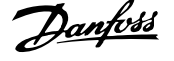

### **4.3.3 5-3\* Salidas digitales**

**4** 

Parámetros para configurar las funciones de salida para los terminales de salida. Las 2 salidas digitales de estado sólido son comunes para los terminales 27 y 29. Ajuste la función de E/S para term. 27 en el par. 5-01 [Terminal 27 modo E/S](#page-60-0) y la función de E/S para term. 29 en el par. 5-02 [Terminal 29 modo](#page-60-0) [E/S](#page-60-0). Estos parámetros no se pueden ajustar con el motor en marcha.

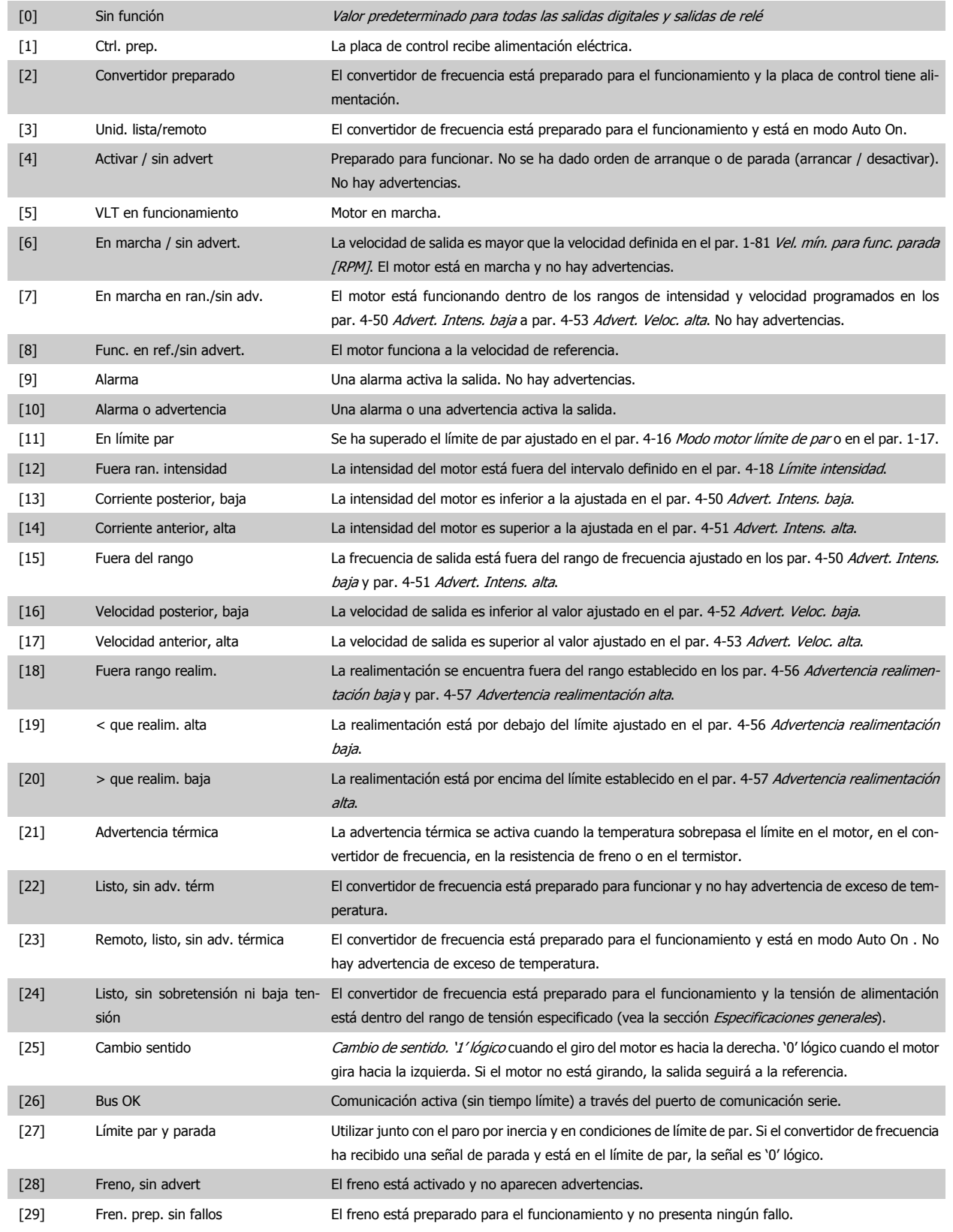

Manual de Operación del VLT® Automation-Drive FC 300 4 antes de programación

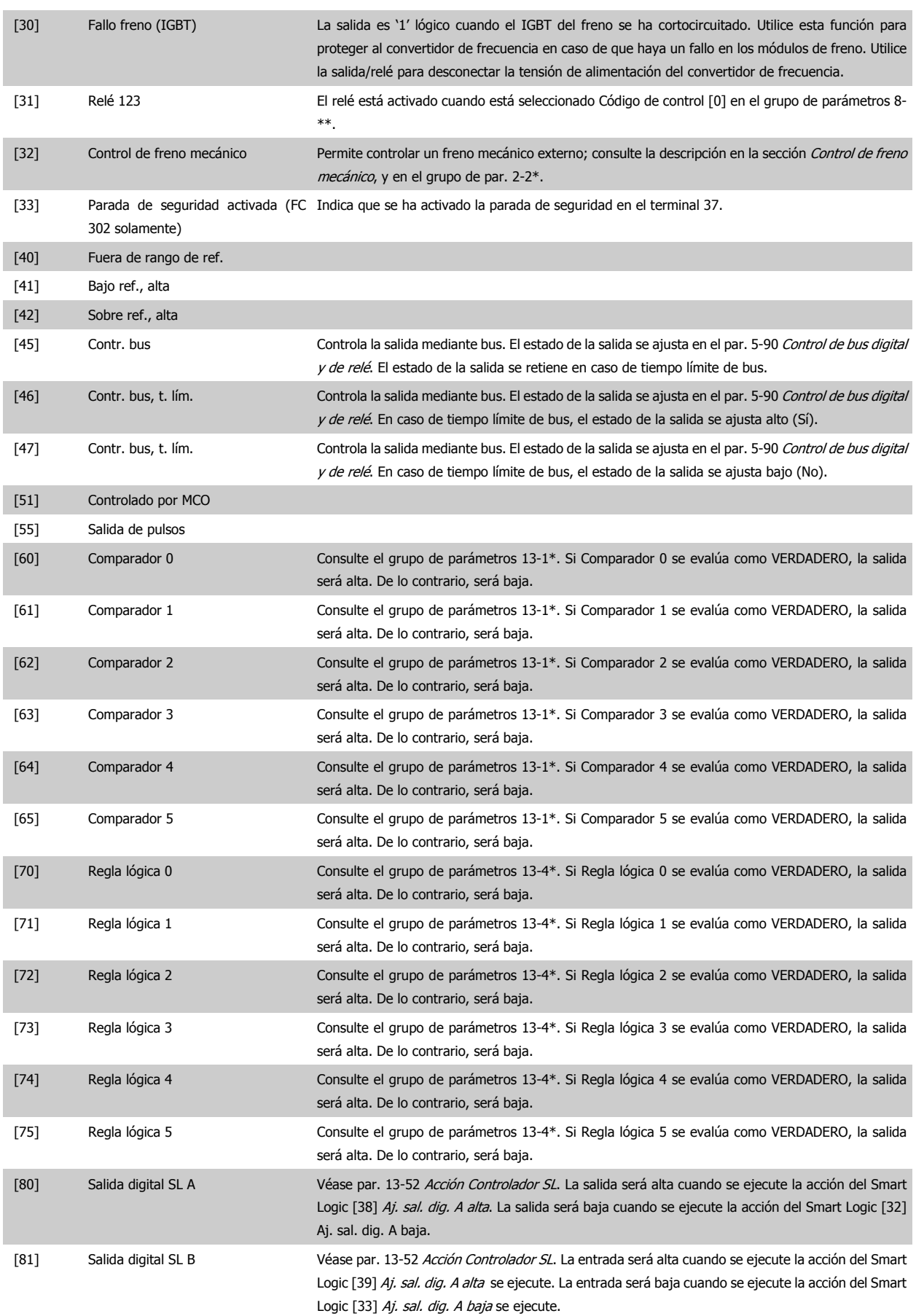

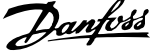

<span id="page-67-0"></span>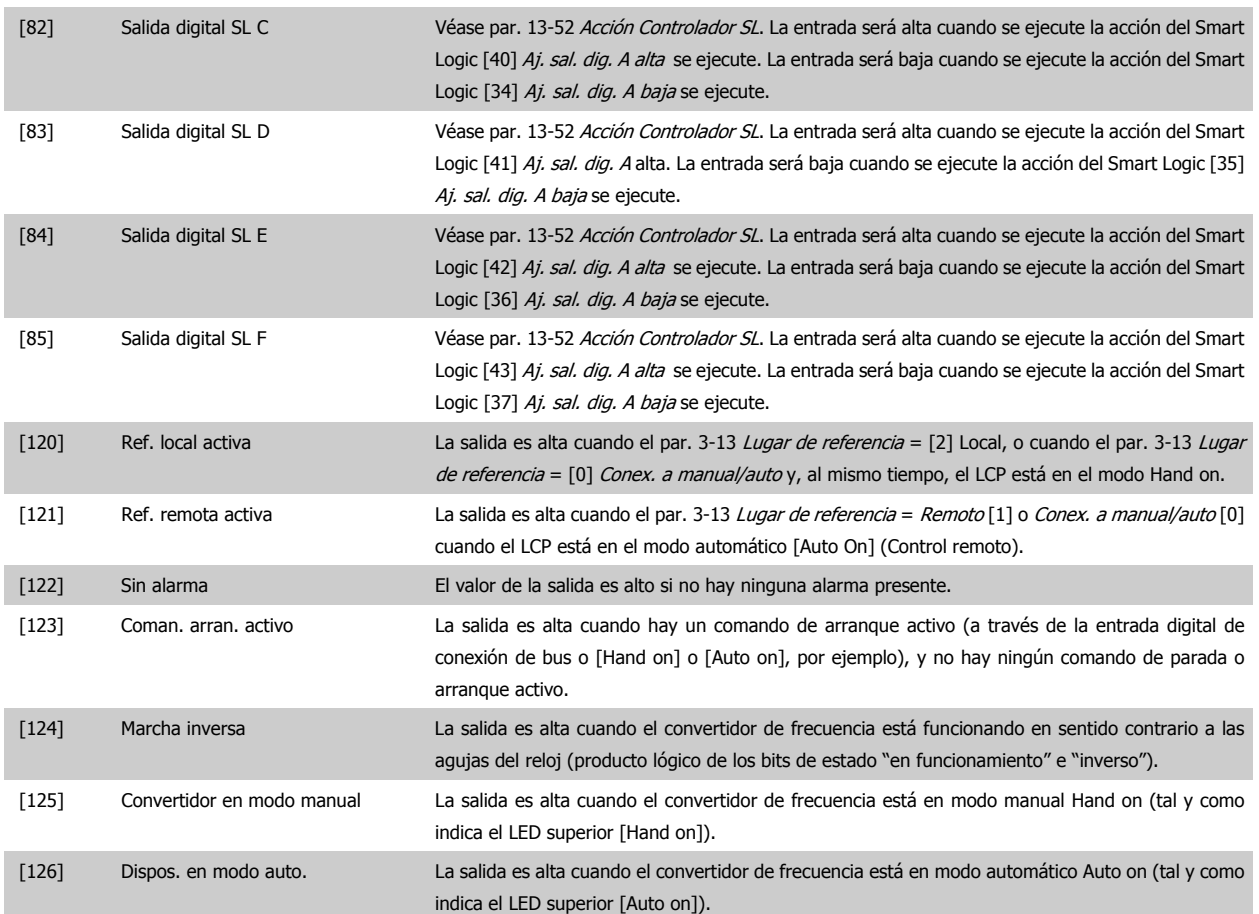

### **5-40 Relé de función**

Matriz [9]

(Relé 1 [0], Relé 2 [1], Relé 3 [2], Relé 4 [3], Relé 5 [4], Relé 6 [5], Relé 6 [5], Relé 7 [6], Relé 8 [7], Relé 9 [8])

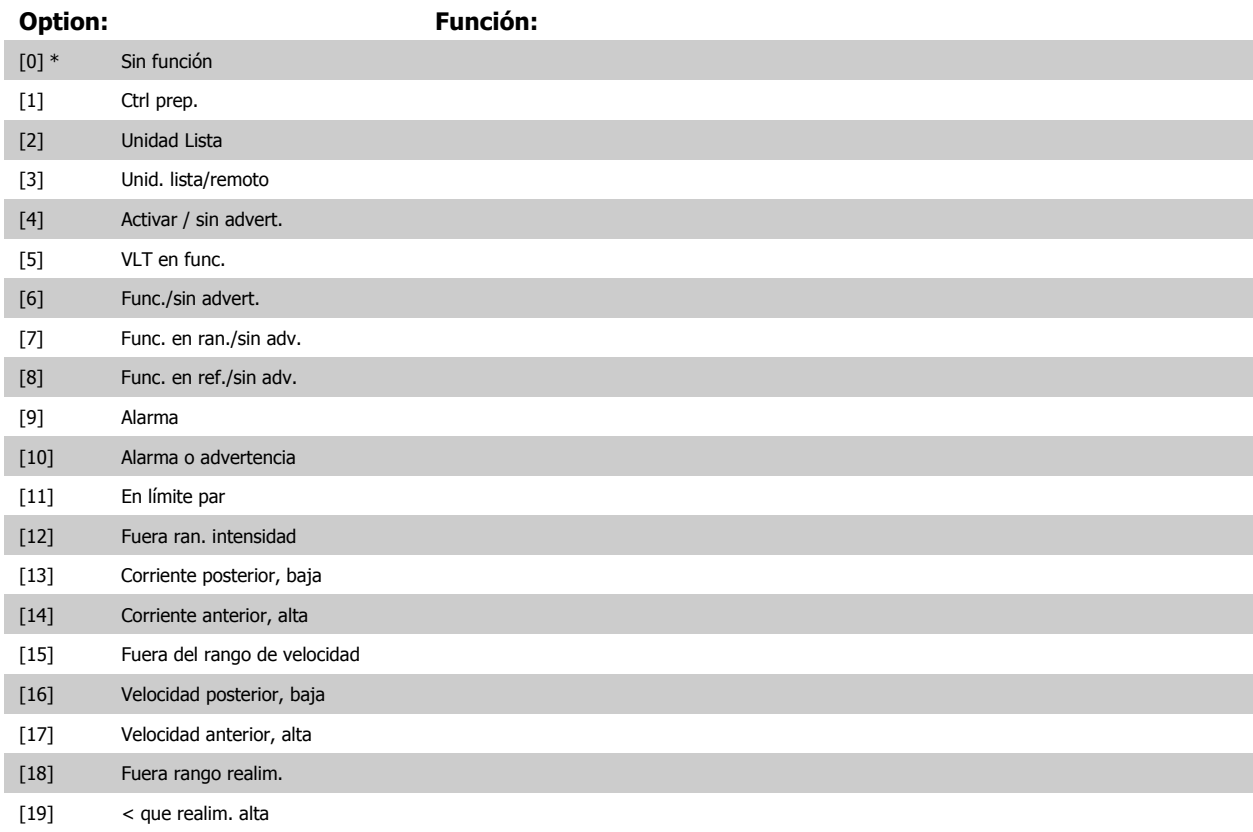

Manual de Operación del VLT® Automation-Drive FC 300 4 antes de programación

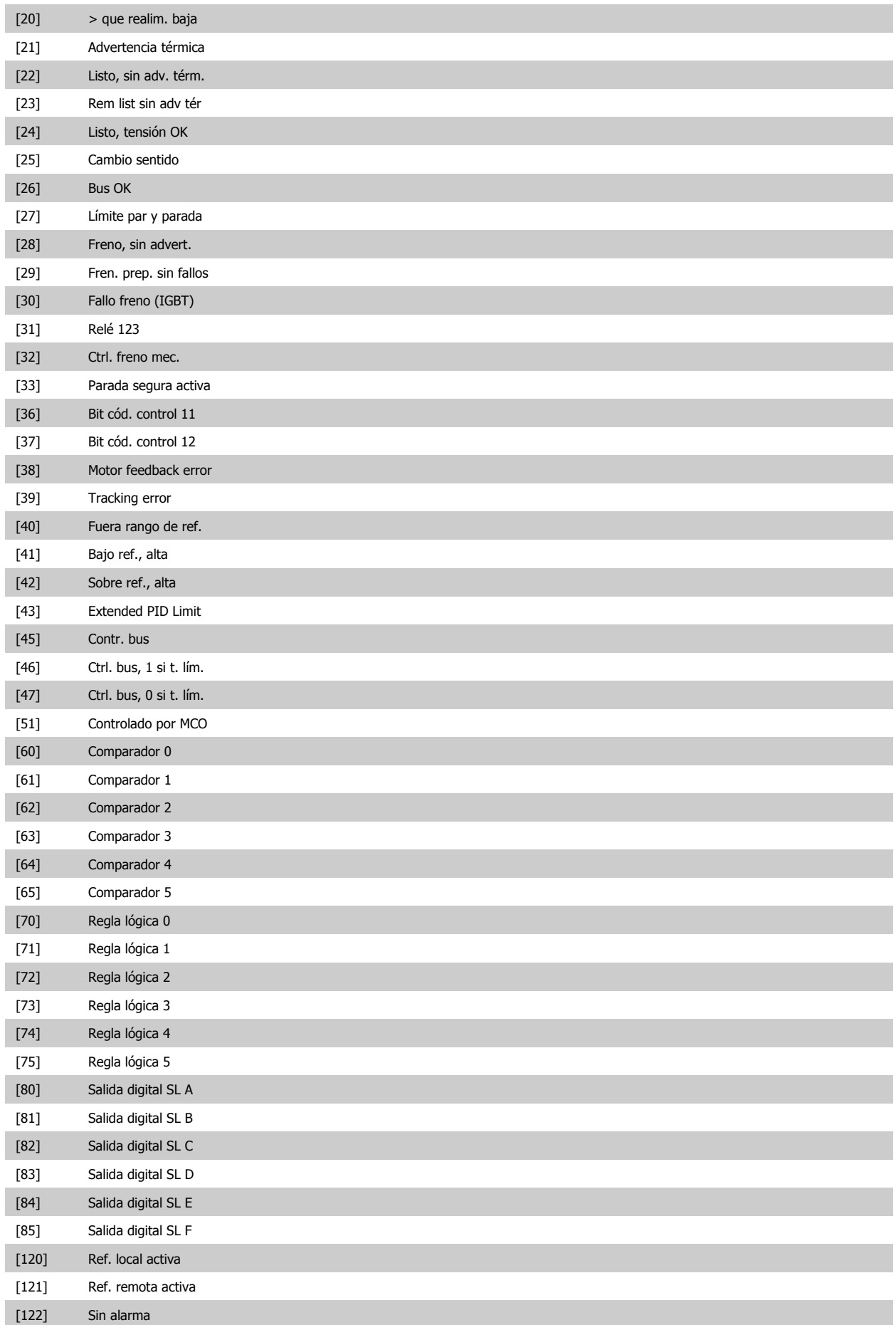

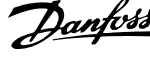

<span id="page-69-0"></span>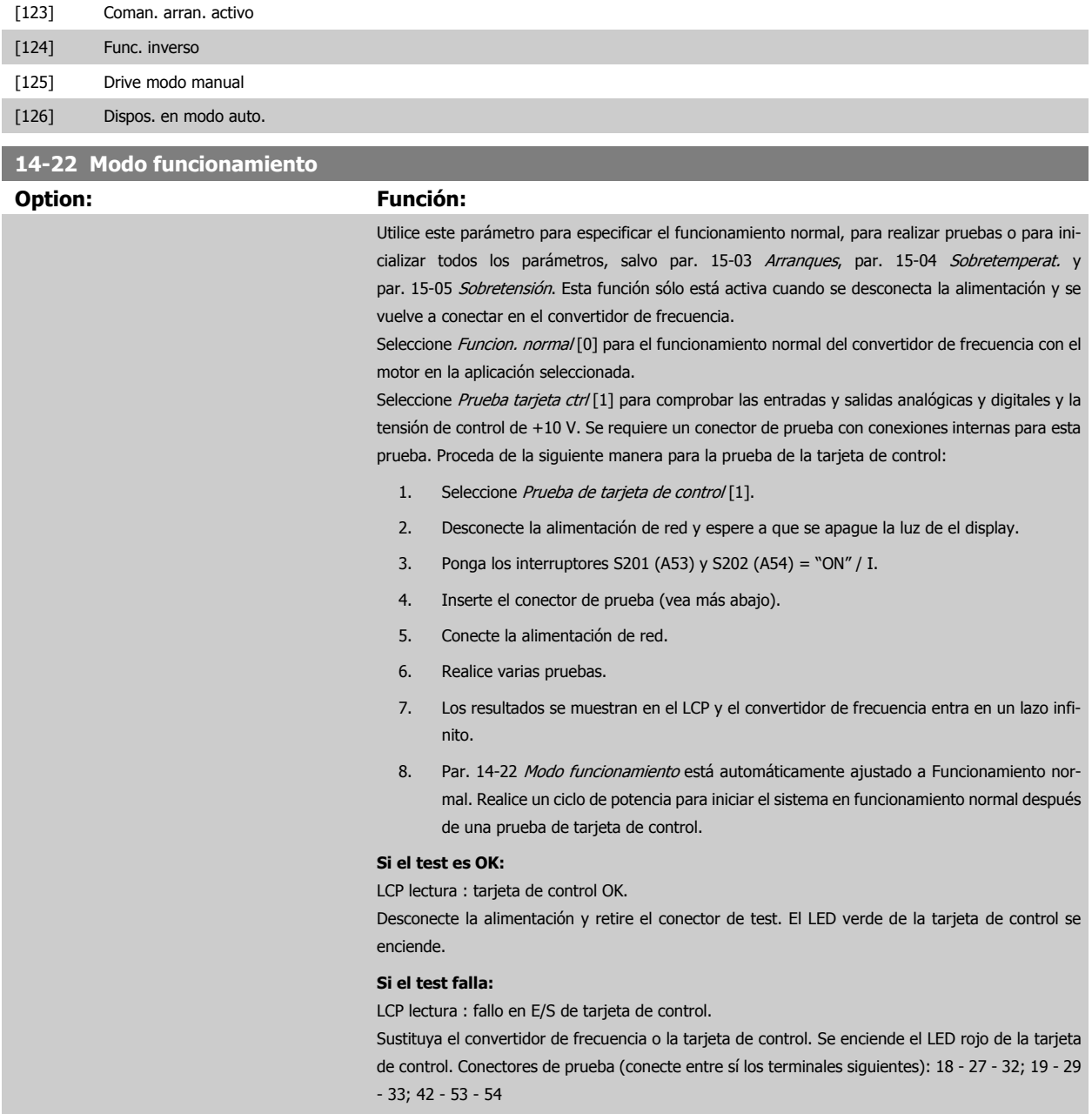

Manual de Operación del VLT® Automation-Drive FC 300 4 antes de programación

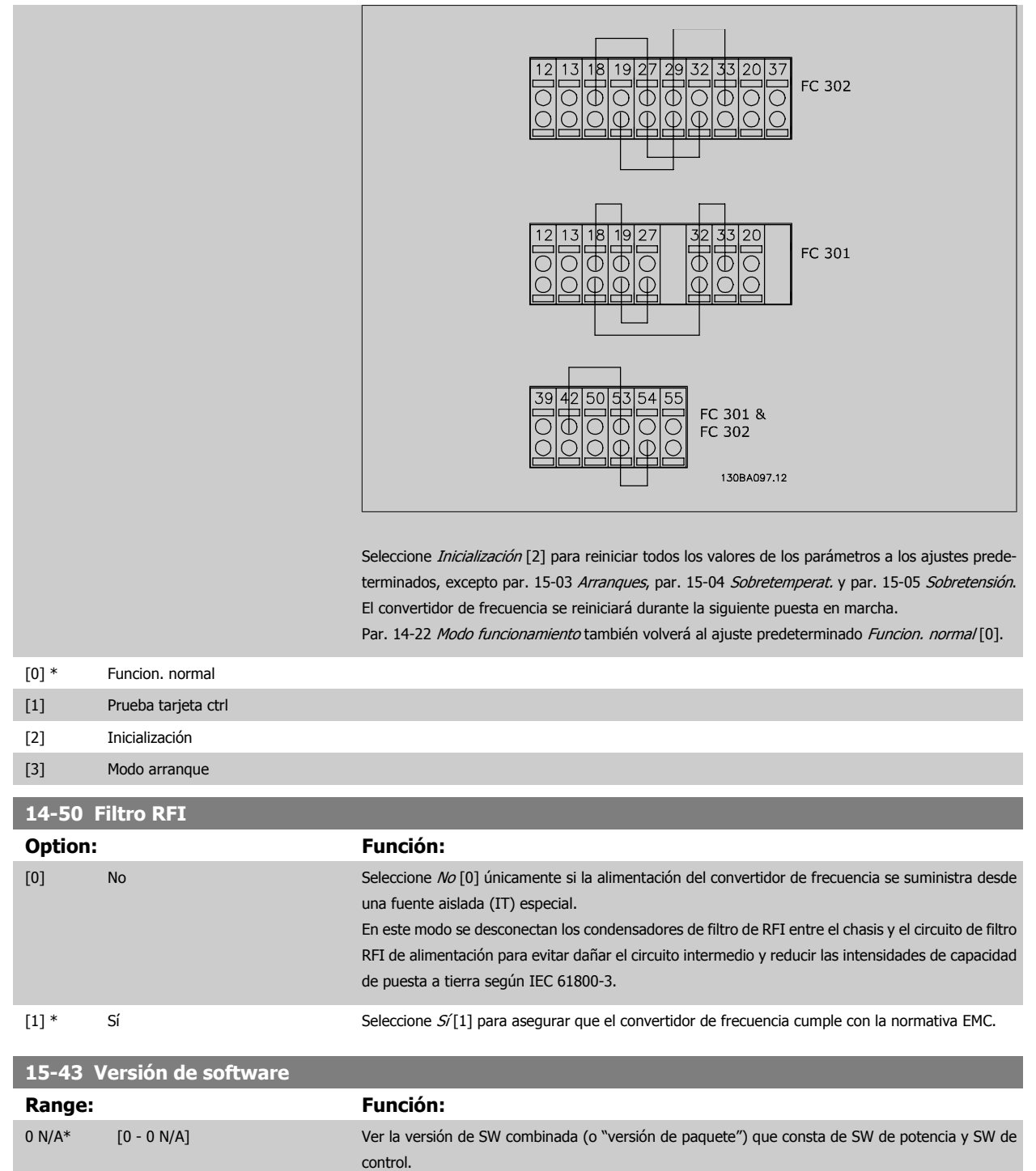

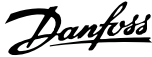

# **4.4 Listas de parámetros**

### Cambios en funcionamiento

"VERDADERO" significa que el parámetro puede ser modificado mientras el convertidor de frecuencia se encuentra en funcionamiento y "FALSO" significa que se debe parar para poder realizar una modificación.

### 4-Ajustes

"All set-ups" (Todos los ajustes): los parámetros se pueden ajustar de forma independiente en cada uno de los cuatro ajustes, es decir, un mismo parámetro puede tener asignados cuatro valores diferentes.

"1 set-up" (Un ajuste): el valor del parámetro será el mismo en todos los ajustes.

### Índice de conversión

Este número se refiere a un número de conversión que se utiliza al escribir o leer en o desde el convertidor de frecuencia.

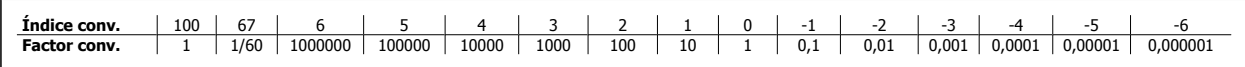

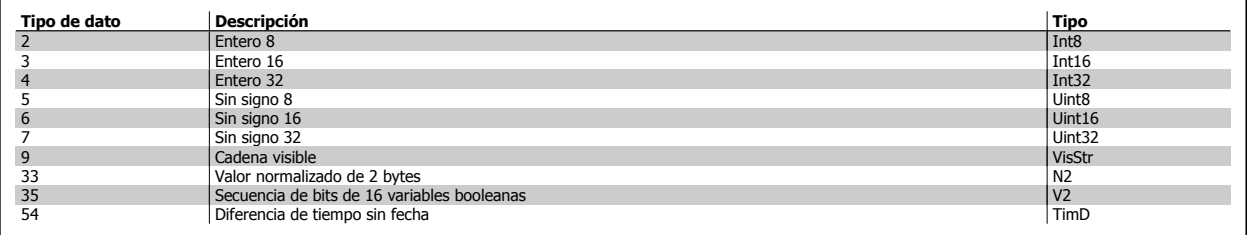

Para obtener información más detallada acerca de los tipos de datos 33, 35 y 54, consulte la Guía de Diseño del convertidor de frecuencia.
Manual de Operación del VLT® Automation-Drive FC 300 4 antes de programación

Los parámetros para el convertidor de frecuencia se agrupan en diversos grupos para facilitar la selección de los más adecuados para optimizar el funcionamiento de la unidad.

0-\*\* Parámetros de funcionamiento y display para ajustes básicos del convertidor de frecuencia

1-\*\* Parámetros de carga y de motor; incluye todos los parámetros relacionados con la carga y el motor

- 2-\*\* Parámetros de frenos
- 3-\*\* Parámetros de referencias y rampas, incluyen la función DigiPot
- 4-\*\* Limites y advertencias; ajuste de los parámetros de límites y advertencias
- 5-\*\* Entradas y salidas digitales; incluye los controles de relé
- 6-\*\* Entradas y salidas analógicas
- 7-\*\* Controles; ajuste de los parámetros para los controles de procesos y velocidad
- 8-\*\* Parámetros de comunicaciones y opciones; para ajustar los parámetros de los puertos FC RS485 y FC USB.
- 9-\*\* Parámetros de Profibus
- 10-\*\* Parámetros de DeviceNet y de Fieldbus CAN
- 13-\*\* Parámetros de Smart Logic Control
- 14-\*\* Parámetros de funciones especiales
- 15-\*\* Parámetros con información del convertidor
- 16-\*\* Parámetros de lecturas de datos
- 17-\*\* Parámetros de la opción Encoder
- 32-\*\* Parámetros básicos de MCO 305
- 33-\*\* Parámetros avanzados de MCO 305
- 34-\*\* Parámetros de lectura de datos de MCO

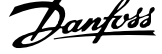

## **4.4.1 0-\*\* Func. / Display**

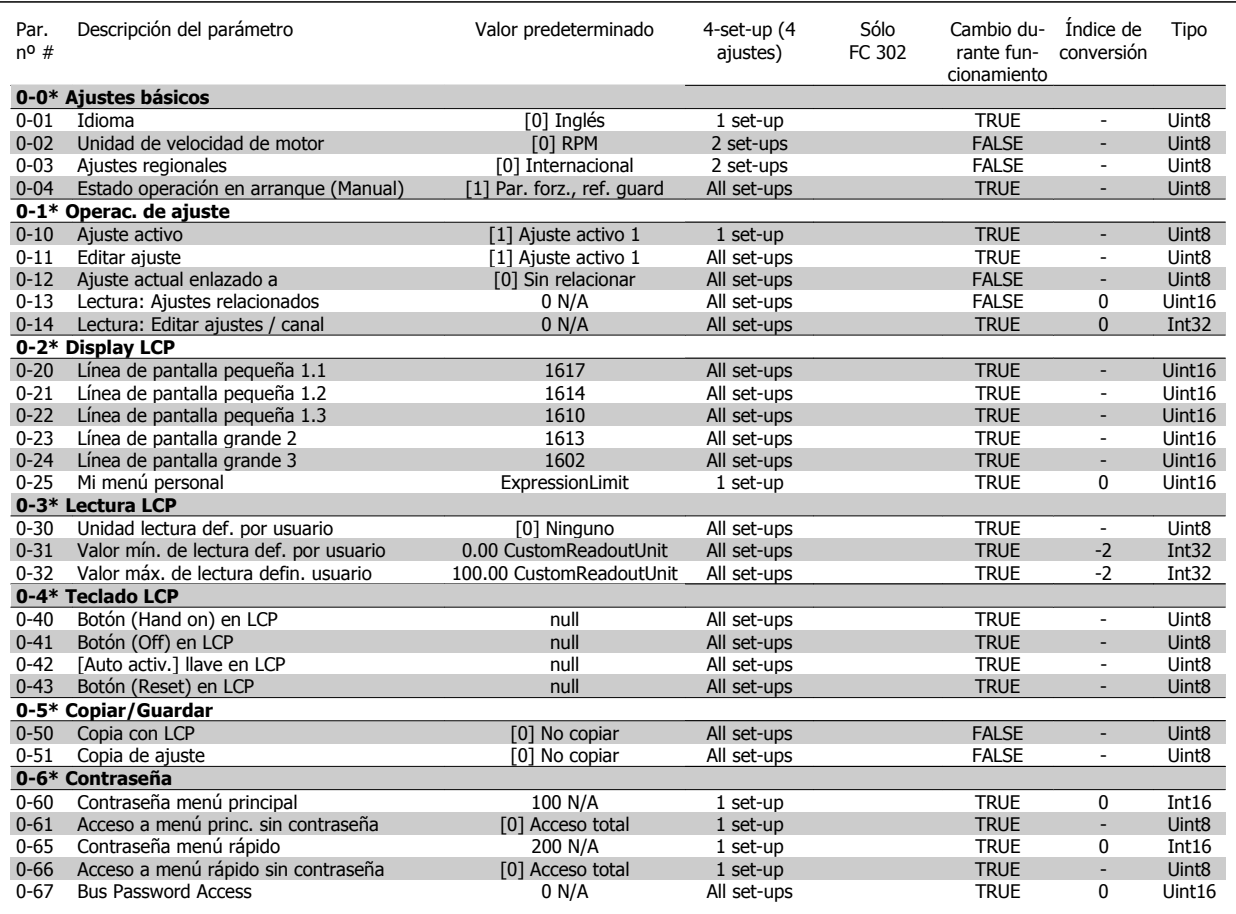

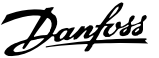

## **4.4.2 1-\*\* Carga/motor**

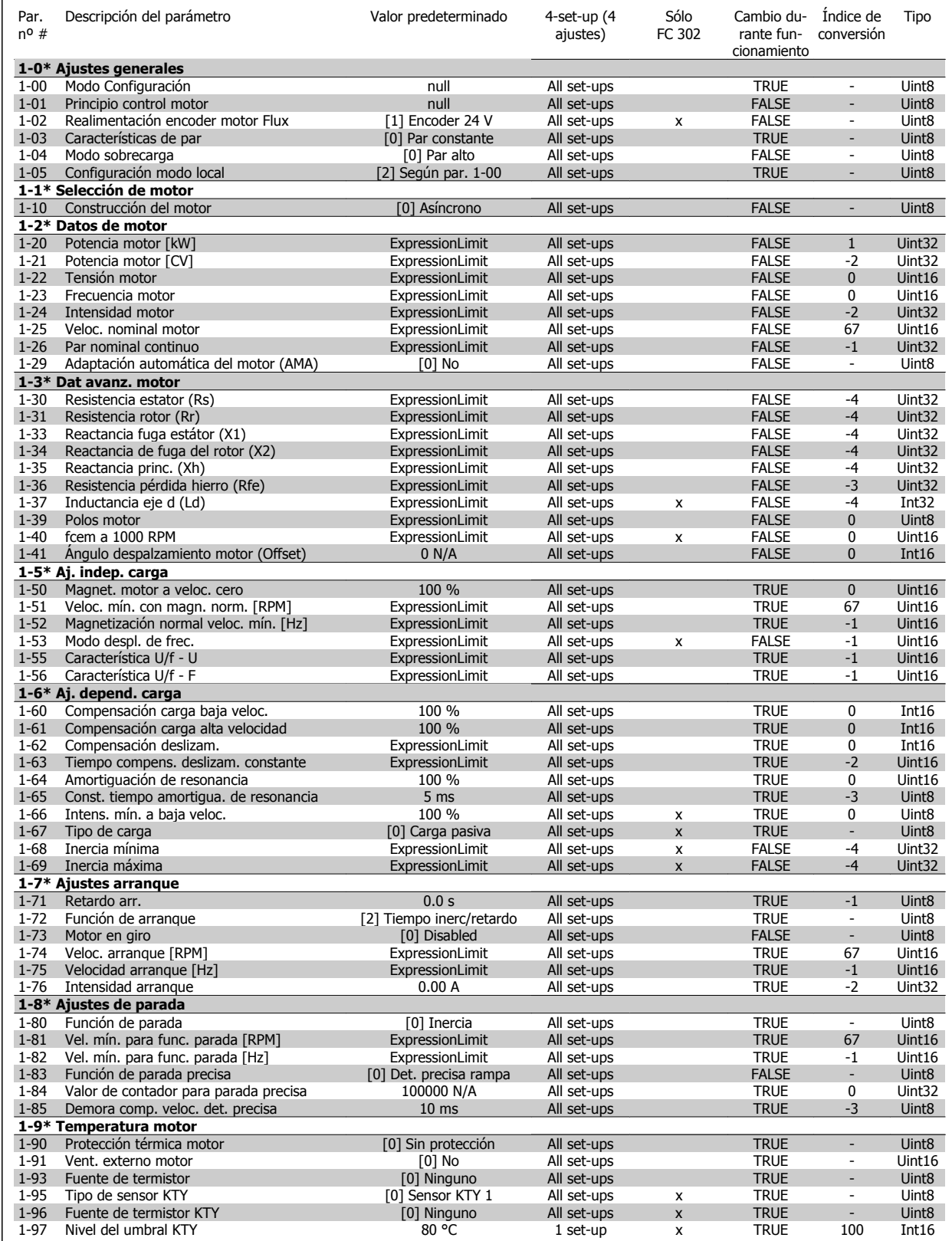

 **4**

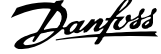

### **4.4.3 2-\*\* Frenos**

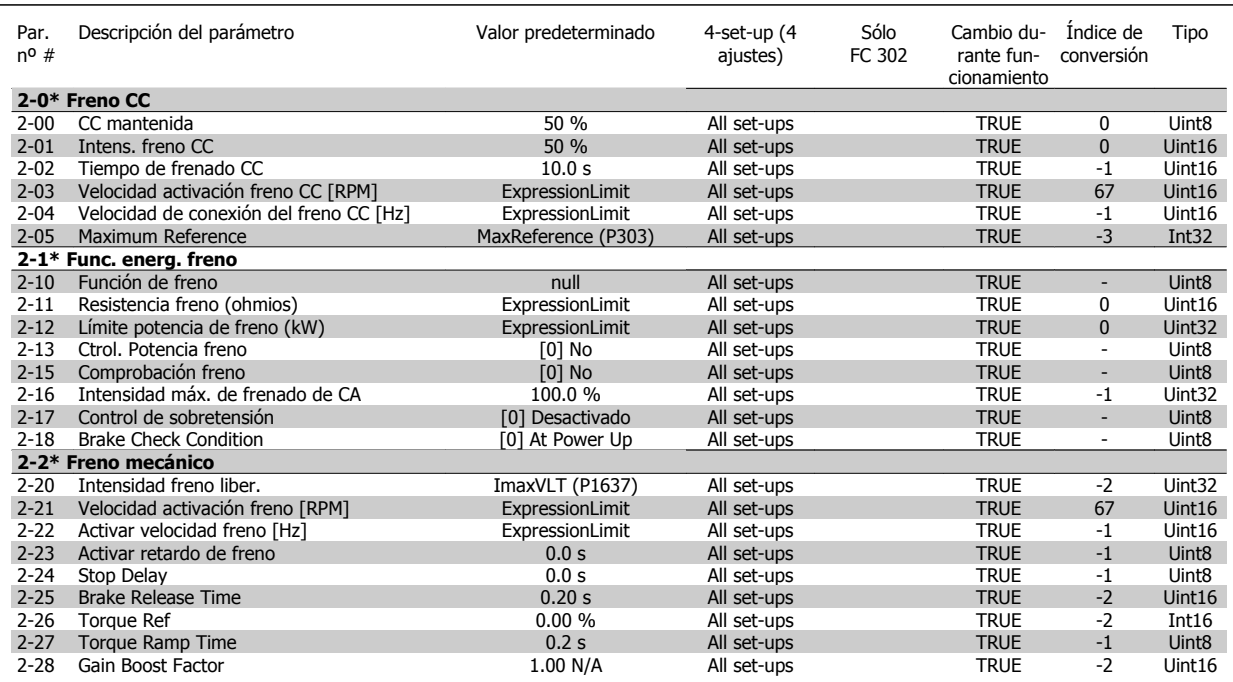

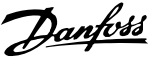

## **4.4.4 3-\*\* Ref./Rampas**

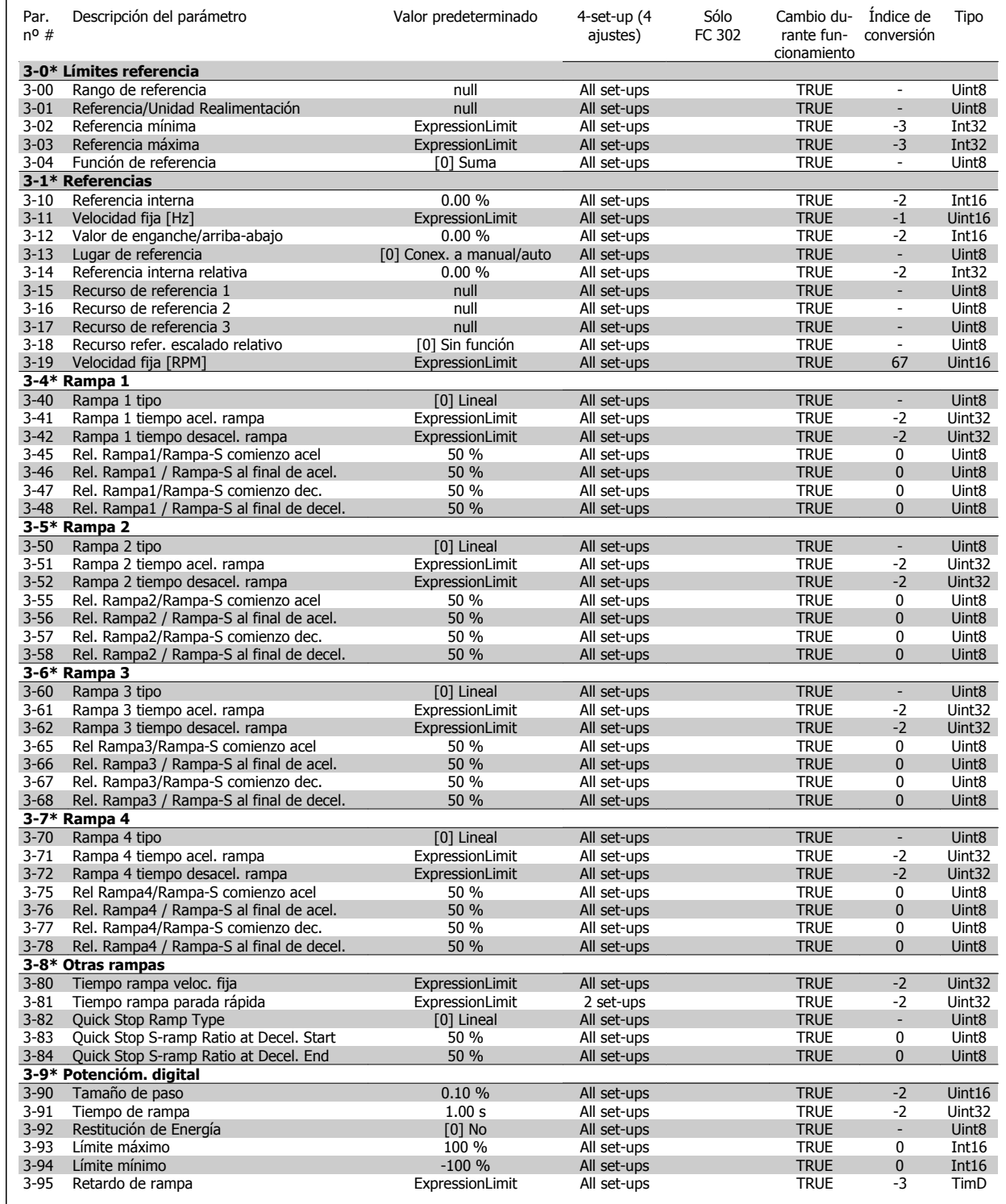

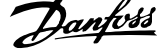

## **4.4.5 4-\*\* Lím./Advert.**

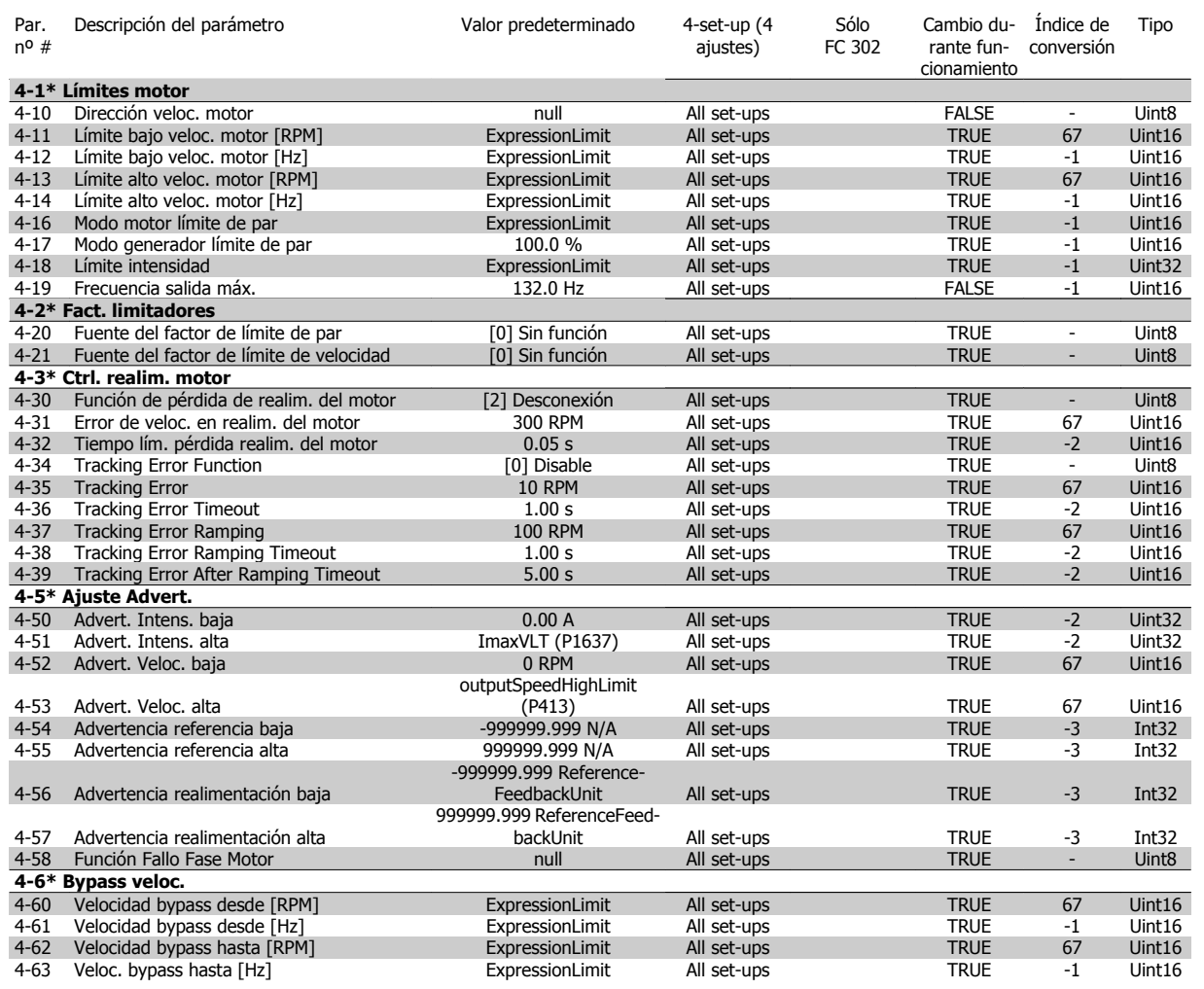

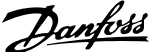

## **4.4.6 5-\*\* E/S digital**

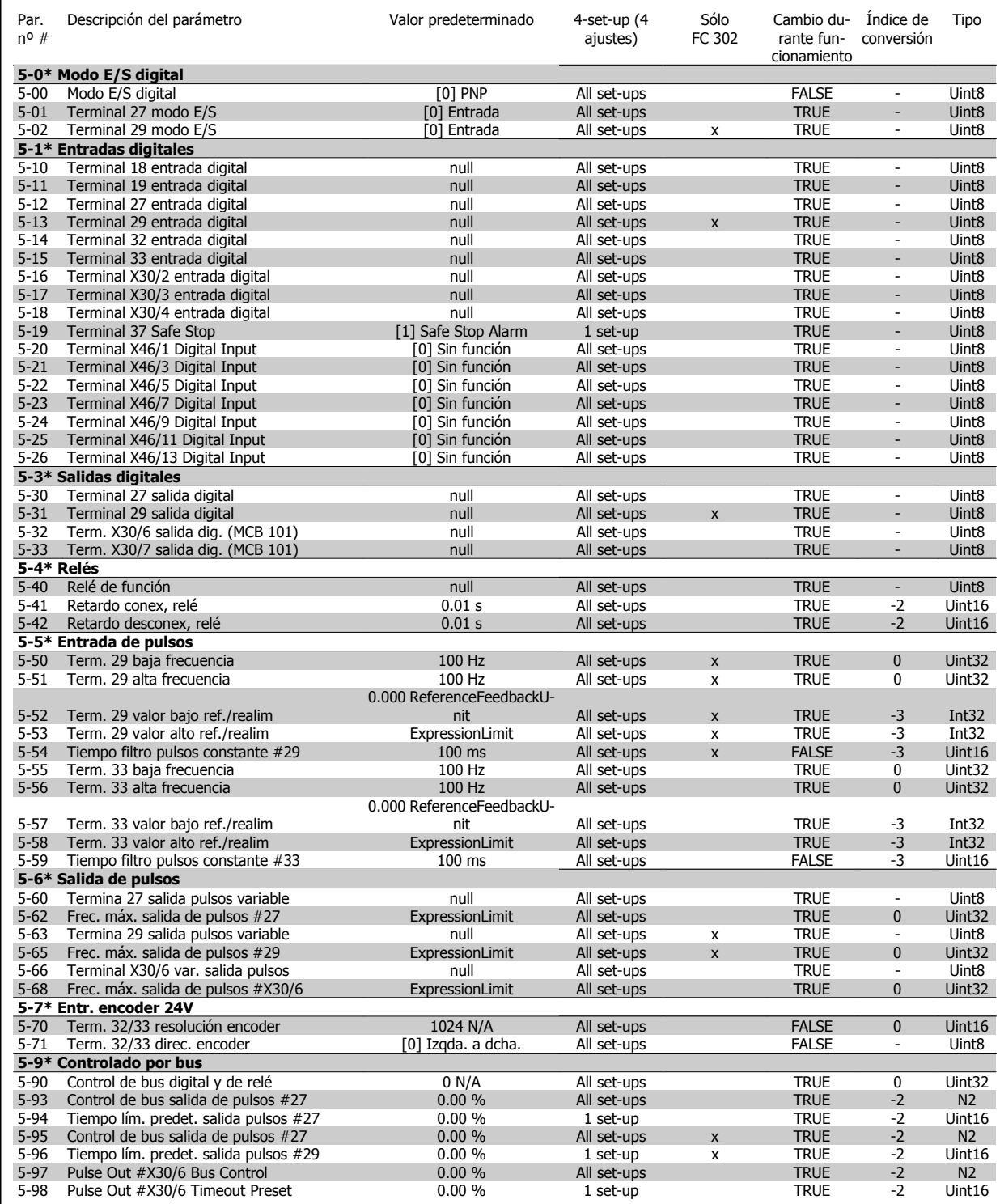

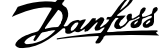

## **4.4.7 6-\*\* E/S analógica**

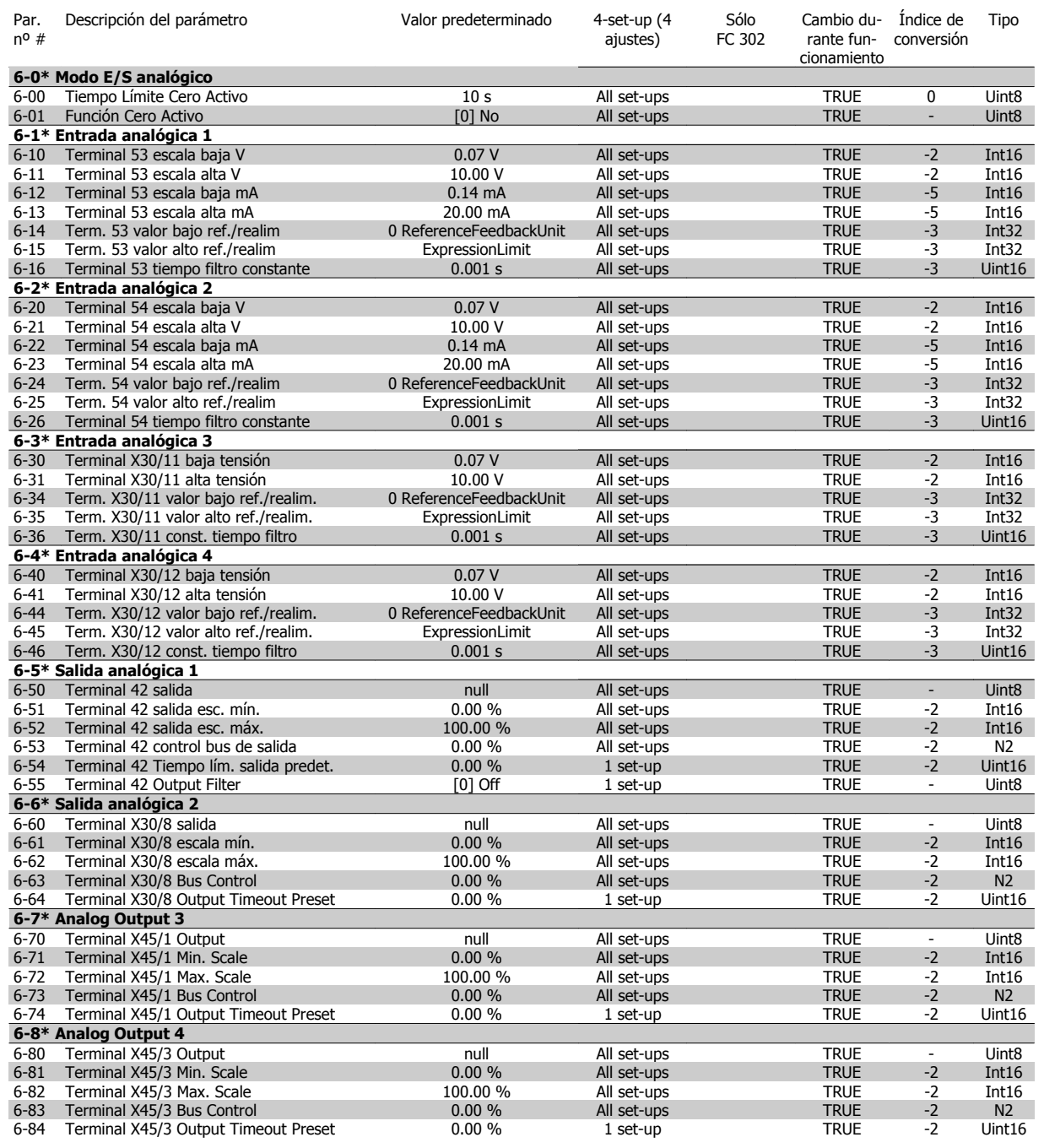

## **4.4.8 7-\*\* Controladores**

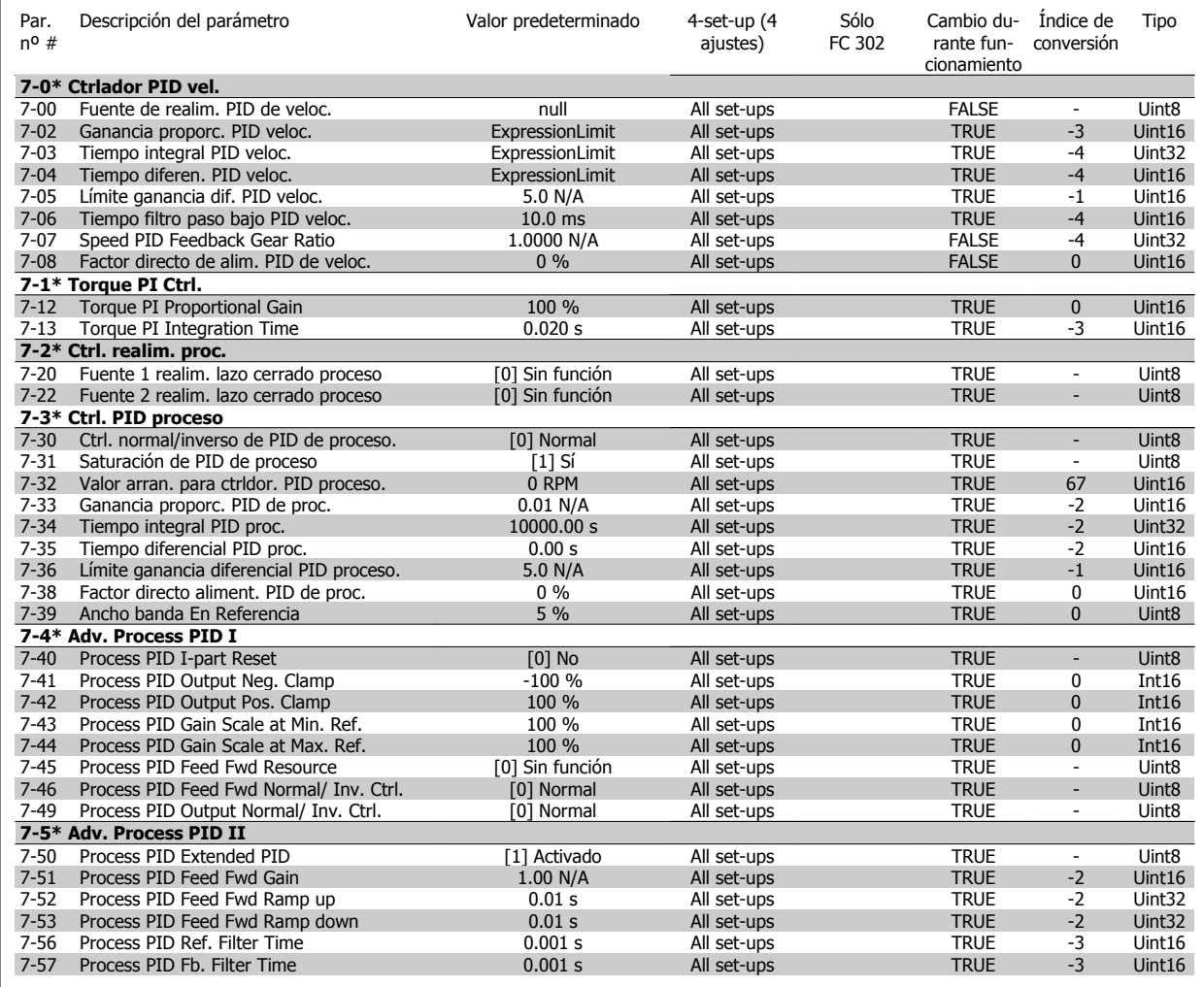

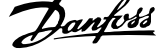

## **4.4.9 8-\*\* Comunic. y opciones**

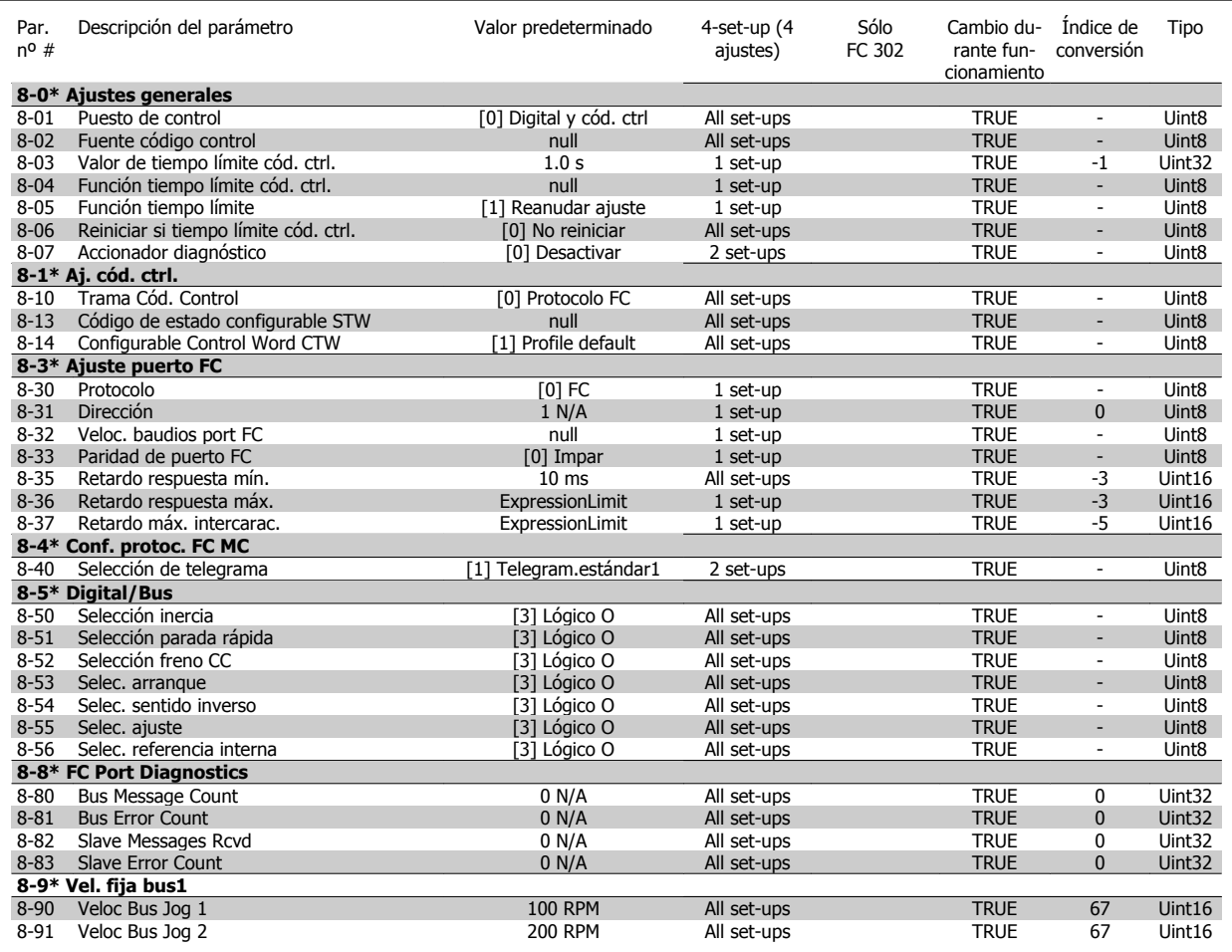

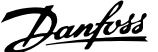

### **4.4.10 9-\*\* Profibus**

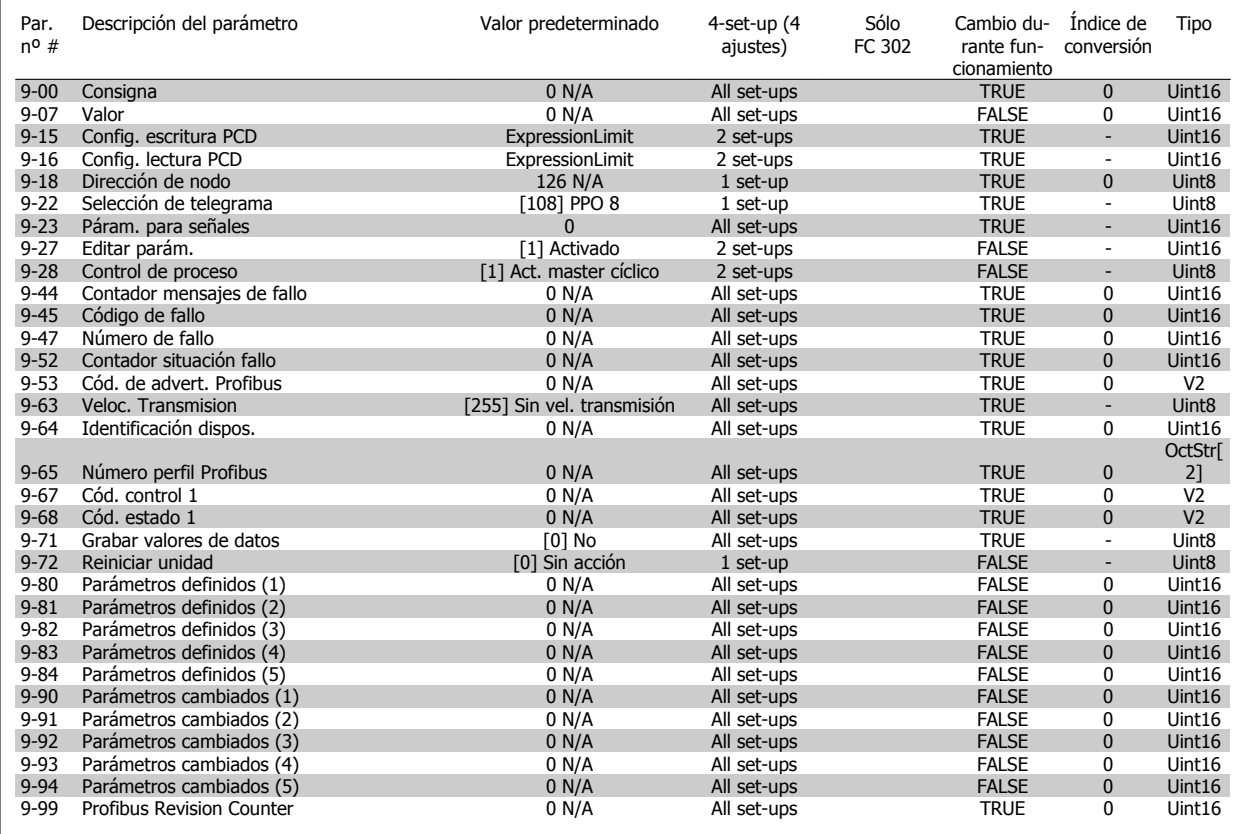

### **4.4.11 10-\*\* Bus de campo CAN**

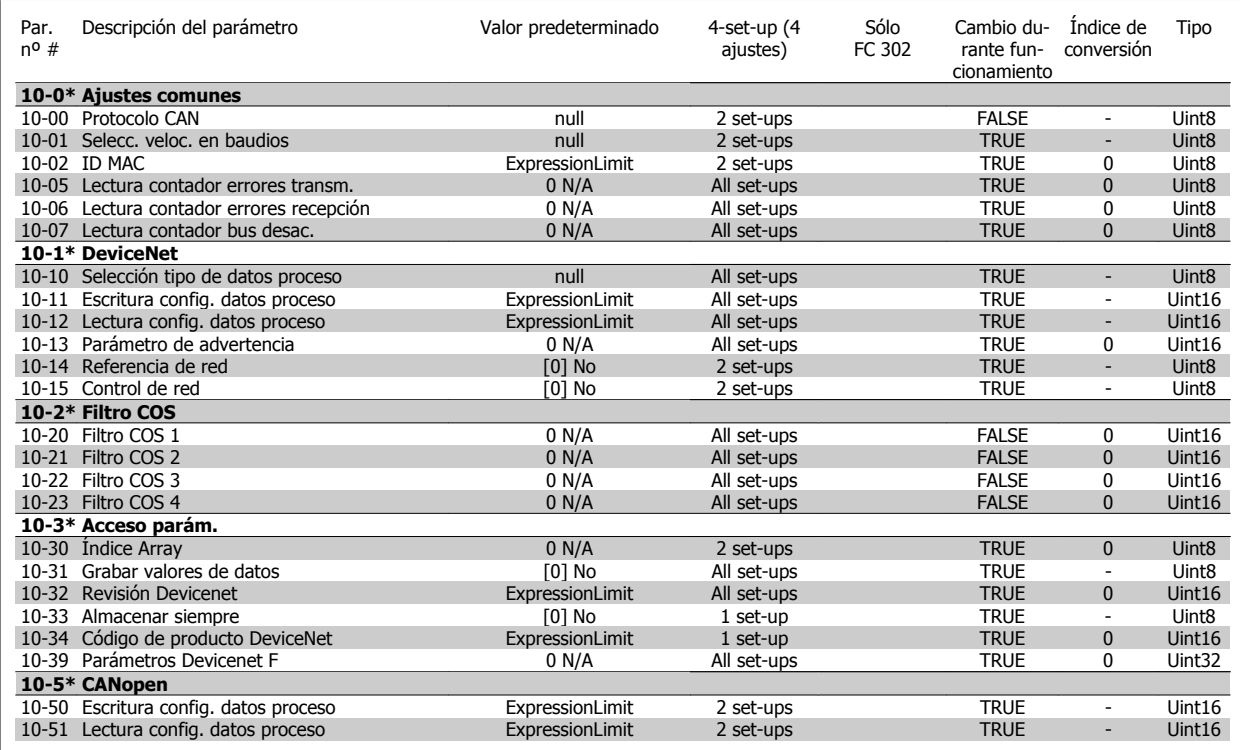

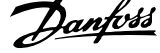

### **4.4.12 12-\*\* Ethernet**

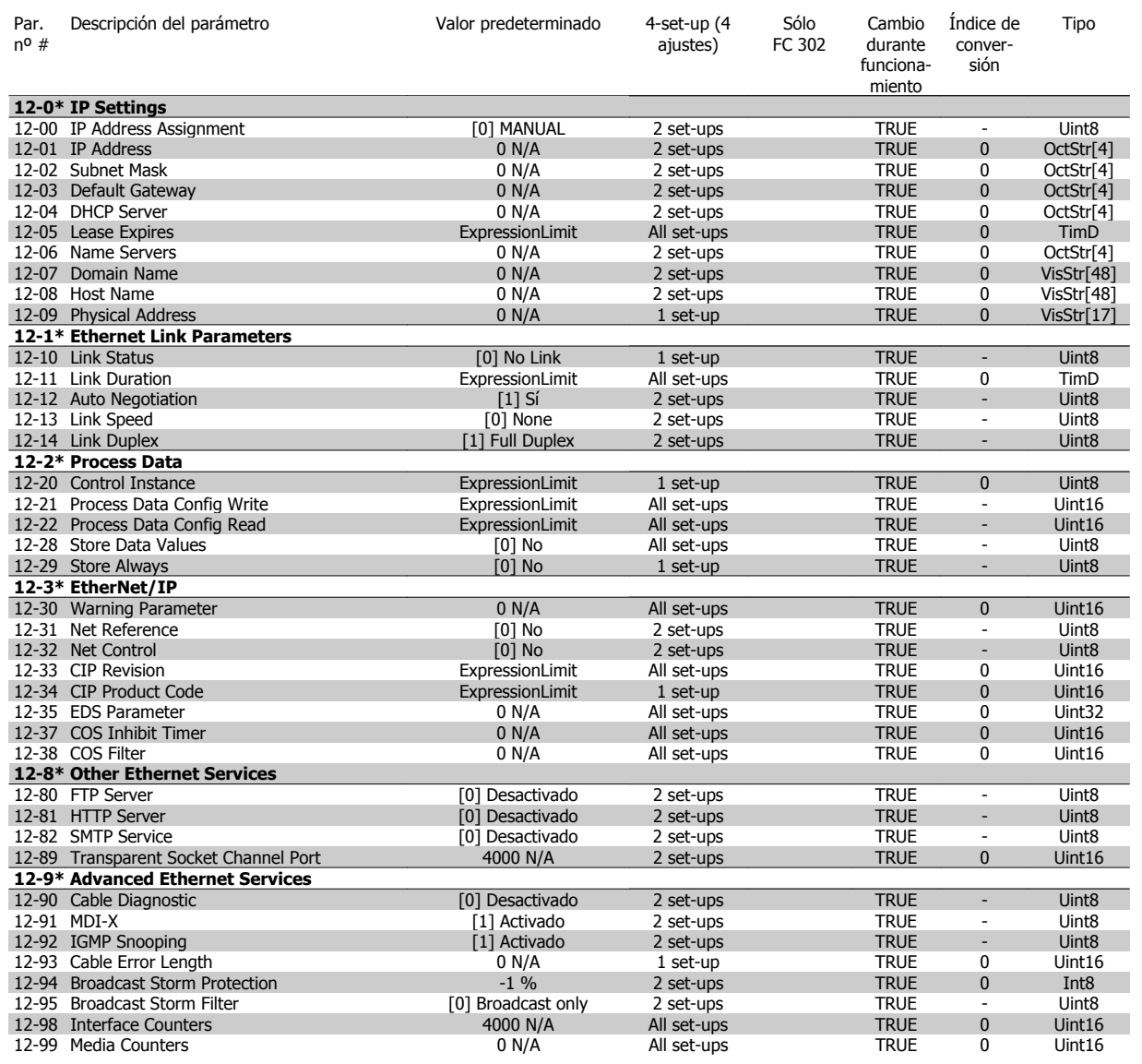

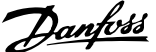

## **4.4.13 13-\*\* Smart Logic**

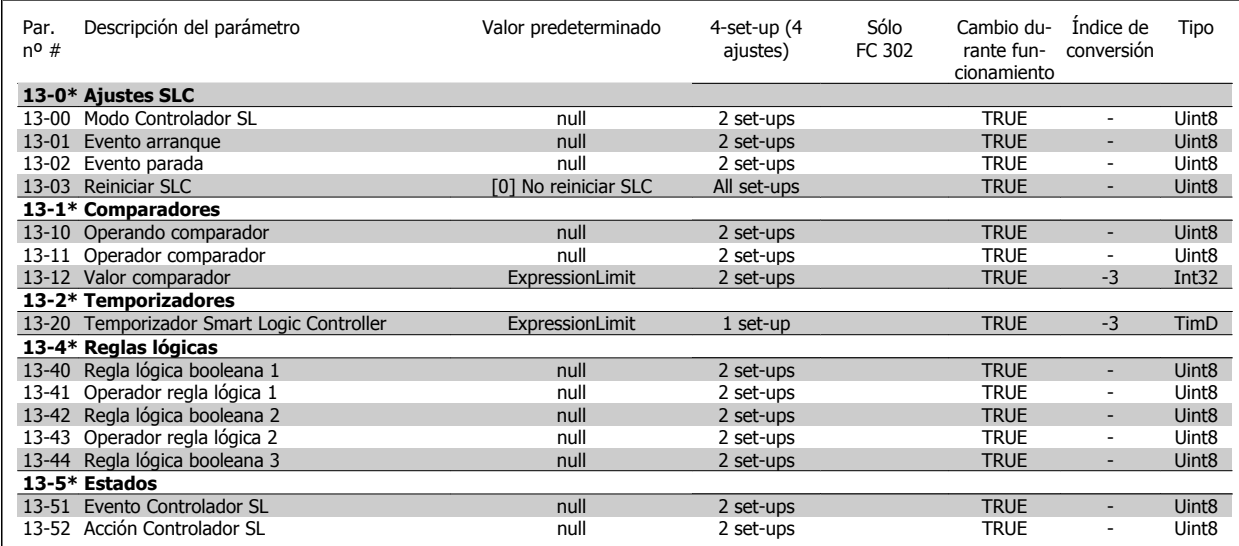

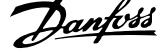

## **4.4.14 14-\*\* Func. especiales**

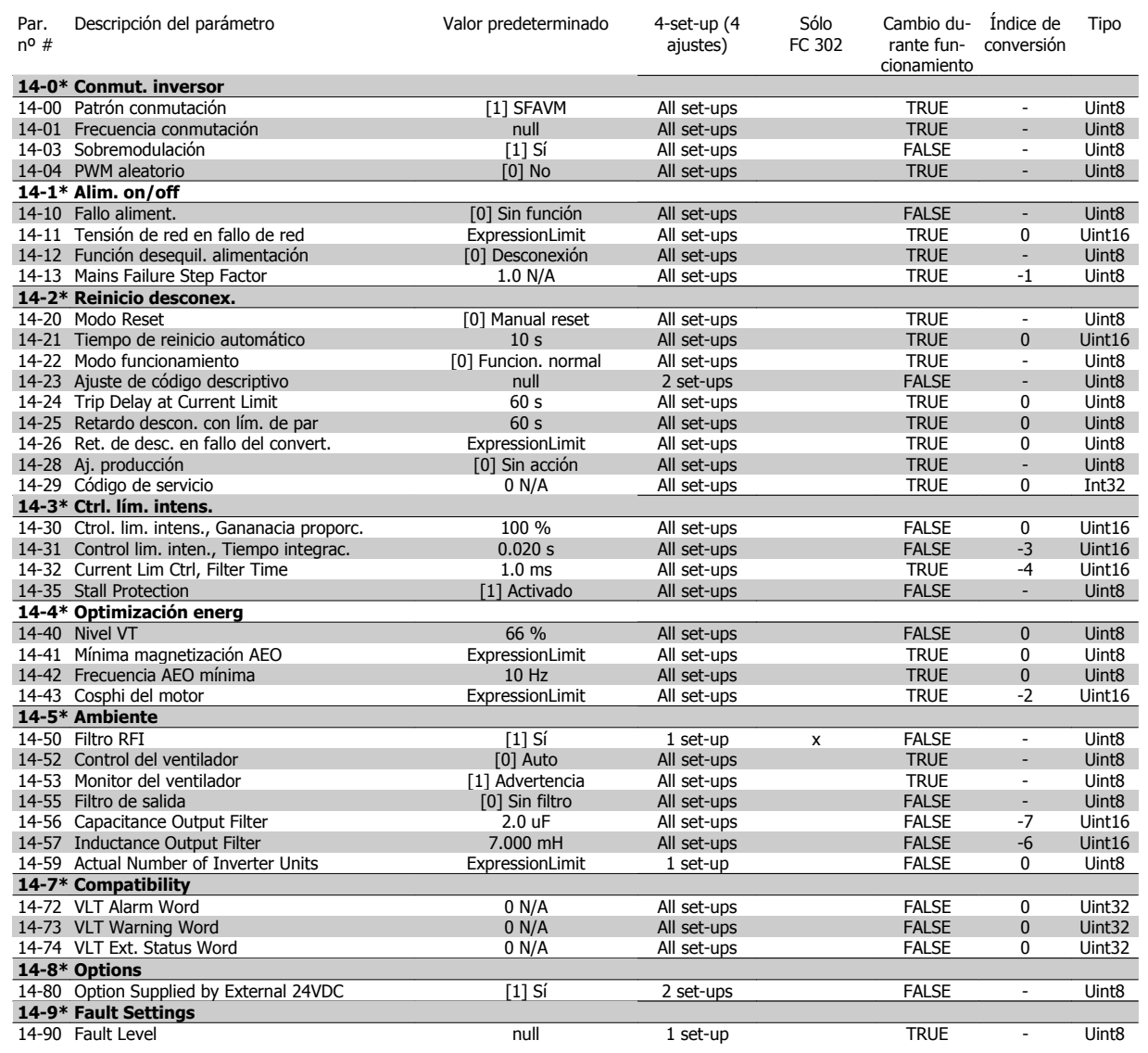

## **4.4.15 15-\*\* Información convertidor**

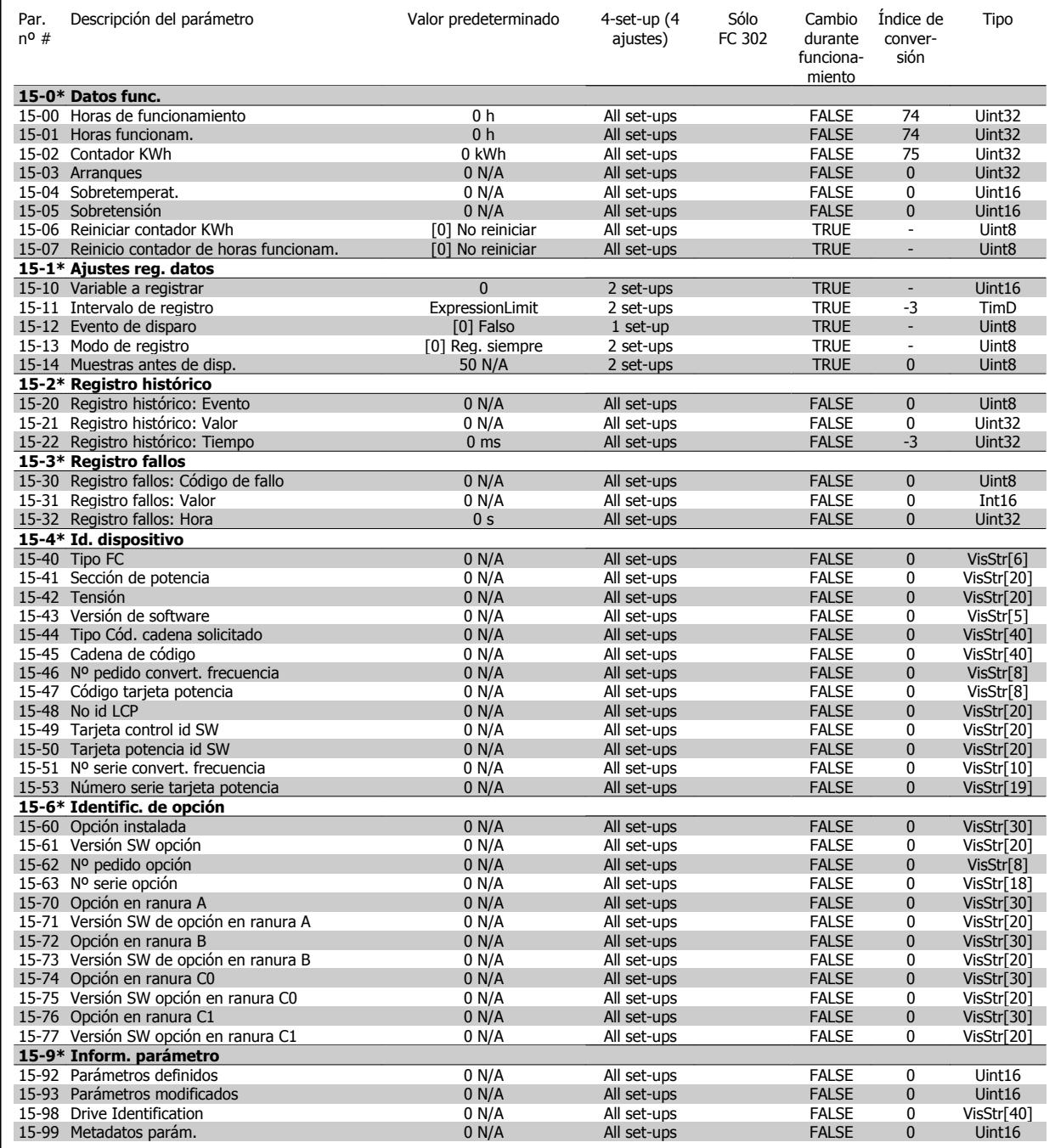

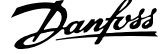

### **4.4.16 16-\*\* Lecturas de datos**

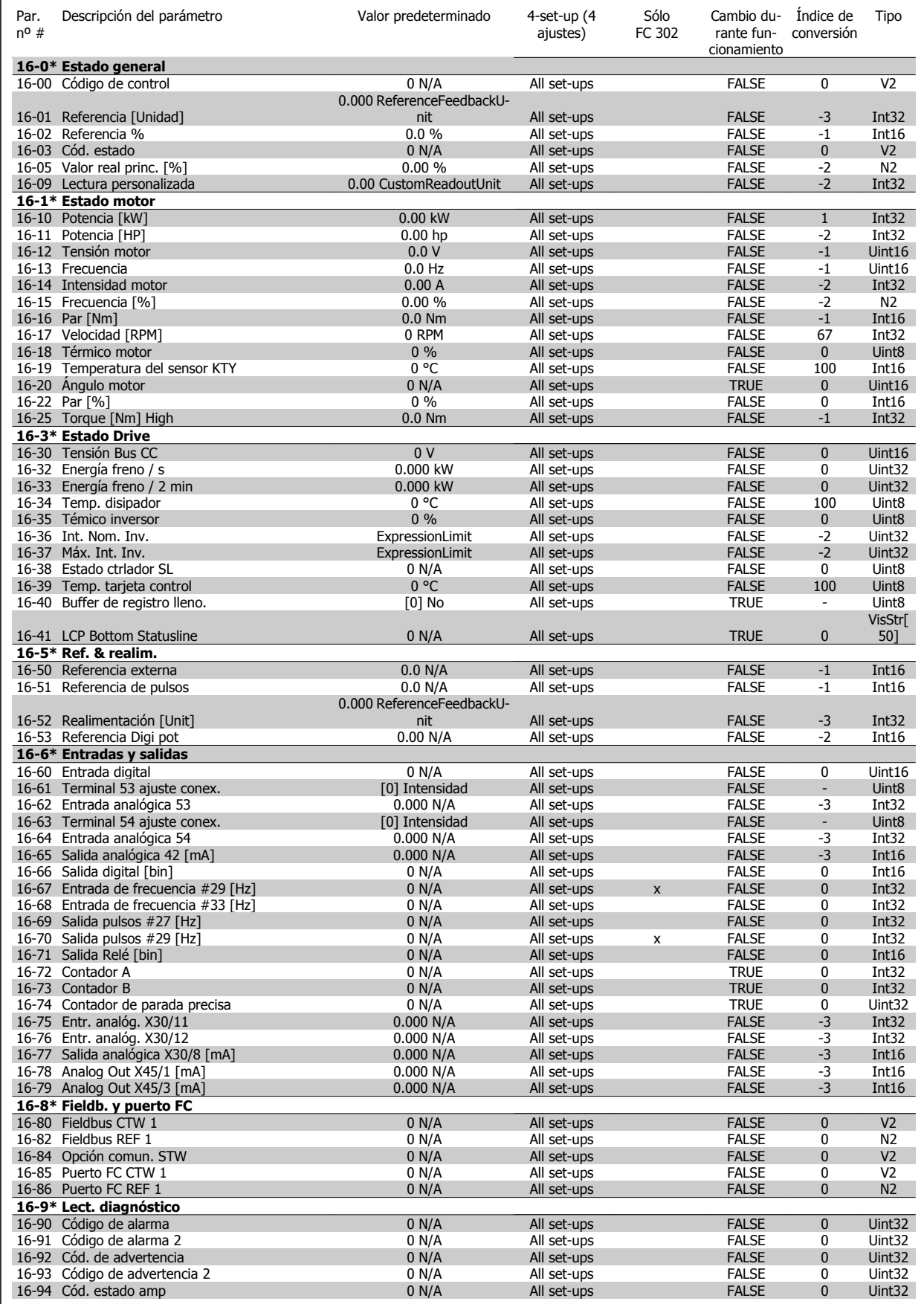

**4** 

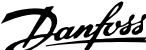

## **4.4.17 17-\*\* Opcs. realim. motor**

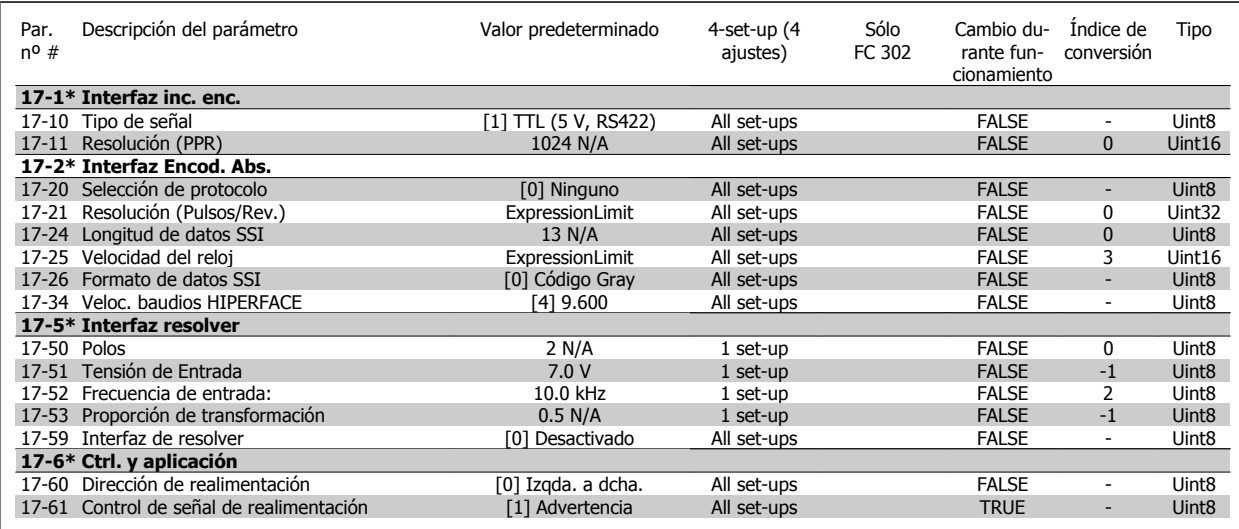

### **4.4.18 18-\*\* Data Readouts 2**

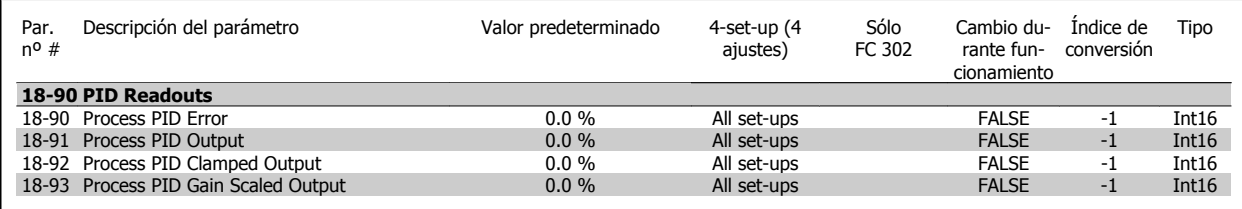

### **4.4.19 30-\*\* Special Features**

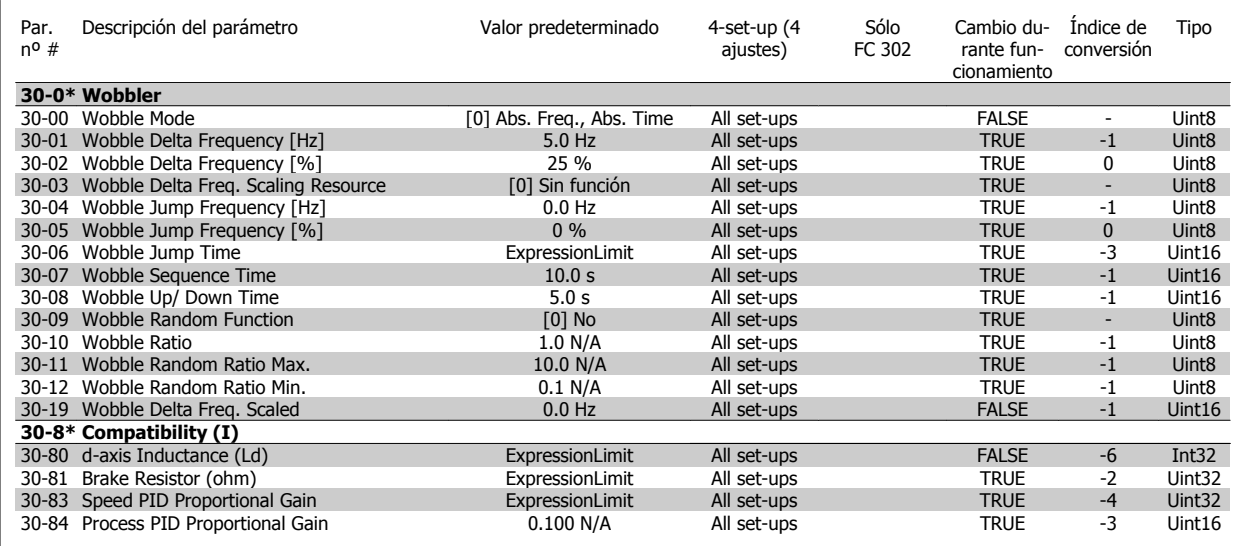

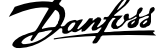

## **4.4.20 32-\*\* Aj. MCO básicos**

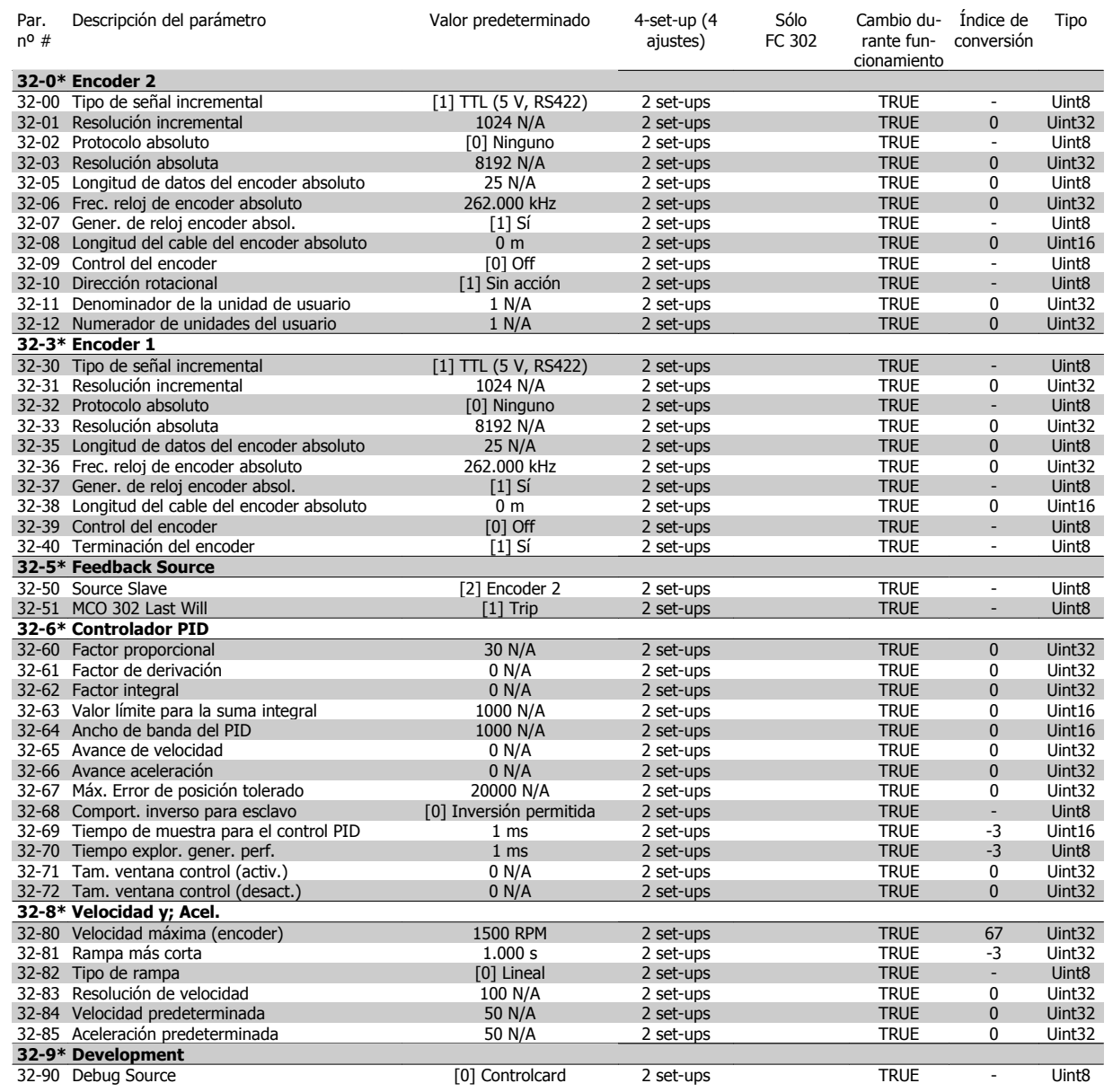

## **4.4.21 33-\*\* Ajustes MCO avanz.**

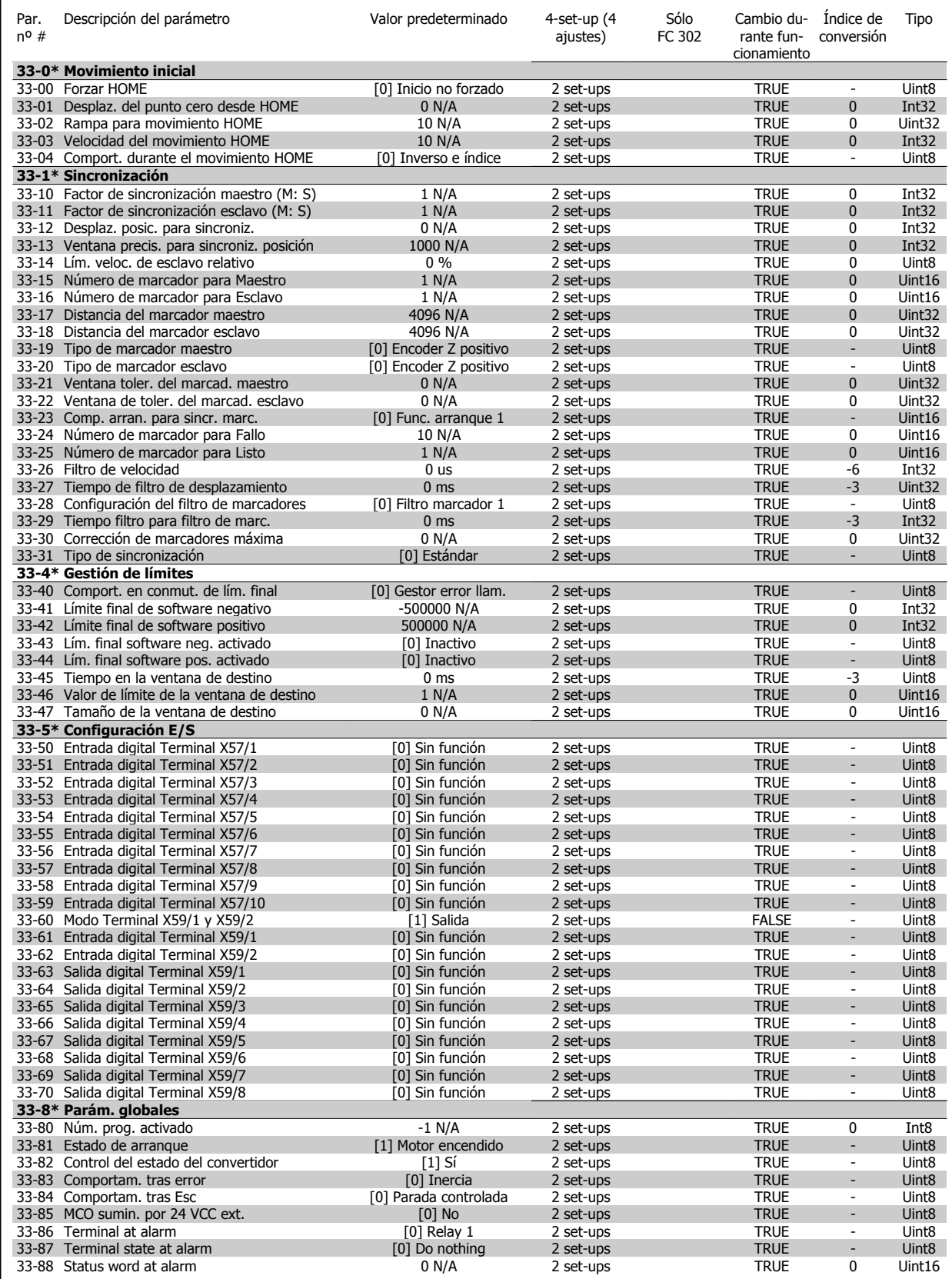

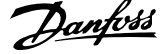

### **4.4.22 34-\*\* Lectura de datos MCO**

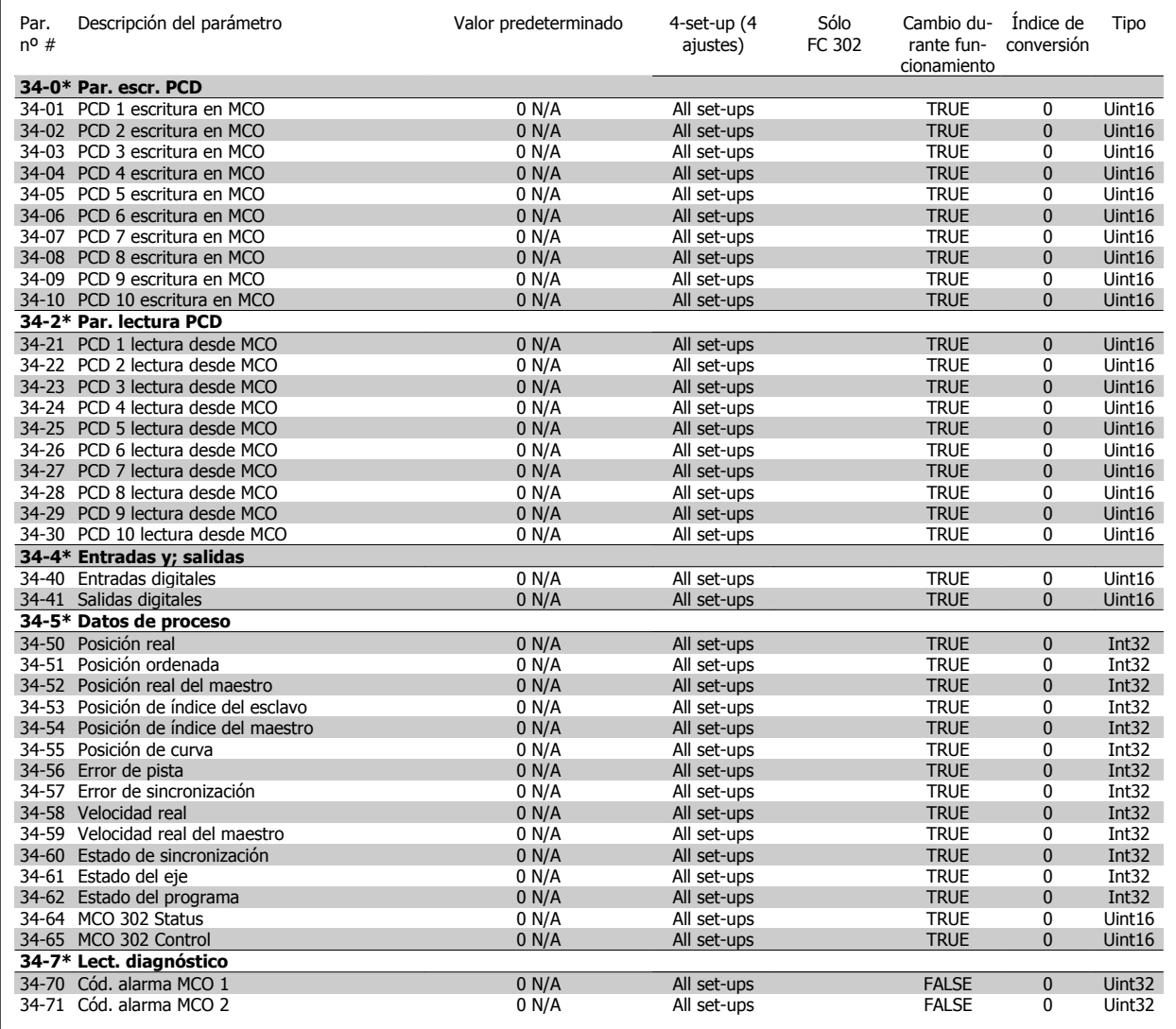

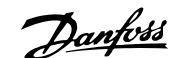

## **5 Especificaciones generales**

### Alimentación de red (L1, L2, L3): Tensión de alimentación 200-240 V ±10% Tensión de alimentación FC 301: 380-480 V / FC 302: 380-500 V ±10% Tensión de alimentación en el tensión de alimentación en el tensión de alimentación en el tensión de alimentación en el tensión de alimentación en el tensión de alimentación en el tensión de alimentación en el tensión de a Tensión de red baja / corte de red: Durante un episodio de tensión de red baja o un corte en la alimentación, el convertidor de frecuencia continúa hasta que la tensión del circuito intermedio desciende por debajo del nivel de parada mínimo, que generalmente es del 15% por debajo de la tensión de alimentación nominal más baja del convertidor de frecuencia. No se puede esperar un arranque y un par completo con una tensión de red inferior al 10% por debajo de la tensión de alimentación nominal más baja del convertidor de frecuencia. Frecuencia de alimentación 50/60 Hz ±5% Máximo desequilibrio transitorio entre fases de red 3,0% de la tensión de alimentación nominal Factor de potencia real (λ) ≥ 0,9 a la carga nominal Factor de potencia de desplazamiento (cos ϕ) prácticamente uno (> 0,98) Conmutación en la entrada de alimentación L1, L2, L3 (arranques) ≤ 7,5 kW 2 veces por min. como máximo Conmutación en la entrada de alimentación L1, L2, L3 (arranques) 11-75 kW máximo 1 vez/min. Conmutación en la entrada de alimentación L1, L2, L3 (arranques) ≥ 90 kW máximo 1 vez cada 2 minutos Entorno según la norma EN60664-1 categoría de sobretensión III/grado de contaminación 2 La unidad es adecuada para ser utilizada en un circuito capaz de proporcionar no más de 100 000 amperios simétricos RMS, 240/ 500/ 600/ 690 V máximo. Salida de motor (U, V, W): Tensión de salida 0 - 100% de la tensión de alimentación Frecuencia de salida (0,25-75 kW) FC 301: 0,2 - 1000 Hz / FC 302: 0 - 1000 Hz Frecuencia de salida (90-1000 kW) 0 - 800\* Hz Frecuencia de salida en modo Flux (sólo FC 302) 0 - 300 Hz Conmutación en la salida Ilimitada Tiempos de rampa 0,01 - 3.600 s \* Dependiente de la potencia y de la tensión Características de par: Par de arranque (par constante) máximo 160% durante 60 s\* Par de arranque máximo 180% hasta 0,5 s\* Par de sobrecarga (par constante) entre sobrecarga (par constante) máximo 160% durante 60 s\* Par de arranque (par variable) entre arranque (par variable) máximo 110% durante 60 s\* Par de sobrecarga (par variable) en activitativa de sobrecarga (par variable) máximo 110% durante 60 s \*Porcentaje relativo al par nominal. Entradas digitales: Entradas digitales programables  $FC 301: 4 (5)^1$  / FC 302:  $4 (6)^1$ Núm. terminal 18, 19, 271), 291), 32, 33, Lógica PNP o NPN Nivel de tensión 0 - 24 V CC Nivel de tensión, "0" lógico PNP < 5 V CC Nivel de tensión, "1" lógico PNP  $>10 \text{ V } \text{CC}$ Nivel de tensión, lógica "0" NPN2) > 19 V CC Nivel de tensión, lógica "1" NPN2) < 14 V CC Tensión máx. de entrada 28 V CC Rango de frecuencias de pulsos 0 - 110 kHz (Ciclo de trabajo) Anchura de pulso mín. 4,5 ms Resistencia de entrada, Ri 4 kΩ (aprox.) Parada de seguridad terminal 37<sup>3)</sup> (el terminal 37 es de lógica PNP fija): Nivel de tensión 0 - 24 V CC Nivel de tensión, "0" lógico PNP < 4 V CC Nivel de tensión, "1" lógico PNP  $>$ 20 V CC

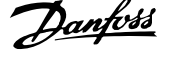

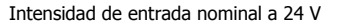

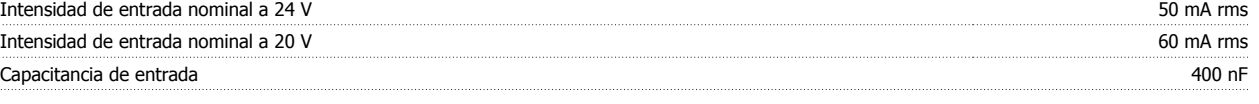

Todas las entradas digitales están aisladas galvánicamente de la tensión de alimentación (PELV) y de otros terminales de alta tensión. 1) Los terminales 27 y 29 también pueden programarse como salidas.

#### 2) Excepto la entrada de parada de seguridad del Terminal 37.

3) Terminal 37 sólo disponible en FC 302 y FC 301 A1 con parada de seguridad. él sólo se puede utilizar como entrada de parada de seguridad. El terminal 37 es adecuado para las instalaciones de categoría 3 según EN 954-1 (parada de seguridad según la categoría 0 de EN 60204-1) tal y como exige la Directiva de máquinas 98/37/CE de la UE El terminal 37 y la función de parada de seguridad están diseñados de acuerdo con los estándares EN 60204-1, EN 50178, EN 61800-2, EN 61800-3 y EN 954-1. Para cerciorarse de que usa la función de parada de seguridad correctamente, consulte la información y las instrucciones pertinentes en la .

**5** 

4) FC 302 únicamente..

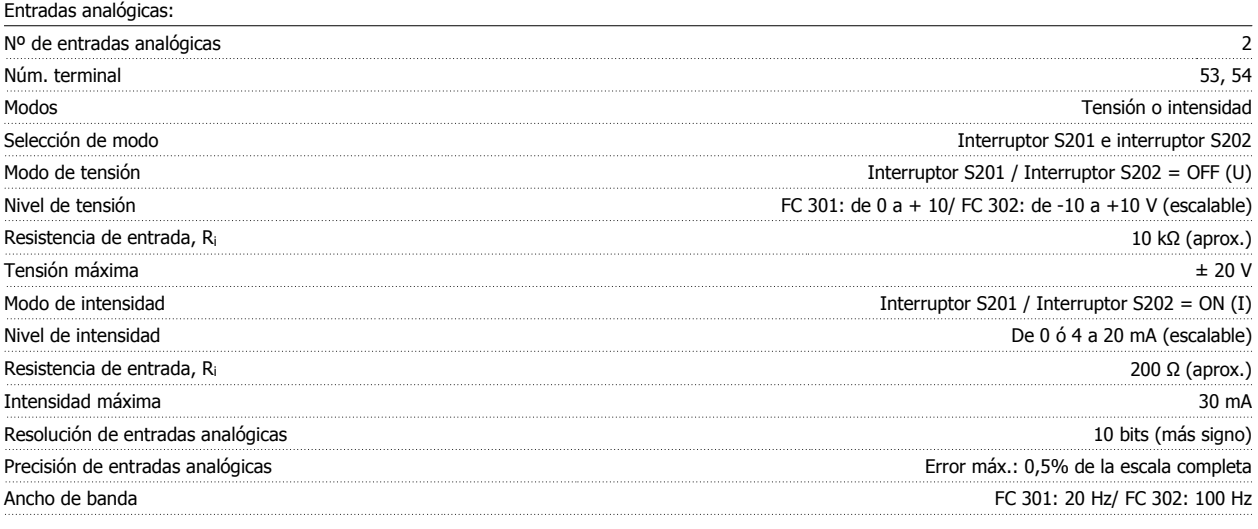

Las entradas analógicas están aisladas galvánicamente de la tensión de alimentación (PELV) y de los demás terminales de alta tensión.

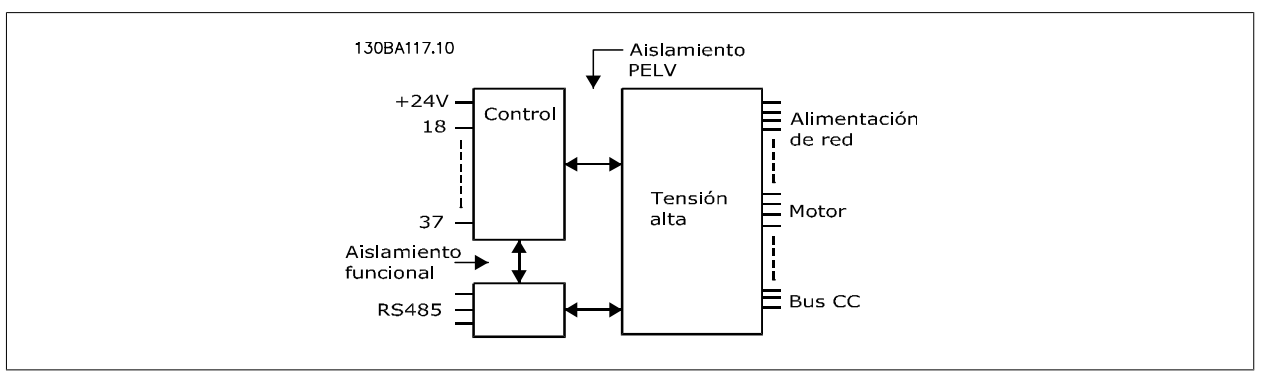

#### Entradas de pulsos/encoder:

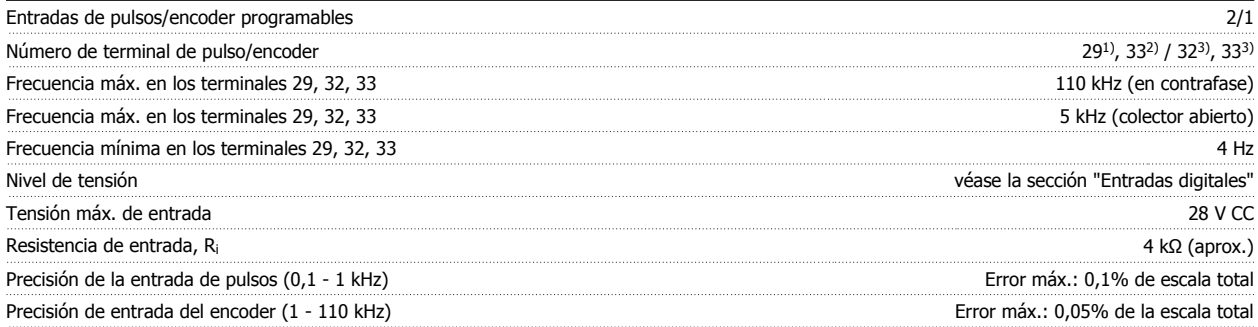

Las entradas de pulsos y encoder (terminales 29, 32, 33) se encuentran galvánicamente aisladas de la tensión de alimentación (PELV) y demás terminales de alta tensión.

1) FC 302 sólo

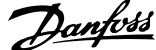

2) Las entradas de pulsos son 29 y 33

3) Entradas de encoder:  $32 = A y 33 = B$ 

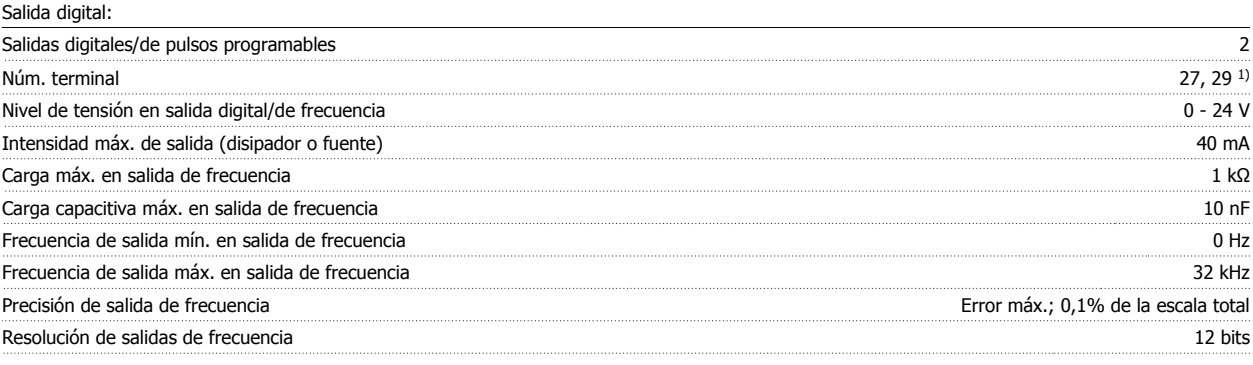

1) Los terminales 27 y 29 también pueden programarse como entradas.

Las salidas digitales están aisladas galvánicamente de la tensión de alimentación (PELV) y de los demás terminales de alta tensión.

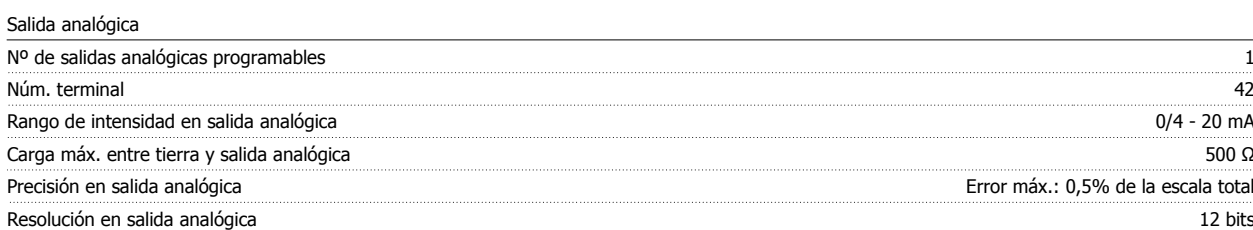

La salida analógica está aislada galvánicamente de la tensión de alimentación (PELV) y del resto de terminales de alta tensión.

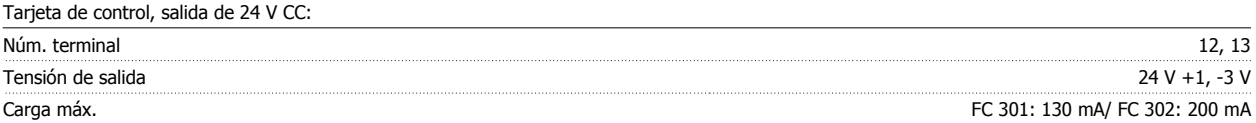

El suministro externo de 24 V CC está aislado galvánicamente de la tensión de alimentación (PELV), aunque tiene el mismo potencial que las entradas y salidas analógicas y digitales.

Tarjeta de control, salida de 10 V CC:

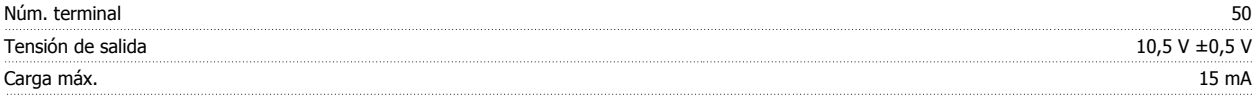

El suministro de CC de 10 V está aislado galvánicamente de la tensión de alimentación (PELV) y del resto de los terminales de alta tensión.

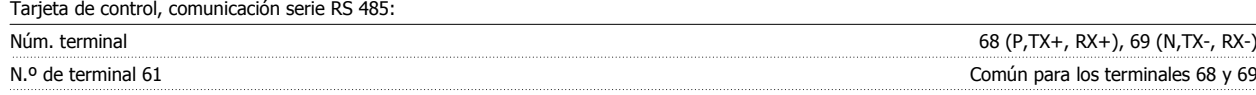

El circuito de comunicación serie RS 485 se encuentra separado funcionalmente de otros circuitos y aislado galvánicamente de la tensión de alimentación (PELV).

Tarjeta de control, comunicación serie USB:

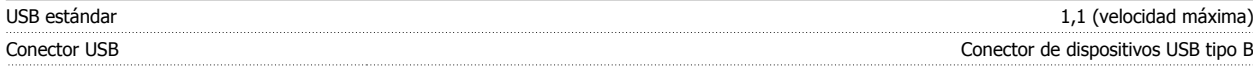

La conexión al PC se realiza por medio de un cable USB estándar ordenador/dispositivo.

La conexión USB se encuentra galvánicamente aislada de la tensión de alimentación (PELV) y del resto de los terminales de alta tensión.

La conexión a tierra USB no se encuentra galvánicamente aislada de la protección a tierra. Utilice únicamente un ordenador portátil aislado como conexión entre el PC y el conector USB del convertidor de frecuencia.

Salidas de relé:

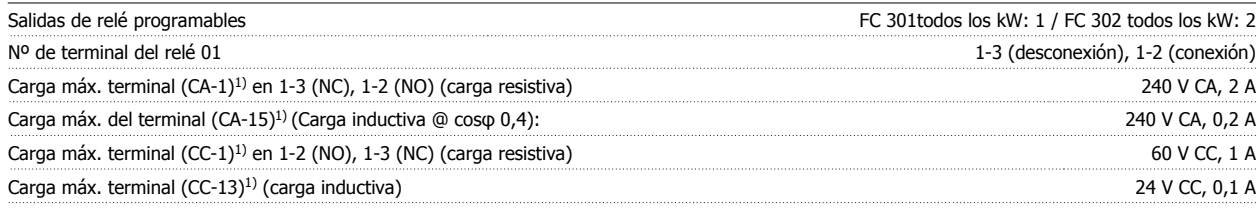

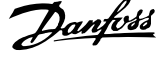

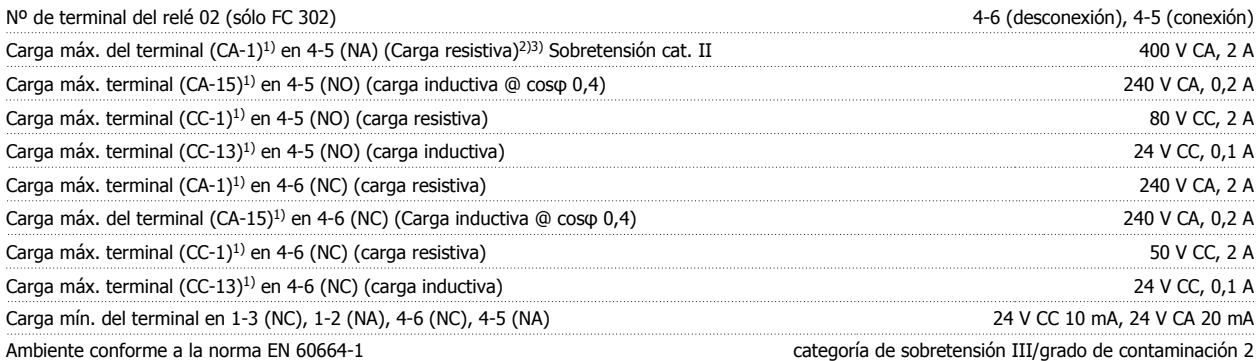

1) IEC 60947 partes 4 y 5

Los contactos del relé están galvánicamente aislados con respecto al resto del circuito con un aislamiento reforzado (PELV).

2) Categoría de sobretensión II

3) Aplicaciones UL 300 V CA 2A

Longitudes y secciones para cables de control\*:

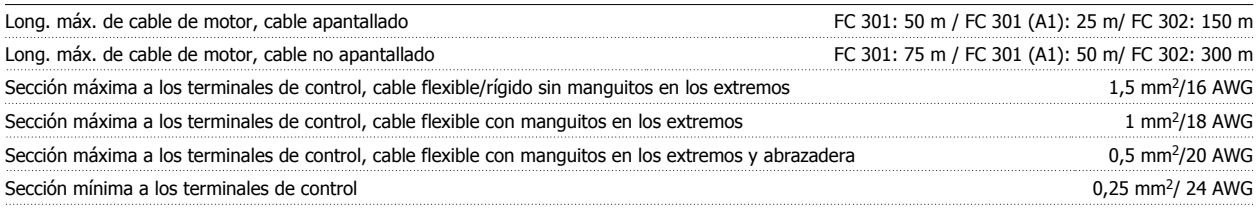

\* Cables de alimentación, consulte las tablas en la sección "Datos eléctricos" de la Guía de Diseño del .

Para obtener más información, consulte la sección Datos eléctricos en la VLT AutomationDriveGuía de Diseño, MG.33.BX.YY.

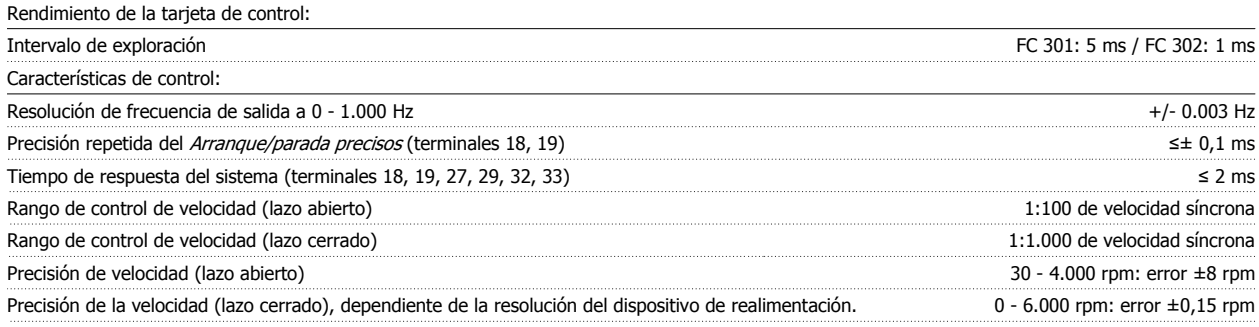

Todas las características de control se basan en un motor asíncrono de 4 polos

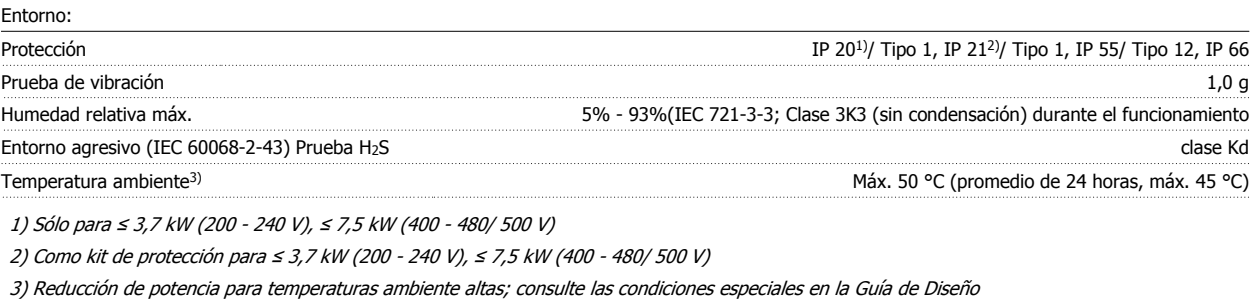

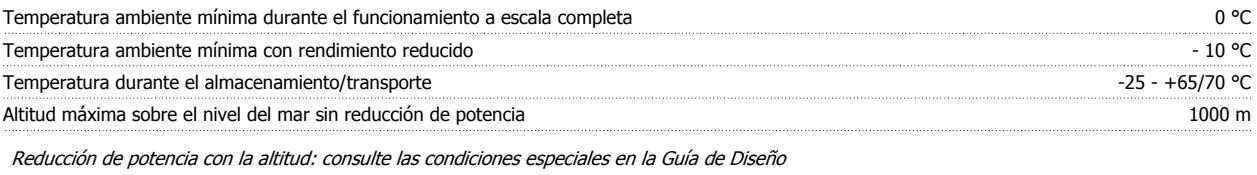

Normas EMC (emisión) EN 61800-3, EN 61000-6-3/4, EN 55011 Normas EMC, inmunidad EN 61800-3, EN 61000-6-1/2, EN 61000-4-2, EN 61000-4-3, EN 61000-4-4, EN 61000-4-5, EN 61000-4-6

Consulte la sección Condiciones especiales en la .

#### Protección y funciones:

- Protección del motor térmica-electrónica contra sobrecarga.
- El control de la temperatura del disipador garantiza la desconexión del convertidor si la temperatura alcanza un valor predeterminado. La señal de temperatura de sobrecarga no se puede desactivar hasta que la temperatura del disipador térmico se encuentre por debajo de los valores indicados en las tablas de las siguientes páginas (valores orientativos, estas temperaturas pueden variar para diferentes potencias, tamaños de bastidor, clasificaciones de protección, etc.).
- El convertidor de frecuencia está protegido frente a cortocircuitos en los terminales U, V y W del motor.
- Si falta una fase de red, el convertidor de frecuencia se desconectará o emitirá una advertencia (en función de la carga).
- El control de la tensión del circuito intermedio garantiza la desconexión del convertidor si la tensión del circuito intermedio es demasiado alta o baja.
- El convertidor de frecuencia comprueba constantemente la aparición de niveles críticos de temperatura interna, corriente de carga, tensión alta en el circuito intermedio y velocidades de motor bajas. En respuesta a un nivel crítico, el convertidor de frecuencia puede ajustar la frecuencia de conmutación y/o cambiar el patrón de conmutación a fin de asegurar su rendimiento.

6 Localización de averías

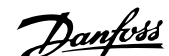

## **6 Localización de averías**

### **6.1.1 Advertencias/Mensajes de alarma**

Las advertencias y alarmas se señalizan mediante el LED correspondiente en la parte delantera del convertidor de frecuencia y muestran un código en el display.

Las advertencias permanecen activas hasta que se elimina la causa de origen. En determinadas circunstancias, es posible que el motor siga funcionando. Los mensajes de advertencia pueden ser críticos, aunque no necesariamente.

En caso de alarma, el convertidor de frecuencia se desconectará. Una vez corregida la causa de la alarma, será necesario reiniciar las alarmas para poder reanudar el funcionamiento.

#### **Es posible hacerlo de tres maneras:**

- 1. Utilizando el botón de control [RESET] del panel de control LCP.
- 2. A través de una entrada digital con la función "Reset".
- 3. Mediante comunicación serie/bus de campo opcional.

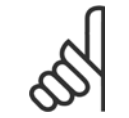

### **¡NOTA!**

Después de un reinicio manual mediante el botón [RESET] del LCP, es necesario presionar el botón [AUTO ON] (Control remoto) para volver a arrancar el motor.

La razón de que no pueda reiniciarse una alarma puede ser que no se haya corregido la causa o que la alarma esté bloqueada (consulte también la tabla de la página siguiente).

Las alarmas bloqueadas ofrecen una protección adicional, ya que es preciso cortar la alimentación para poder reiniciarlas. Cuando vuelva a conectarse el convertidor de frecuencia, dejará de estar bloqueado y podrá reiniciarse tal y como se ha indicado anteriormente, una vez subsanada la causa.

Las alarmas que no están bloqueadas por desconexión, pueden reiniciarse también utilizando la función de reset automático par. 14-20 Modo Reset (Advertencia: Puede producirse un reinicio automático).

Si una advertencia (o una alarma) aparece marcada con un código en la tabla de la siguiente página ello se debe a que, o bien se ha producido una advertencia antes que una alarma, o bien se ha especificado si se mostrará una advertencia o una alarma para un fallo determinado.

Esto es posible, por ejemplo, en par. 1-90 [Protección térmica motor](#page-50-0). Después de una alarma o una desconexión, el motor marchará por inercia y la alarma y la advertencia parpadearán. Una vez que se haya corregido el problema, solamente la alarma seguirá parpadeando hasta que se reinicie el convertidor.

## 6 Localización de averías

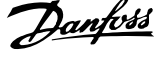

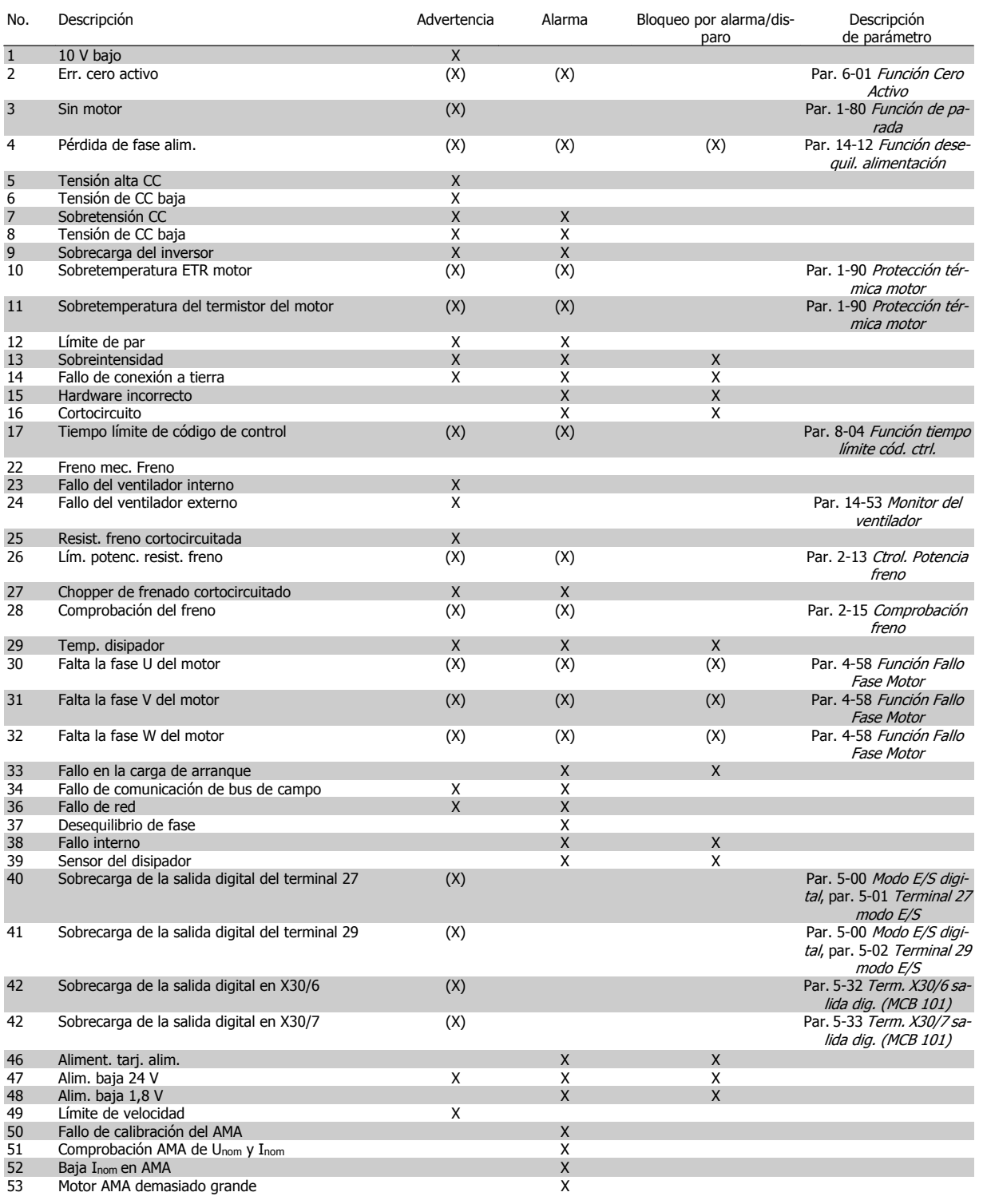

Tabla 6.1: Lista de códigos de alarma/advertencia

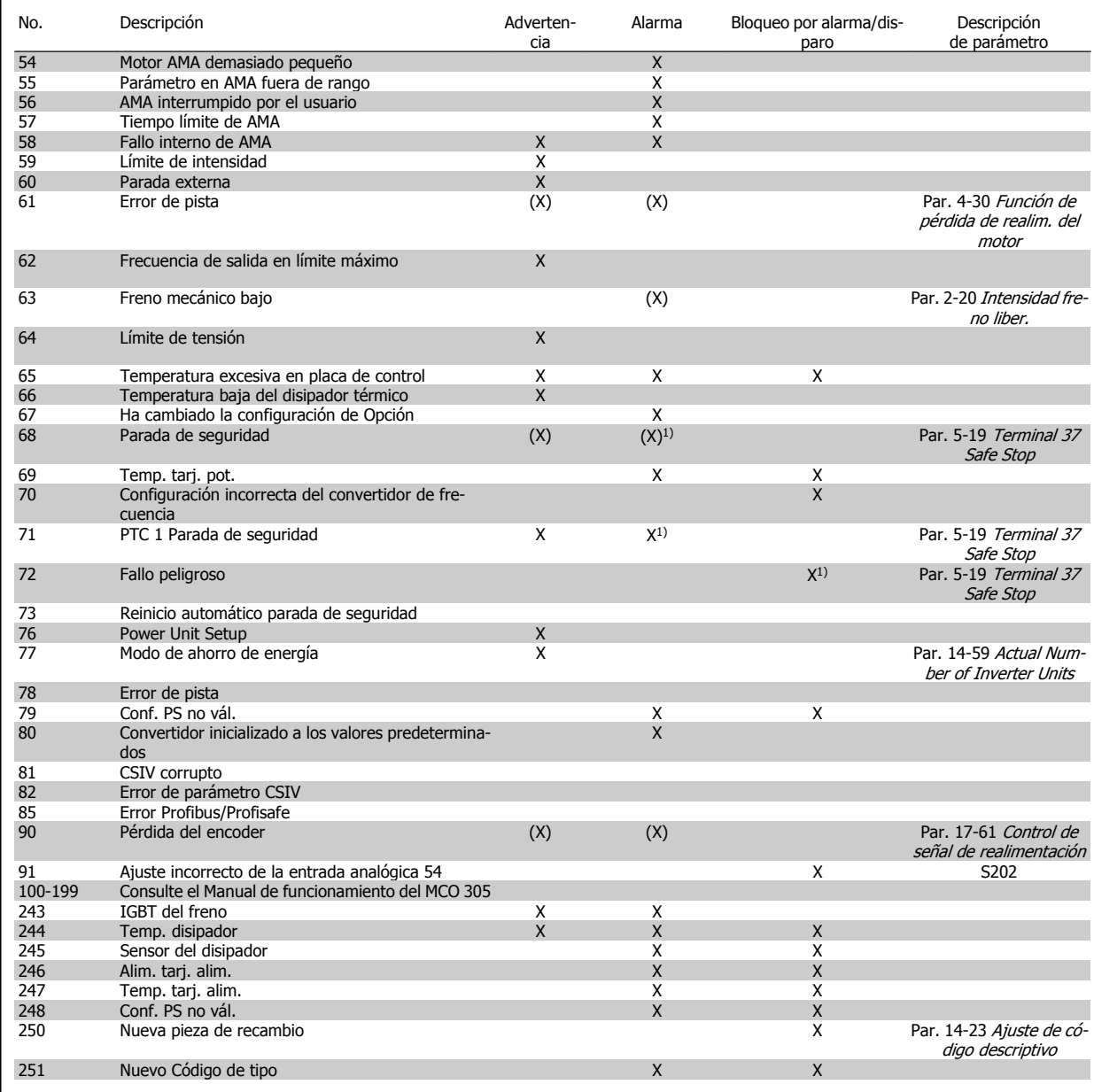

Tabla 6.2: Lista de códigos de alarma/advertencia

(X) Dependiente del parámetro

1) No puede realizarse el reinicio automático a través del par. 14-20 Modo Reset

Una desconexión es la acción desencadenada al producirse una alarma. La desconexión dejará el motor en inercia y podrá reiniciarse pulsando el botón Reset o reiniciando desde una entrada digital (grupo par. 5-1\* [1]). El evento que generó la alarma no puede dañar al convertidor de frecuencia ni causar situaciones peligrosas. Un bloqueo por alarma es la acción que se desencadena cuando se produce una alarma cuya causa podría producir daños al convertidor o a los equipos conectados. Una situación de bloqueo por alarma solamente se puede reiniciar apagando y encendiendo el equipo.

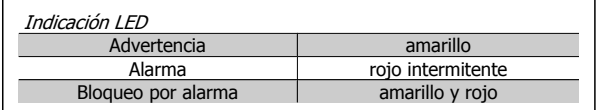

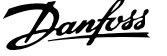

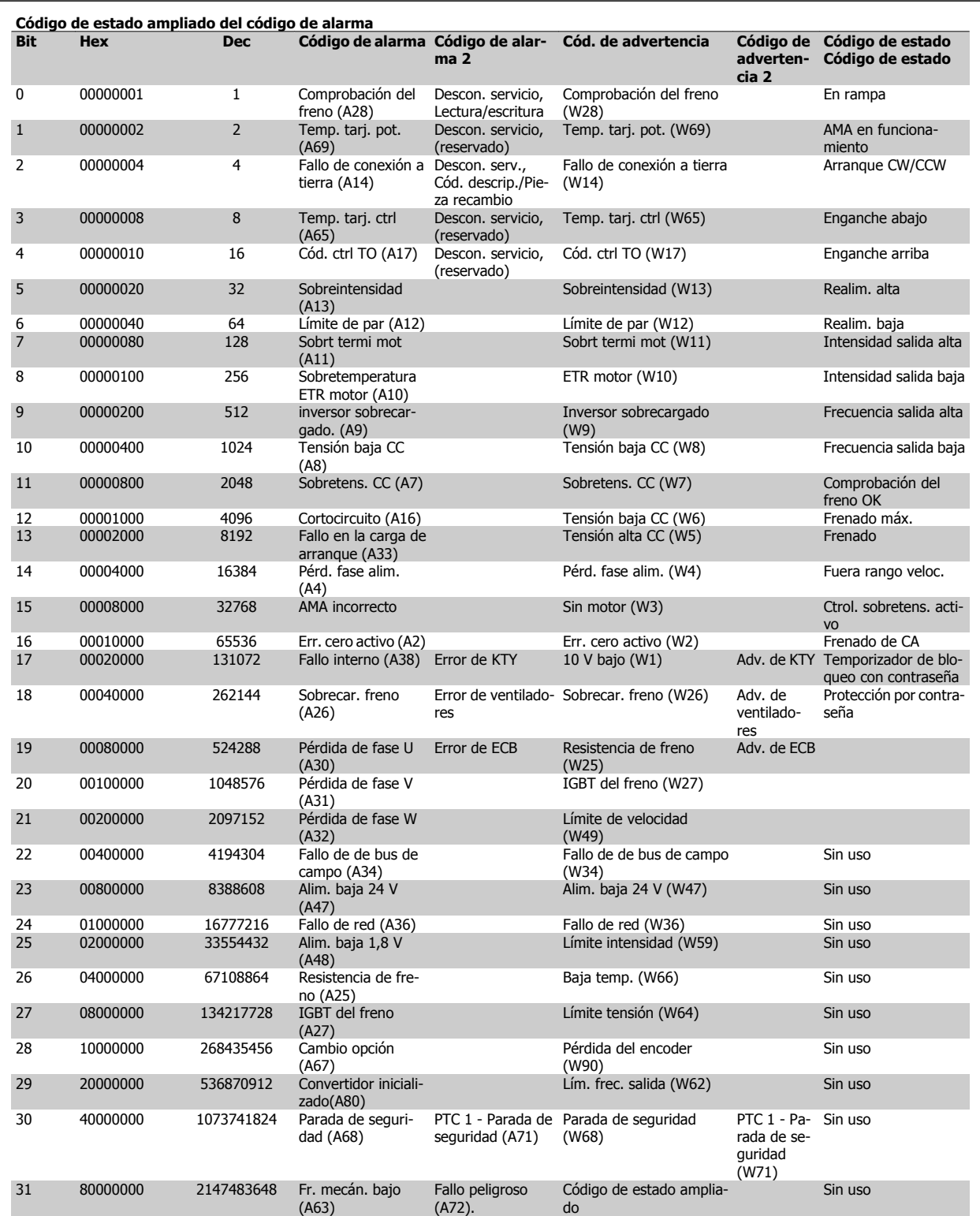

Tabla 6.3: Descripción de Código de alarma, Código de advertencia y Código de estado ampliado

Los códigos de alarma, códigos de advertencia y códigos de estado ampliados se pueden leer mediante un bus serie o una opción de bus de campo para tareas de diagnóstico. Consulte también par. 16-94 Cód. estado amp.

#### **ADVERTENCIA 1, Por debajo de 10 voltios:**

La tensión de 10 V del terminal 50 en la tarjeta de control está por debajo de 10 V.

Elimine carga del terminal 50, ya que la alimentación de 10 V está sobrecargada. Máx. 15 mA o mínimo 590 Ω.

#### **ADVERT./ALARMA 2, Fallo de cero activo:**

La señal en el terminal 53 ó 54 es inferior al 50% del valor ajustado en los par. 6-10 Terminal 53 escala baja V, par. 6-12 Terminal 53 escala baja mA, par. 6-20 Terminal 54 escala baja V, o par. 6-22 Terminal 54 escala baja mA respectivamente.

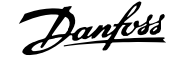

#### **ADVERT./ALARMA 3, Sin motor:**

No se ha conectado ningún motor a la salida del convertidor de frecuencia.

#### **ADVERT./ALARMA 4, Pérdida de fase de red:**

Falta una fase en la alimentación de red, o bien, el desequilibrio de tensión de la red es demasiado alto.

Este mensaje también aparece si se produce una avería en el rectificador de entrada del convertidor de frecuencia.

Compruebe la tensión de alimentación y las intensidades de alimentación del convertidor de frecuencia.

#### **ADVERTENCIA 5, Intensidad de enlace de CC alta:**

La tensión del circuito intermedio (CC) es superior al límite de sobretensión del sistema de control. El convertidor de frecuencia sigue activo.

#### **ADVERTENCIA 6, Tensión de bus CC baja**

La tensión del circuito intermedio (CC) está por debajo del límite de baja tensión del sistema de control. El convertidor de frecuencia sigue activo.

#### **ADVERT./ALARMA 7, Sobretensión CC:**

Si la tensión del circuito intermedio supera el límite, el convertidor de frecuencia se desconectará después de un período de tiempo determinado.

#### **Posibles soluciones:**

Conecte una resistencia de freno

Aumente el tiempo de rampa

Active las funciones del par. 2-10 [Función de freno](#page-54-0)

Incrementar par. 14-26 Ret. de desc. en fallo del convert.

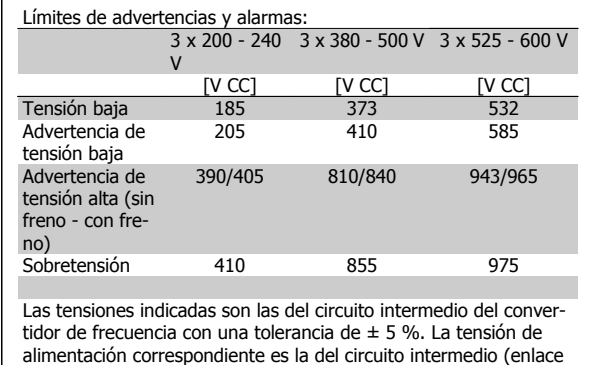

CC) dividida por 1,35.

#### **ADVERT./ALARMA 8, Tensión baja de CC:**

Si la tensión del circuito intermedio (CC) cae por debajo del límite de "advertencia de tensión baja" (véase la tabla anterior), el convertidor de frecuencia comprobará si la alimentación externa de 24 V está conectada. Si no se ha conectado ninguna fuente de alimentación externa de 24 V, el convertidor de frecuencia se desconectará transcurrido un período de tiempo determinado, en función de la unidad utilizada.

Para comprobar si la tensión de alimentación coincide con la del convertidor de frecuencia, consulte Especificaciones generales.

#### **ADVER./ALARMA 9, Inversor sobrecarg.:**

El convertidor de frecuencia está a punto de desconectarse a causa de una sobrecarga (intensidad muy elevada durante demasiado tiempo). El contador para la protección térmica y electrónica del inversor emite una advertencia al 98% y se desconecta al 100% con una alarma. No se puede reiniciar el convertidor de frecuencia hasta que el contador esté por debajo del 90%.

El fallo es que el convertidor de frecuencia presenta una sobrecarga superior al 100% durante demasiado tiempo.

#### **ADVERTENCIA/ALARMA 10, Sobretemperatura ETR del motor:**

La protección termoelectrónica (ETR) indica que el motor está demasiado caliente. Puede seleccionar si desea que el convertidor de frecuencia emita una advertencia o una alarma cuando el contador llegue al 100% en par. 1-90 *[Protección térmica motor](#page-50-0)*. Este fallo se debe a que el motor se sobrecarga más de un 100% durante demasiado tiempo. Compruebe que el par. 1-24 *Intensidad motor* del motor esté ajustado correctamente.

#### **ADVERT./ALARMA 11, Sobretemperatura de termistor del motor:**

El termistor o su conexión están desconectados. Puede seleccionar si desea que el convertidor de frecuencia emita una advertencia o una alarma cuando el contador llegue al 100% en par. 1-90 [Protección térmica mo](#page-50-0)[tor](#page-50-0). Compruebe que el termistor está bien conectado entre el terminal 53 ó 54 (entrada de tensión analógica) y el terminal 50 (alimentación de +10 voltios), o entre el terminal 18 ó 19 (sólo entrada digital PNP) y el terminal 50. Si se utiliza un sensor KTY, compruebe que la conexión entre los terminales 54 y 55 es correcta.

#### **ADVERT./ALARMA 12, Límite de par:**

El par es más elevado que el valor ajustado en el par. 4-16 Modo motor límite de par (con el motor en funcionamiento), o bien, el par es más elevado que el valor ajustado en el par. 4-17 Modo generador límite de par (en funcionamiento regenerativo).

#### **ADVERT./ALARMA 13, Sobreintensidad:**

Se ha sobrepasado el límite de intensidad pico del inversor (aproximadamente el 200% de la intensidad nominal). Esta advertencia durará de 8 a 12 segundos y el convertidor se desconectará y emitirá una alarma. Apague el convertidor de frecuencia y compruebe si se puede girar el eje del motor y si el dimensionamiento del motor coincide con el ajustado en el convertidor de frecuencia.

Si se selecciona el control de freno mecánico ampliado es posible reiniciar la desconexión externamente.

#### **ALARMA 14, Fallo conex. tierra:**

Hay una descarga de las fases de salida a tierra, o bien, en el cable entre el convertidor de frecuencia y el motor o en el motor mismo. Apague el convertidor y solucione el fallo de conexión a tierra.

#### **ALARMA 15, Hardware incompleto:**

Una de las opciones instaladas no se puede controlar con el hardware o el software de la placa de control actual.

#### **ALARMA 16, Cortocircuito**

Hay un cortocircuito en los terminales del motor o en el motor. Apague el convertidor de frecuencia y elimine el cortocircuito.

#### **ADVERT./ALARMA 17, Tiempo límite para el código de control:**

No hay comunicación con el convertidor de frecuencia.

Esta advertencia sólo estará activa cuando el par. 8-04 Función tiempo límite cód. ctrl. NO esté ajustado en OFF.

Si par. 8-04 Función tiempo límite cód. ctrl. se ajusta en Parada y Desconexión, aparecerá una advertencia y el convertidor de frecuencia decelerará hasta desconectarse mientras emite una alarma. Es posible que Par. 8-03 Valor de tiempo límite cód. ctrl. haya aumentado.

#### **ADVERTENCIA 23, Fallo del ventilador interno:**

La función de advertencia del ventilador es una protección adicional que comprueba si el ventilador está funcionando/montado. La advertencia de funcionamiento del ventilador puede desactivarse en par. 14-53 Monitor del ventilador (ajustado a [0] Desactivado).

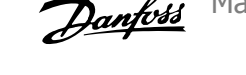

#### **ADVERTENCIA 24, Fallo del ventilador externo:**

La función de advertencia del ventilador es una protección adicional que comprueba si el ventilador está funcionando/montado. La advertencia de funcionamiento del ventilador puede desactivarse en par. 14-53 Monitor del ventilador (ajustado a [0] Desactivado).

#### **ADVERTENCIA 25, Resistencia de freno cortocircuitada:**

La resistencia de freno se controla durante el funcionamiento. Si se cortocircuita, la función de freno se desconecta y se muestra una advertencia. El convertidor de frecuencia podrá seguir funcionando, pero sin la función de freno. Apague el convertidor de frecuencia y sustituya la re-sistencia de freno (véase el par. 2-15 [Comprobación freno](#page-55-0)).

### **ADVERT./ALARMA 26, Límite de potencia de la resistencia de freno:**

La potencia que se transmite a la resistencia de freno se calcula, en forma de porcentaje, como el valor medio durante los últimos 120 segundos, basándose en el valor de la resistencia de freno [\(par. 2-11](#page-54-0) Resistencia [freno \(ohmios\)](#page-54-0)) y la tensión del circuito intermedio. La advertencia se activa cuando la potencia de frenado disipada es superior al 90%. Si se ha seleccionado Desconexión [2] en par. 2-13 [Ctrol. Potencia freno](#page-54-0), el convertidor de frecuencia se desactivará y emitirá esta alarma cuando la potencia de frenado disipada sea superior al 100%.

#### **ADVER./ALARMA 27, Fallo de chopper de frenado:**

El transistor de freno se controla durante el funcionamiento y, si se produce un cortocircuito, aparece esta advertencia y se desconecta la función de freno. El convertidor de frecuencia podrá seguir funcionando, pero en el momento en que se cortocircuite el transistor de freno, se transmitirá una energía significativa a la resistencia de freno, aunque esa función esté desactivada.

Apague el convertidor de frecuencia y retire la resistencia de freno. Esta alarma/advertencia podría producirse también si la resistencia de freno se sobrecalienta. Los terminales 104 a 106 están disponibles para resistencia de freno. Entradas Klixon, véase la sección Termistor de la resistencia de freno.

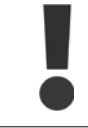

**6** 

Advertencia: si se produce un cortocircuito en el transistor de freno existe el riesgo de que se transmita una potencia sustancial a la resistencia de freno.

#### **ADVERT./ALARMA 28, Fallo de comprobación del freno:**

Fallo de la resistencia de freno: la resistencia de freno no está conectada/ trabajando.

#### **ALARMA 29, Sobretemperatura del convertidor:**

Si la protección es IP 20 o IP 21/Tipo 1,, la temperatura de desconexión del disipador térmico es de 95 °C  $\pm$ 5 °C. El fallo de temperatura no se puede reiniciar hasta que la temperatura del disipador de calor se encuentre por debajo de 70 °C  $\pm$  5 °C.

#### **El fallo podría consistir en:**

- **-** Una temperatura ambiente excesivamente elevada
- **-** Un cable de motor demasiado largo

#### **ALARMA 30, Falta la fase U del motor:**

Falta la fase U del motor entre el convertidor de frecuencia y el motor. Desconecte el convertidor de frecuencia y compruebe la fase U del motor.

#### **ALARMA 31, Falta la fase V del motor:**

Falta la fase V del motor entre el convertidor de frecuencia y el motor. Apague el convertidor de frecuencia y compruebe la fase V del motor.

#### **ALARMA 32, Falta la fase W del motor:**

Falta la fase W del motor entre el convertidor de frecuencia y el motor. Apague el convertidor de frecuencia y compruebe la fase W del motor.

#### **ALARMA 33, Fallo carga arranque:**

Se han efectuado demasiados arranques en poco tiempo. Consulte en el capítulo Especificaciones generales el número de arranques permitidos en un minuto.

#### **ADVERTENCIA/ALARMA 34, Fallo comunicaciones por bus de campo:**

El bus de campo de la tarjeta de opción de comunicación no funciona correctamente. Por favor, compruebe los parámetros asociados al módulo y asegúrese de que modulo está bien insertado en la ranura A del convertidor de frecuencia. Compruebe el cableado del bus de campo.

#### **ADVER./ALARMA 36, Fallo de red:**

Esta advertencia/alarma sólo se activa si la tensión de alimentación al convertidor de frecuencia se pierde y si par. 14-10 Fallo aliment. NO está ajustado en No. Posible corrección: compruebe los fusibles del convertidor de frecuencia

#### **ALARMA 37, Desequilibrio de fase:**

Hay un desequilibrio entre las unidades de potencia

#### **ALARMA 38, Fallo interno:**

Con esta alarma puede que deba ponerse en contacto con su distribuidor de Danfoss. Algunos mensajes de alarma típicos:

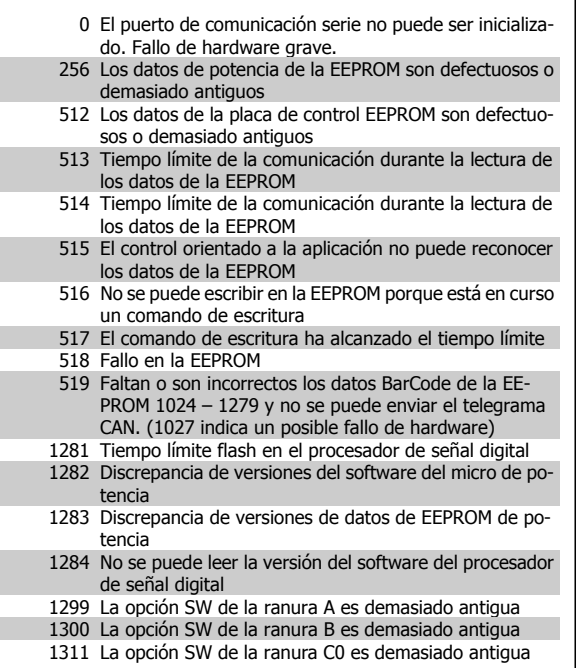

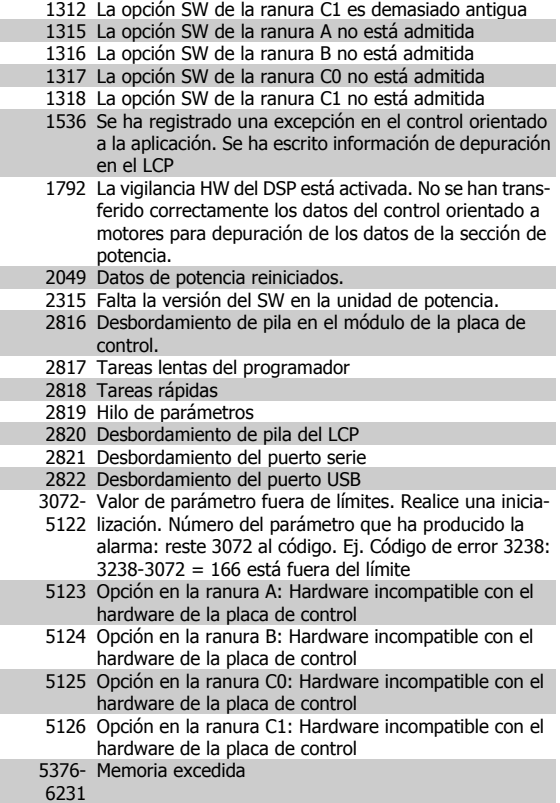

#### **ADVERTENCIA 40, Sobrecarga de la salida digital del terminal 27**

Compruebe la carga conectada al terminal 27 o elimine el cortocircuito de la conexión. Compruebe par. 5-00 Modo E/S digital y [par. 5-01](#page-60-0) Ter[minal 27 modo E/S](#page-60-0).

#### **ADVERTENCIA 41, Sobrecarga de la salida digital del terminal 29:**

Compruebe la carga conectada al terminal 29 o elimine el cortocircuito de la conexión. Compruebe par. 5-00 Modo E/S digital y [par. 5-02](#page-60-0) Ter[minal 29 modo E/S](#page-60-0).

#### **ADVERTENCIA 42, Sobrecarga de la salida digital en X30/6:**

Compruebe la carga conectada en X30/6 o elimine el cortocircuito de la conexión. Compruebe par. 5-32 Term. X30/6 salida dig. (MCB 101).

#### **ADVERTENCIA 42, Sobrecarga de la salida digital en X30/7:**

Compruebe la carga conectada en X30/7 o elimine el cortocircuito de la conexión. Compruebe par. 5-33 Term. X30/7 salida dig. (MCB 101).

#### **ADVERTENCIA 47, Tensión 24 V baja:**

Es posible que la alimentación externa de 24 V CC esté sobrecargada. De no ser así, póngase en contacto con su distribuidor de Danfoss.

#### **ADVERTENCIA 48, Tensión 1,8 V baja:** Diríjase a su distribuidor de Danfoss.

**ADVERTENCIA 49, Límite de veloc.:** La velocidad no está en el intervalo especificado en par. 4-11 Límite bajo

veloc. motor [RPM] y par. 4-13 Límite alto veloc. motor [RPM].

### **ALARMA 50, fallo de calibración AMA:**

Diríjase a su distribuidor de Danfoss.

#### **ALARMA 51, comprobación de Unom e Inom en AMA:**

Es posible que los ajustes de tensión, intensidad y potencia del motor sean erróneos. Compruebe que los ajustes del .

#### **ALARMA 52, Inom bajo de AMA:**

La intensidad del motor es demasiado baja. Compruebe los ajustes.

#### **ALARMA 53, motor AMA demasiado grande:**

El motor es demasiado grande para ejecutar la función AMA.

#### **ALARMA 54, motor del AMA demasiado pequeño:**

El motor es demasiado pequeño para poder realizar la función AMA.

#### **ALARMA 55, parámetro de AMA fuera de rango:**

Los valores de parámetros del motor están fuera del rango aceptable el motor.

#### **ALARMA 56, AMA interrumpido por el usuario:**

El procedimiento AMA ha sido interrumpido por el usuario.

#### **ALARMA 57, T. lím. AMA:**

Pruebe a iniciar el procedimiento AMA varias veces, hasta que se ejecute el procedimiento AMA. Tenga en cuenta que si se ejecuta la prueba repetidamente se podría calentar el motor hasta un nivel en que aumenten las resistencias Rs y Rr. Sin embargo, en la mayoría de los casos esto no suele ser crítico.

#### **ALARMA 58, fallo interno del AMA:**

Diríjase a su distribuidor de Danfoss.

#### **ADVERTENCIA 59, Límite intensidad:**

La intensidad es superior al valor del par. 4-18 Límite intensidad.

#### **ALARMA/ADVERTENCIA 61, Error de seguimiento:**

Error entre la velocidad calculada y la velocidad medida desde el dispositivo de realimentación. El ajuste de Advertencia/Alarma/Desactivado se realiza en par. 4-30 Función de pérdida de realim. del motor El ajuste del error aceptable se realiza en par. 4-31 Error de veloc. en realim. del motor y el del tiempo permitido de permanencia en este error en par. 4-32 Tiempo lím. pérdida realim. del motor. La función puede ser útil durante el procedimiento de puesta en marcha.

#### **ADVERTENCIA 62, frecuencia de salida en límite máximo:**

La frecuencia de salida es mayor que el valor ajustado en par. 4-19 Frecuencia salida máx.. Esto es una advertencia en modo VVC+ y una alarma (desconexión) en modo Flux.

#### **ALARMA 63, Freno mecánico bajo:**

La intensidad del motor no ha sobrepasado el valor de intensidad de "liberación de freno" dentro de la ventana de tiempo indicada por el "retardo de arranque".

#### **ADVERTENCIA 64, Lím. tensión:**

La combinación de carga y velocidad demanda una tensión de motor superior a la tensión de CC real.

#### **ADVERT./ALARMA/DESCON. 65, Sobretemperatura en la tarjeta de control:**

Sobretemp. tarj. control: la temperatura de desconexión de la tarjeta de control es de 80 °C.

#### **ADVERTENCIA 66, Temperatura del disipador baja:**

La temperatura del disipador térmico indica 0 ºC. Esto puede significar que el sensor de temperatura está dañado y que, por tanto, la velocidad del ventilador será la máxima si la sección de potencia de la tarjeta de control está muy caliente.

#### **ALARMA 67, la configuración deopciones ha cambiado:**

Se han añadido o eliminado una o más opciones desde la última desconexión del equipo.

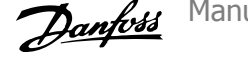

#### **ALARMA 68, Parada de seguridad:**

Se ha activado la parada de seguridad. Para reanudar el funcionamiento normal, aplique 24 V CC a T-37. Presione el botón [Reset] (Reiniciar) en LCP

#### **ADVERTENCIA 68, Parada de seguridad:**

Se ha activado la parada de seguridad. Se continúa con el funcionamiento normal cuando se desactiva la parada de seguridad. ¡Advertencia: Rearranque automático!

#### **ALARMA 70, Configuración del convertidor de frecuencia incorrecta:**

La combinación de placa de control y tarjeta de potencia no es válida.

#### **ALARMA 71, PTC 1 Parada de seguridad:**

Se ha activado la parada de seguridad desde la tarjeta termistor PTC MCB 112 (motor demasiado caliente). Puede reanudarse el funcionamiento normal cuando el MCB 112 aplique de nuevo 24 V CC al terminal 37 (cuando la temperatura del motor descienda hasta un nivel aceptable), y cuando se desactive la entrada digital desde el MCB 112. Cuando esto suceda, debe enviarse una señal de reinicio (a través de Bus, E/S digital o pulsando [RESET]).

#### **ADVERTENCIA 71, PTC 1 Parada de seguridad:**

Se ha activado la parada de seguridad desde la tarjeta termistor PTC MCB 112 (motor demasiado caliente). Puede reanudarse el funcionamiento normal cuando el MCB 112 aplique de nuevo 24 V CC al terminal 37 (cuando la temperatura del motor descienda hasta un nivel aceptable), y cuando se desactive la entrada digital desde el MCB 112. Advertencia: Rearranque automático.

#### **ALARMA 72, Fallo peligroso:**

**6** 

Parada de seguridad con bloqueo por alarma. La Alarma Fallo peligroso se emite si no se espera una combinación de comandos de parada de seguridad. Esto es así si la tarjeta termistor MCB 112 VLT activa X44/ 10 pero, por alguna razón, no se ha activado la parada de seguridad. Además, si el MCB 112 es el único dispositivo que utiliza parada de seguridad (se especifica con la selección [4] o [5] del par. 5-19) se activa una combinación inesperada de parada de seguridad sin que se active X44/ 10. La siguiente tabla resume las combinaciones inesperadas que activan la Alarma 72. Tenga en cuenta que si está activada X44/ 10 en la selección 2 ó 3, se ignora esta señal. Sin embargo, el MCB 112 seguirá pudiendo activar la parada de seguridad.

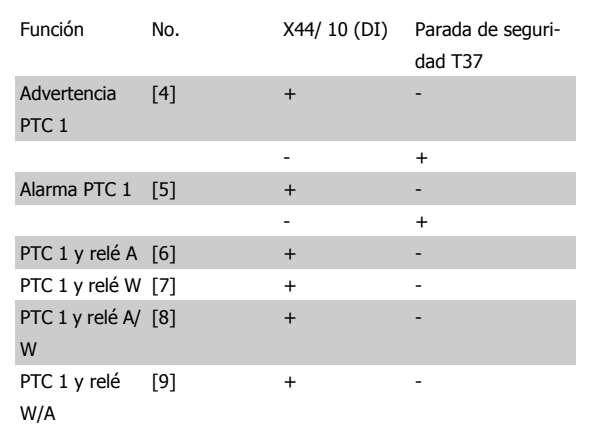

+: activado

-: Sin activar

**ALARMA 78, Error de seguimiento:**

Póngase en contacto con Danfoss

Los ajustes de parámetros se han inicializado a los ajustes predeterminados después de efectuar un reinicio manual (tres teclas).

#### **ALARMA 90, Pérdida de encoder:**

Compruebe la conexión a la opción encoder y sustituya la opción MCB 102o MCB 103 si fuera necesario.

#### **ALARMA 91, Ajuste incorrecto de la entrada analógica 54:**

El conmutador S202 debe ponerse en posición OFF (entrada de tensión) cuando hay un sensor KTY conectado a la entrada analógica del terminal 54.

#### **ALARMA 250, Nueva pieza de repuesto:**

La alimentación o el modo de conmutación de la fuente de alimentación se han intercambiado. El código descriptivo del convertidor de frecuencia debe restaurarse en la EEPROM. Seleccione el código descriptivo adecuado en par. 14-23 Ajuste de código descriptivo según la etiqueta del convertidor. No olvide seleccionar "Guardar en la EEPROM" para completar la operación.

#### **ALARMA 251, Nuevo código descriptivo:**

El convertidor de frecuencia tiene un nuevo código descriptivo.

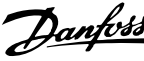

# **Índice**

## **A**

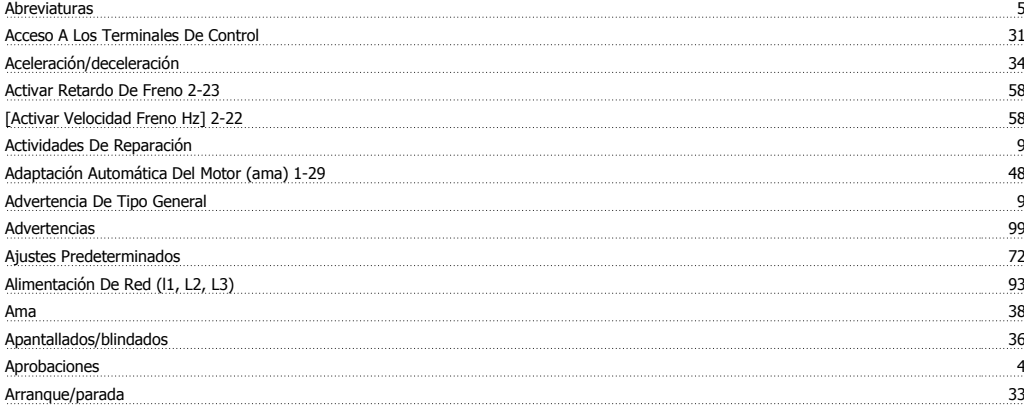

## **B**

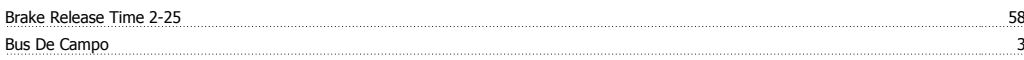

## **C**

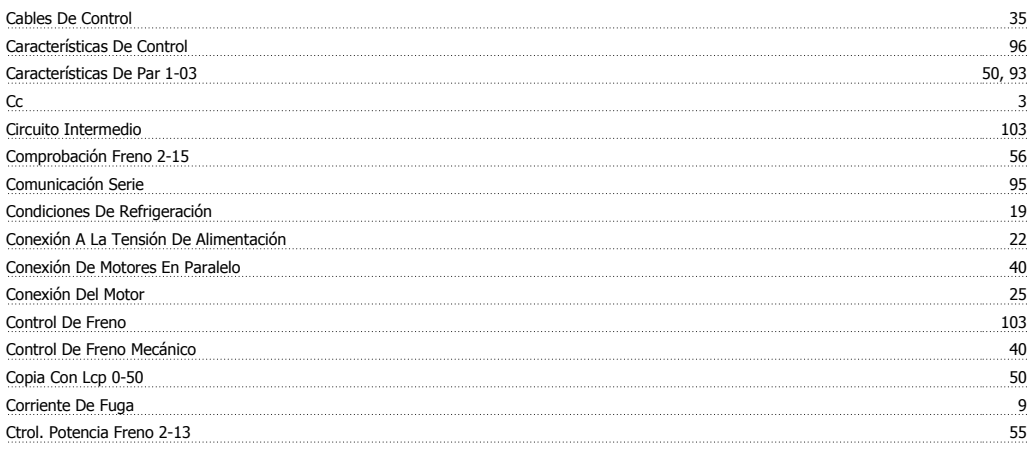

## **D**

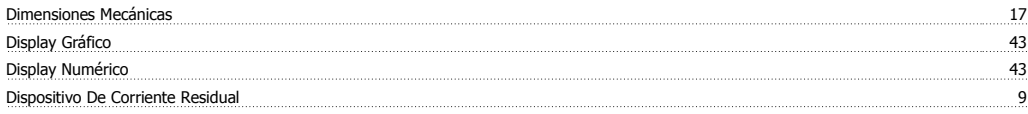

## **E**

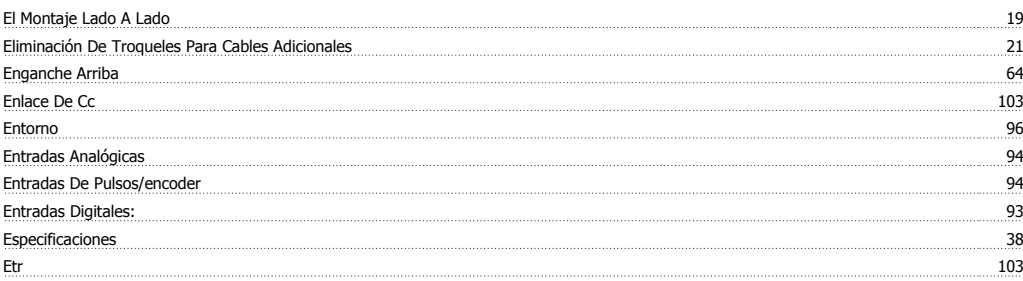

## **F**

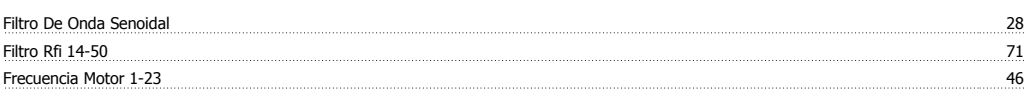

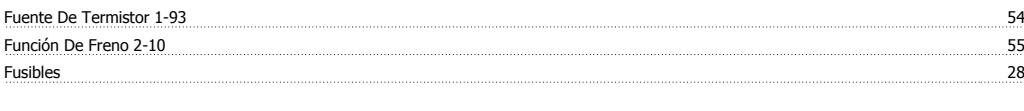

## **G**

Gain Boost Factor 2-28 59

## **I**

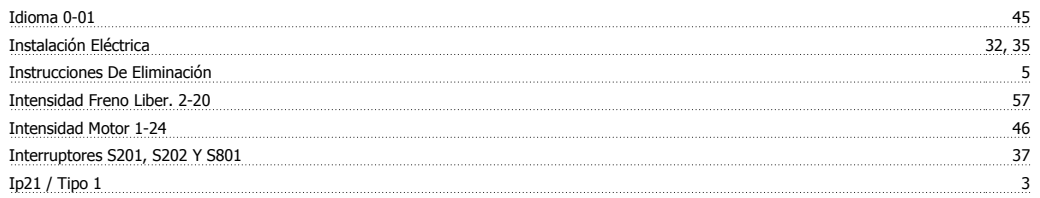

## **L**

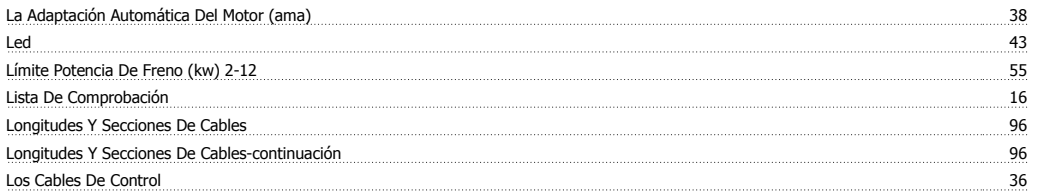

## **M**

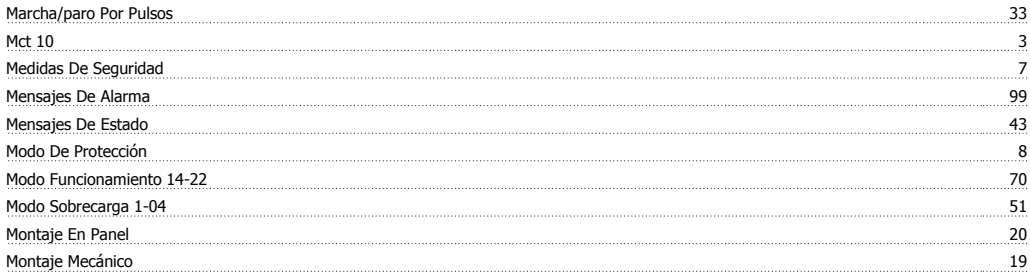

## **N**

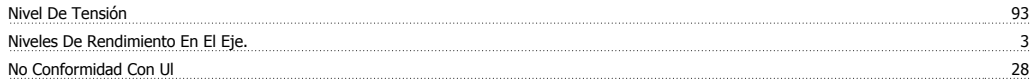

## **P**

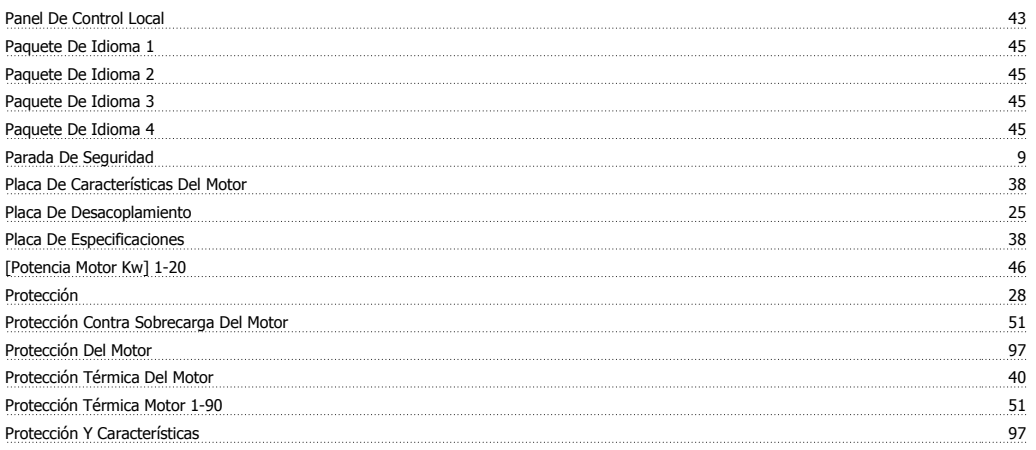

## **R**

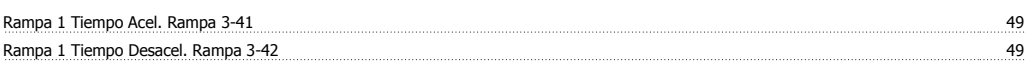
Manual de Operación del VLT® Automation-Drive FC 300 Indice

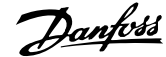

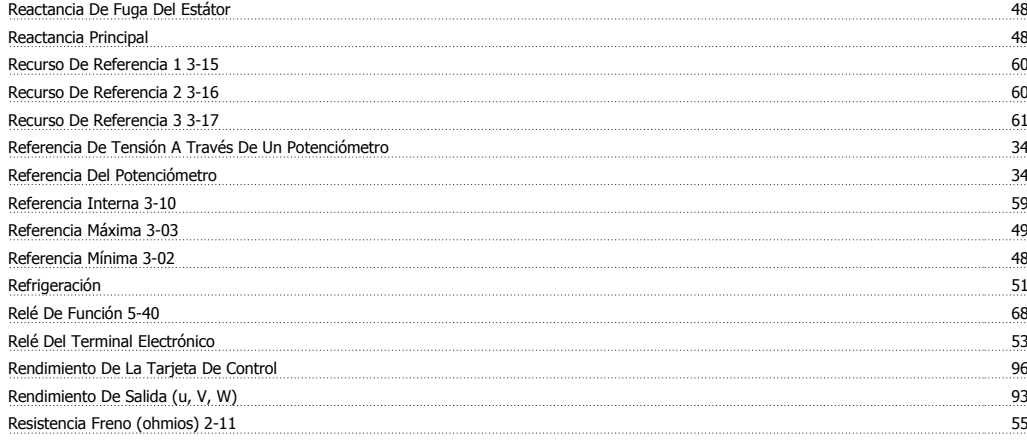

## **S**

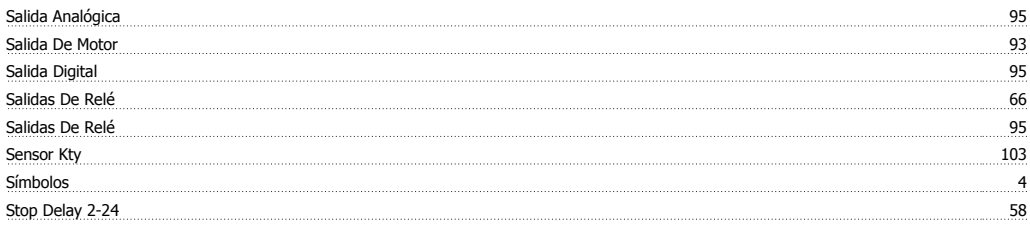

## **T**

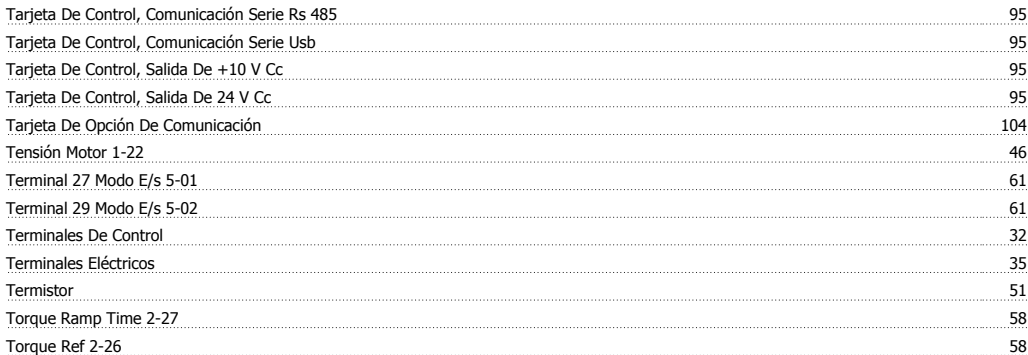

## **U**

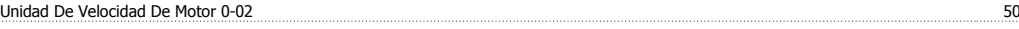

## **V**

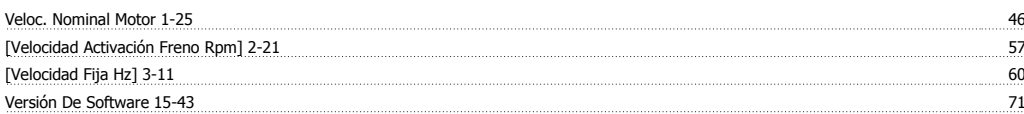